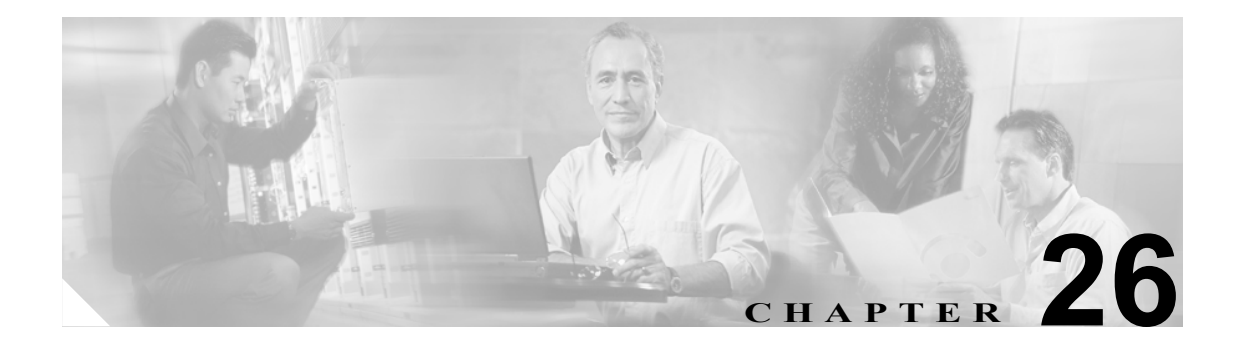

# **show ddns update interface** コマンド ~ **show ipv6 traffic** コマンド

### **show ddns update interface**

セキュリティ アプライアンス インターフェイスに指定された DDNS 方式を表示するには、特権 EXEC モードで **show ddns update interface** コマンドを表示します。

**show ddns update interface** [*interface-name*]

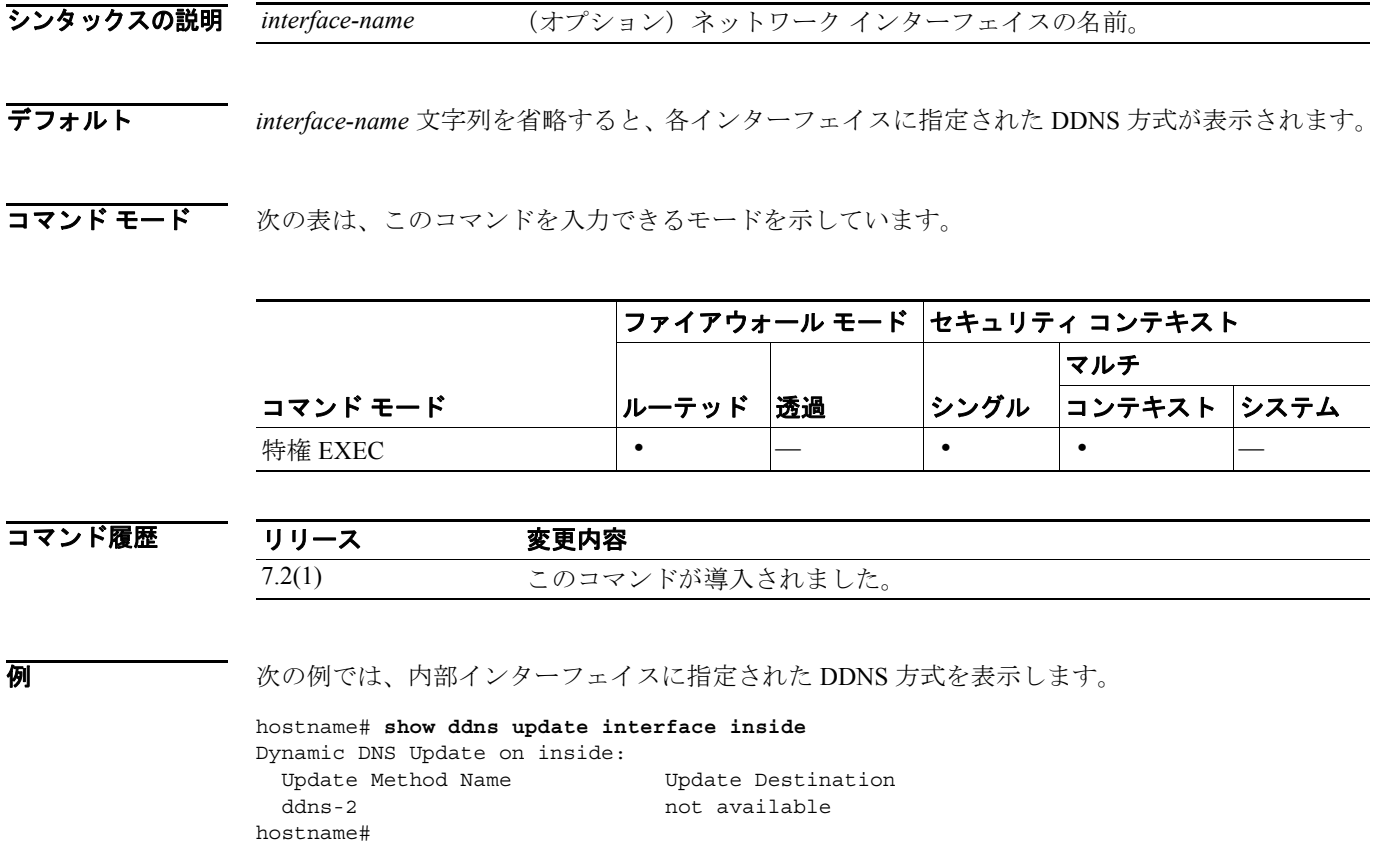

**Cisco** セキュリティ アプライアンス コマンド リファレンス

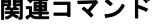

T

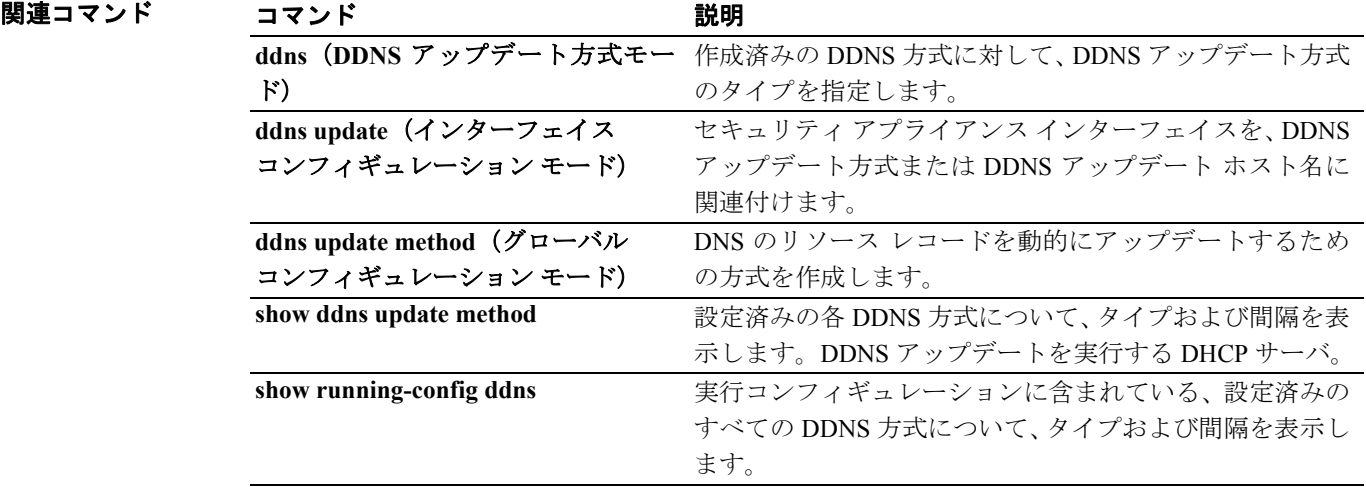

П

# **show ddns update method**

実行コンフィギュレーションに含まれている DDNS アップデート方式を表示するには、特権 EXEC モードで **show ddns update method** コマンドを使用します。

**show ddns update method [***method-name***]**

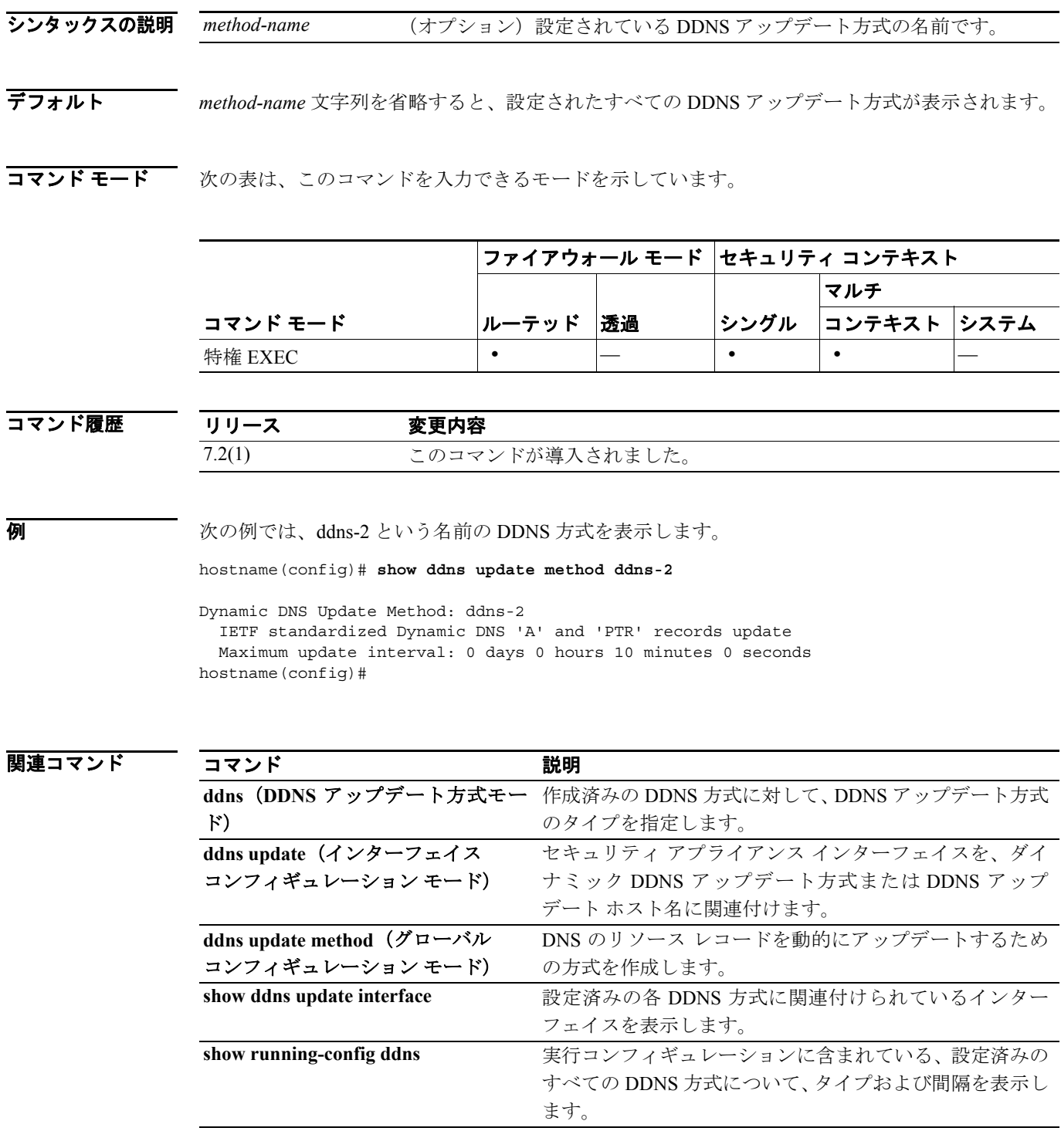

# **show debug**

現在のデバッグ コンフィギュレーションを表示するには、**show debug** コマンドを使用します。

**show debug** [*command* [*keywords*]]

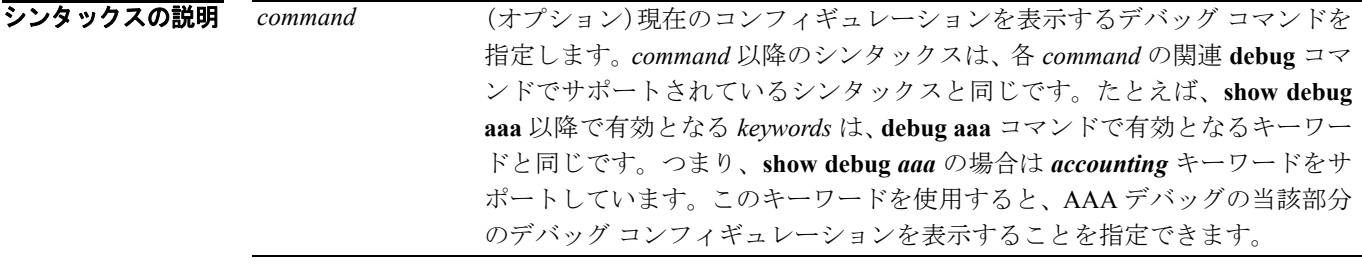

デフォルト このコマンドにデフォルト設定はありません。

コマンド モード 次の表は、このコマンドを入力できるモードを示しています。

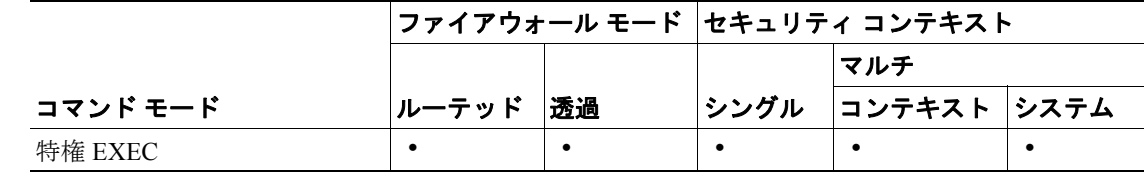

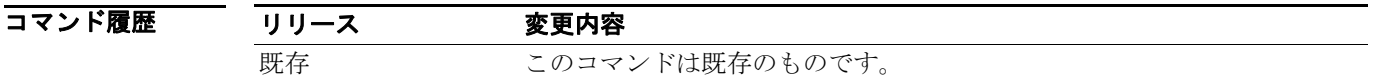

使用上のガイドライン 有効となる *command* 値は、次のとおりです。*command* 以降で有効となるシンタックスについては、 該当する **debug** *command* のエントリを参照してください。

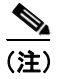

(注) それぞれの *command* 値を入力できるかどうかは、該当する **debug** コマンドをサポートしているコ マンド モードによって異なります。

- **• aaa**
- **• appfw**
- **• arp**
- **• asdm**
- **• context**
- **• crypto**
- **• ctiqbe**
- **• ctm**
- **• dhcpc**
- **• dhcpd**

**Cisco** セキュリティ アプライアンス コマンド リファレンス

 $\blacksquare$ 

- **• dhcprelay**
- **• disk**
- **• dns**
- **• email**
- **• entity**
- **• fixup**
- **• fover**
- **• fsm**
- **• ftp**
- **• generic**
- **• gtp**
- **• h323**
- **• http**
- **• http-map**
- **• icmp**
- **• igmp**
- **• ils**
- **• imagemgr**
- **• ipsec-over-tcp**
- **• ipv6**
- **• iua-proxy**
- **• kerberos**
- **• ldap**
- **• mfib**
- **• mgcp**
- **• mrib**
- **• ntdomain**
- **• ntp**
- **• ospf**
- **• parser**
- **• pim**
- **• pix**
- **• pptp**
- **• radius**
- **• rip**
- **• rtsp**
- **• sdi**
- **• sequence**
- **• sip**
- **• skinny**
- **• smtp**
- **• sqlnet**
- **• ssh**

 **show debug**

- **• ssl**
- **• sunrpc**
- **• tacacs**
- **• timestamps**
- **• vpn-sessiondb**
- **• webvpn**
- **• xdmcp**

**例 オンファン** 次のコマンドでは、認証、アカウンティング、およびフラッシュ メモリについてデバッグをイネー ブルにしています。**show debug** コマンドを 3 つの方法で使用して、すべてのデバッグ コンフィギュ レーション、特定の機能のデバッグ コンフィギュレーション、および機能のサブセットのデバッグ コンフィギュレーションを表示する方法を示しています。

```
hostname# debug aaa authentication
debug aaa authentication enabled at level 1
hostname# debug aaa accounting
debug aaa accounting enabled at level 1
hostname# debug disk filesystem
debug disk filesystem enabled at level 1
hostname# show debug
debug aaa authentication enabled at level 1
debug aaa accounting enabled at level 1
debug disk filesystem enabled at level 1
hostname# show debug aaa
debug aaa authentication enabled at level 1
debug aaa authorization is disabled.
debug aaa accounting enabled at level 1
debug aaa internal is disabled.
debug aaa vpn is disabled.
hostname# show debug aaa accounting
debug aaa accounting enabled at level 1
hostname#
```
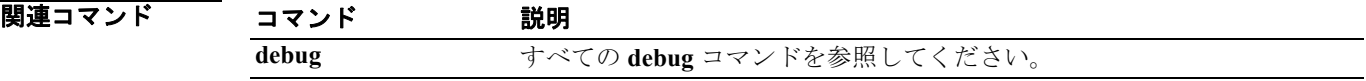

### **show dhcpd**

DHCP のバインディング、状態、および統計情報を表示するには、特権 EXEC モードまたはグロー バル コンフィギュレーション モードで **show dhcpd** コマンドを使用します。

**show dhcpd** {*binding* [*IP\_address*] | *state* | *statistics*}

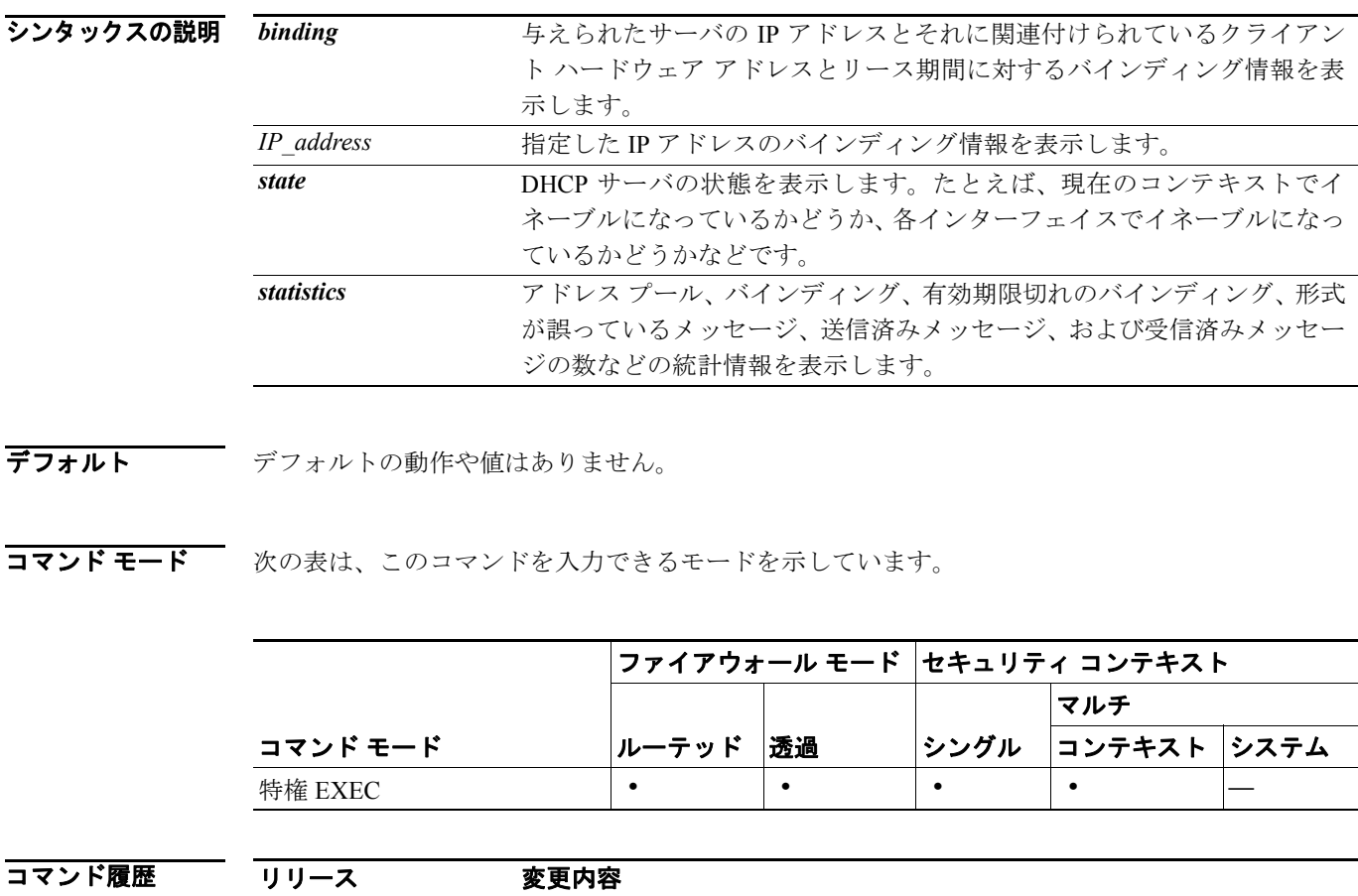

使用上のガイドライン **show dhcpd binding** コマンドにオプションの IP アドレスを含めると、その IP アドレスのバインディ ングのみが表示されます。

> **show dhcpd binding | state | statistics** コマンドは、グローバル コンフィギュレーション モードでも 使用できます。

#### **例 まんじ、show dhcpd binding** コマンドの出力例を示します。 hostname# **show dhcpd binding** IP Address Hardware Address Lease Expiration Type 10.0.1.100 0100.a0c9.868e.43 84985 seconds automatic

次に、**show dhcpd state** コマンドの出力例を示します。

既存 このコマンドは既存のものです。

hostname# **show dhcpd state** Context Not Configured for DHCP Interface outside, Not Configured for DHCP Interface inside, Not Configured for DHCP

次に、**show dhcpd statistics** コマンドの出力例を示します。

hostname# **show dhcpd statistics** DHCP UDP Unreachable Errors: 0 DHCP Other UDP Errors: 0 Address pools 1 Automatic bindings 1 Expired bindings 1 Malformed messages 0 Message Received BOOTREQUEST 0 DHCPDISCOVER 1 DHCPREQUEST 2<br>DHCPDECLINE 0 DHCPDECLINE 0 DHCPRELEASE 0 DHCPINFORM 0 Message Sent BOOTREPLY 0 DHCPOFFER 1 DHCPACK 1 DHCPNAK 1

関連コマンド

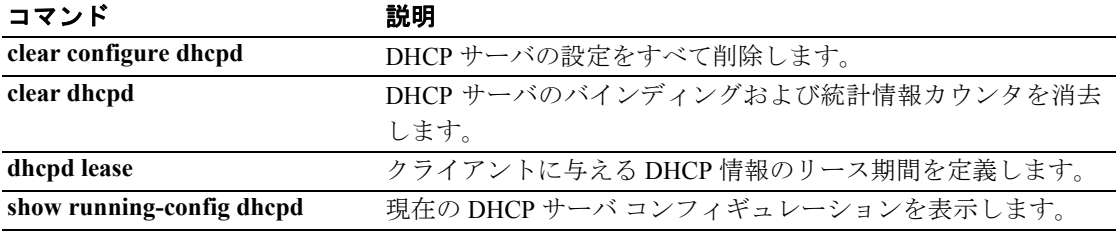

### **show dhcprelay state**

DHCP リレー エージェントの状態を表示するには、特権 EXEC モードまたはグローバル コンフィ ギュレーション モードで **show dhcprelay state** コマンドを使用します。

#### **show dhcprelay state**

- シンタックスの説明 このコマンドには、引数もキーワードもありません。
- デフォルト デフォルトの動作や値はありません。
- コマンドモード 次の表は、このコマンドを入力できるモードを示しています。

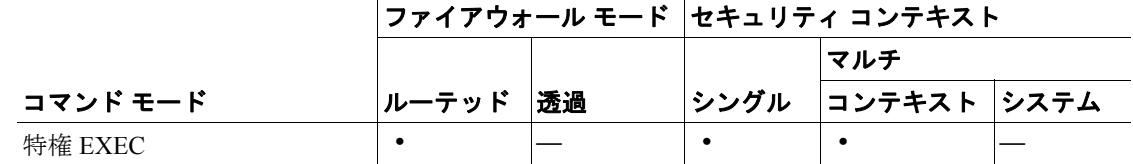

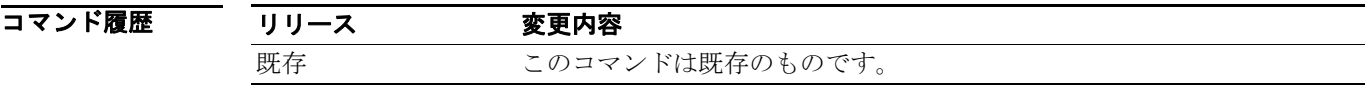

- 使用上のガイドライン このコマンドは、現在のコンテキストおよび各インターフェイスの DHCP リレー エージェントの 状態情報を表示します。
- **例 インスタン 次に、show dhcprelay state** コマンドの出力例を示します。

hostname# **show dhcprelay state**

Context Configured as DHCP Relay Interface outside, Not Configured for DHCP Interface infrastructure, Configured for DHCP RELAY SERVER Interface inside, Configured for DHCP RELAY

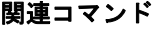

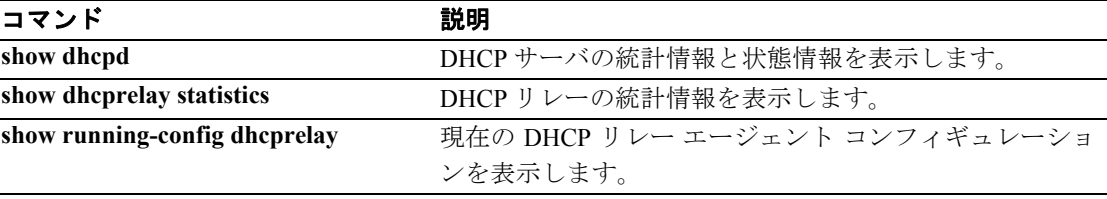

### **show dhcprelay statistics**

DHCP リレーの統計情報を表示するには、特権 EXEC モードで **show dhcprelay statistics** コマンドを 使用します。

**show dhcprelay** *statistics*

- シンタックスの説明 このコマンドには、引数もキーワードもありません。
- デフォルト デフォルトの動作や値はありません。
- コマンドモード 次の表は、このコマンドを入力できるモードを示しています。

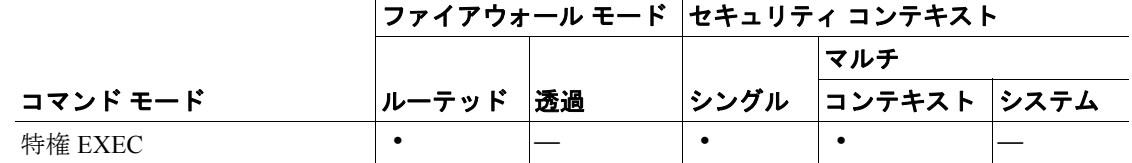

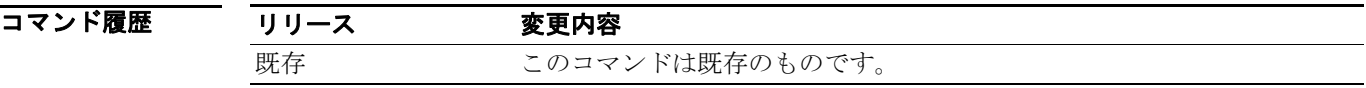

使用上のガイドライン **show dhcprelay statistics** コマンドの出力は、**clear dhcprelay satistics** コマンドを入力するまでは増分 します。

**例 ポティング あい dhcprelay statistics** コマンドの出力例を示します。

hostname# **show dhcprelay statistics**

DHCP UDP Unreachable Errors: 0 DHCP Other UDP Errors: 0

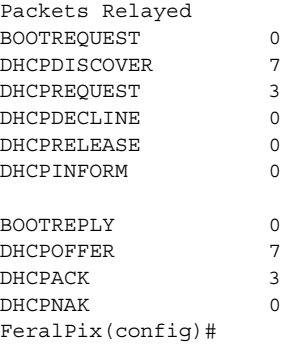

### 関連コマンド

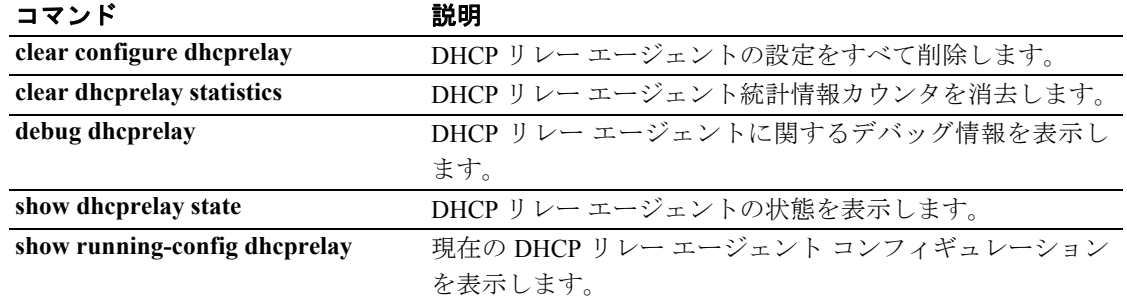

### **show disk**

フラッシュ メモリの内容を表示するには、特権 EXEC モードで **show disk** コマンドを使用します。 PIX セキュリティ アプライアンスのフラッシュ メモリを表示するには、**show flash** コマンドを参照 してください。

**show disk**[**0** | **1**] [**filesys** | **all**]

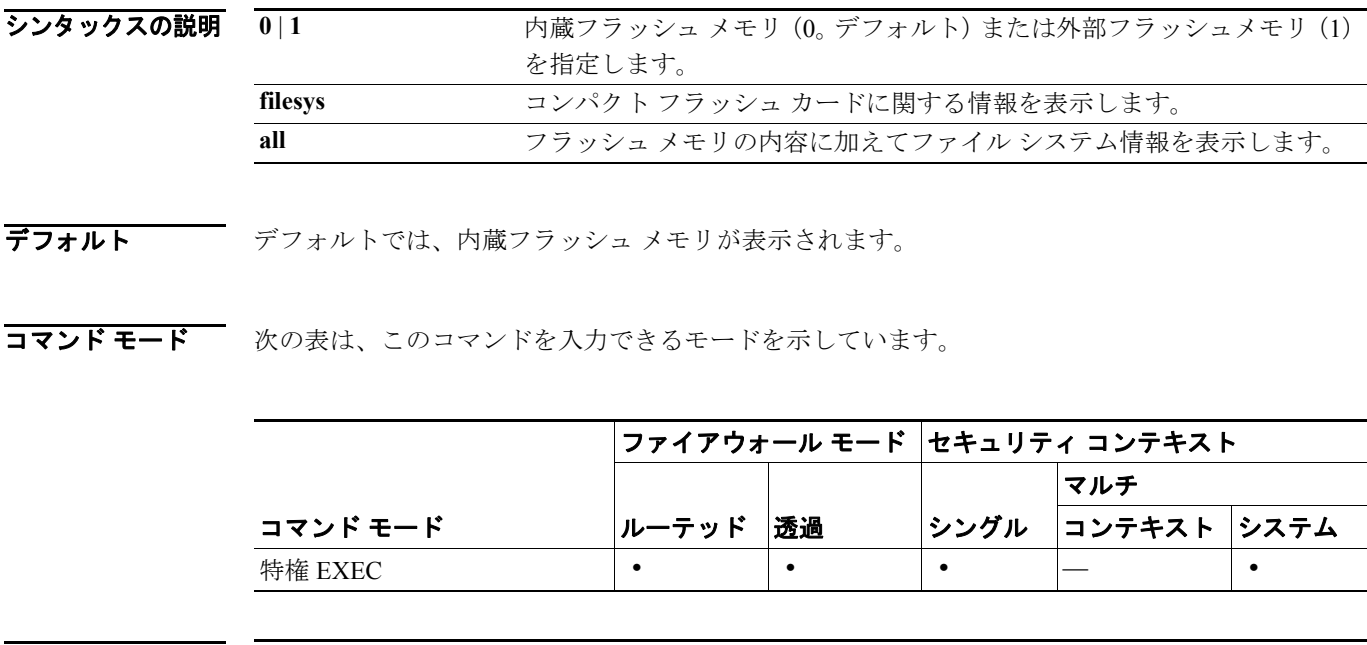

コマンド履歴 リリース 変更内容 7.0 このコマンドが導入されました。

#### **show disk**

 $\overline{\phantom{a}}$ 

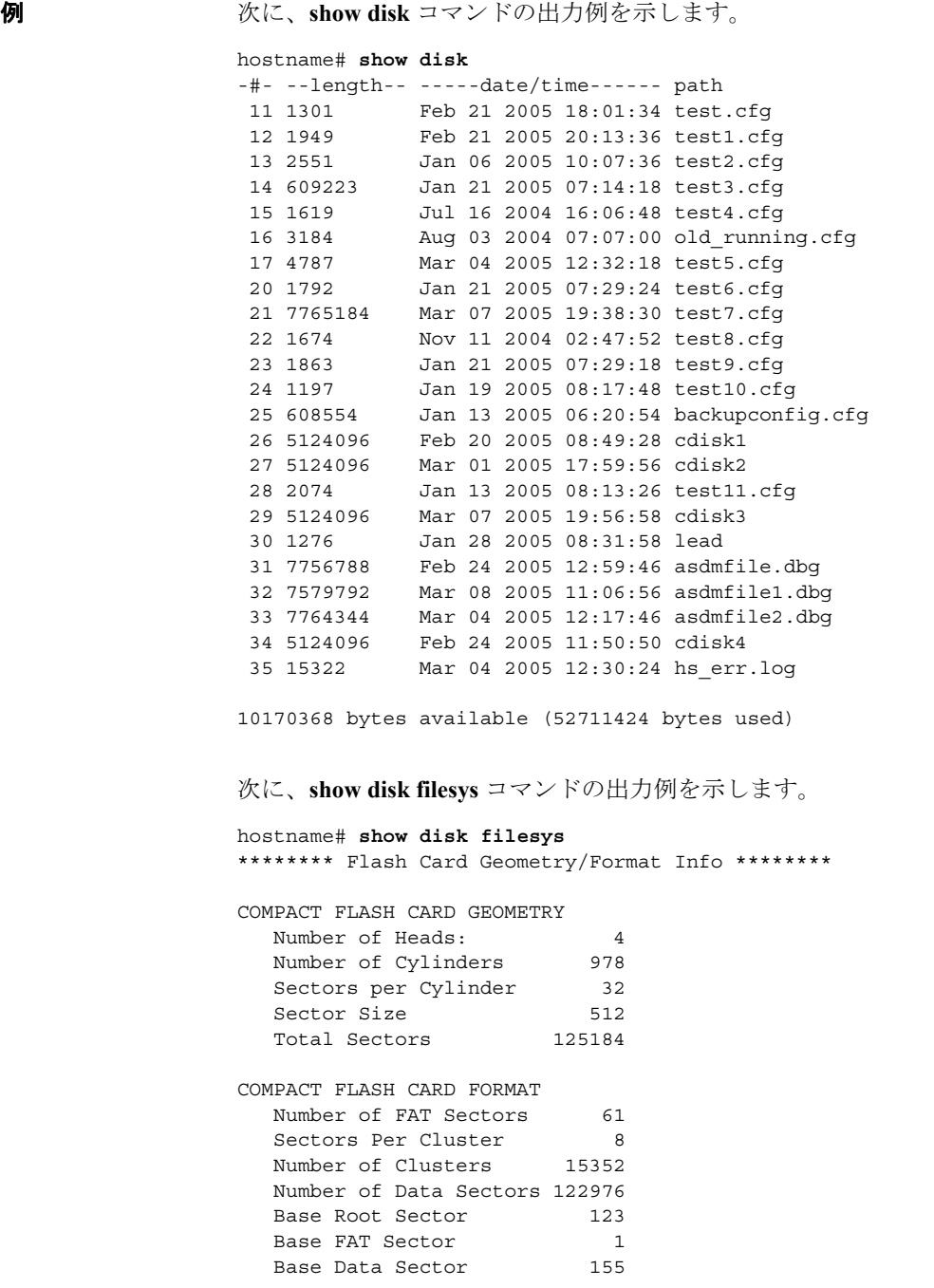

関連コマンド

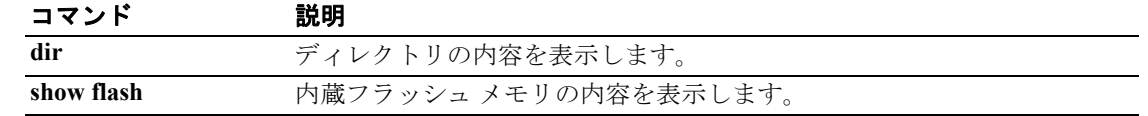

П

### **show dns-hosts**

DNS キャッシュを表示するには、特権 EXEC モードで **show dns-hosts** コマンドを使用します。DNS キャッシュには、DNS サーバから動的にラーニングしたエントリと共に、**name** コマンドを使用し て手作業で入力した名前および IP アドレスが保持されています。

#### **show dns-hosts**

- シンタックスの説明 このコマンドには、引数もキーワードもありません。
- デフォルトの動作や値はありません。
- コマンドモード 次の表は、このコマンドを入力できるモードを示しています。

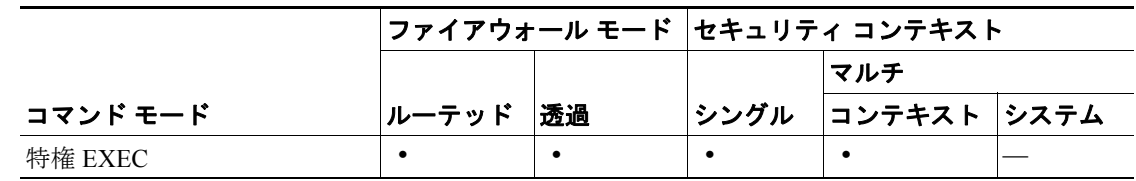

#### コマンド履歴

#### リリース 変更内容

7.0(1) このコマンドが導入されました。

使用上のガイドライン 表示される出力については、「例」の項を参照してください。

**例 ポティング あり あい dns-hosts** コマンドの出力例を示します。

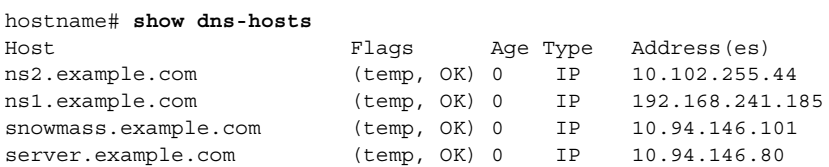

表 [26-1](#page-13-0) に、各フィールドの説明を示します。

<span id="page-13-0"></span>表 **26-1 show dns-hosts** のフィールド

| フィールド       | 説明                                                                                        |
|-------------|-------------------------------------------------------------------------------------------|
| Host        | ホスト名を表示します。                                                                               |
| Flags       | 次のフラグを組み合せて、エントリのステータスを表示します。                                                             |
|             | temp:このエントリは、DNS サーバから取得した一時的なものです。セ<br>キュリティアプライアンスは、非アクティブ状態が72時間を過ぎるとこ<br>のエントリを削除します。 |
|             | • perm:このエントリは、name コマンドで追加された永続的なものです。                                                   |
|             | • OK:このエントリは有効です。                                                                         |
|             | • ??:このエントリは問題のある可能性があり、再確認が必要です。                                                         |
|             | • EX:このエントリは、有効期限が切れています。                                                                 |
| Age         | このエントリが最後に参照された時点からの経過時間を表示します。                                                           |
| Type        | DNS レコードのタイプを表示します。この値は、常に IP です。                                                         |
| Address(es) | IPアドレス。                                                                                   |

### 関連コマンド

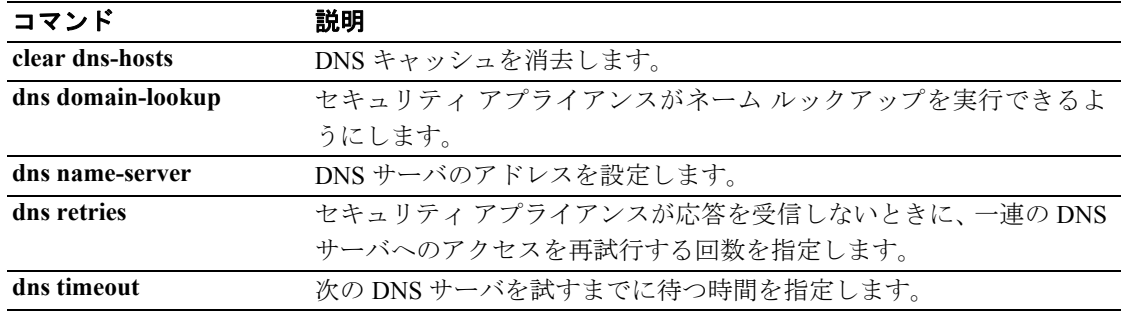

### **show failover**

装置のフェールオーバー ステータスに関する情報を表示するには、特権 EXEC モードで **show failover** コマンドを使用します。

**show failover** [*group num* | *history* | *interface* | *state* | *statistics*]

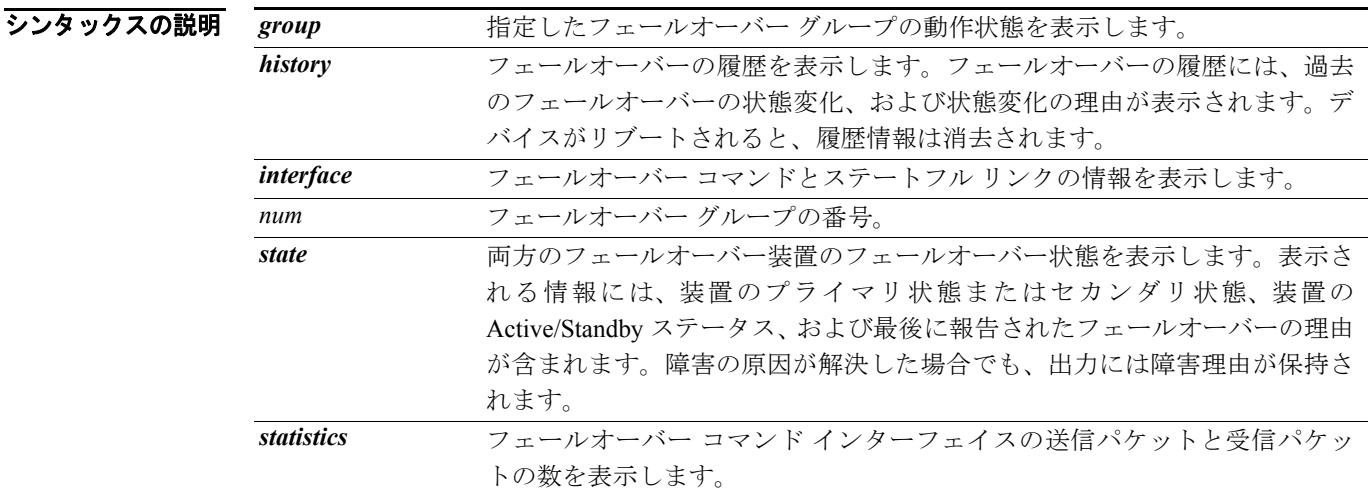

- デフォルト デフォルトの動作や値はありません。
- コマンドモード 次の表は、このコマンドを入力できるモードを示しています。

|          |       |    | ファイアウォール モード │セキュリティ コンテキスト |              |  |
|----------|-------|----|-----------------------------|--------------|--|
|          |       |    |                             | マルチ          |  |
| コマンド モード | ルーテッド | 透過 | <b> シングル </b>               | コンテキスト  システム |  |
| 特権 EXEC  |       |    |                             |              |  |

コマンド履歴 リリース 変更内容 7.0(1) このコマンドが変更されました。出力に含まれる情報を追加しています。

使用上のガイドライン **show failover** コマンドは、ダイナミック フェールオーバーの情報、インターフェイスのステータ ス、およびステートフル フェールオーバーの統計情報を表示します。Stateful Failover Logical Update Statistics の出力は、ステートフル フェールオーバーがイネーブルになっている場合のみ表示されま す。「xerr」値と「rerr」値は、フェールオーバーのエラーではなく、パケットの送信エラーまたは 受信エラーの数を示します。

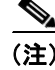

(注) ステートフル フェールオーバー (ステートフル フェールオーバー統計出力)は、ASA 5505 シリー ズ適応型セキュリティ アプライアンスでは使用できません。

**show failover** コマンドの出力で、Stateful Failover フィールドに表示される値は次のとおりです。

- **•** Stateful Obj には、次の値が表示されます。
	- xmit:送信したパケット数を示します。
	- xerr:送信エラーの数を示します。
	- rcv:受信したパケット数を示します。
	- rerr:受信エラーの数を示します。
- **•** 各行は、次に示す特定オブジェクトのスタティック カウント用です。
	- General:ステートフル オブジェクト全部の合計を示します。
	- sys cmd:論理アップデート システム コマンド、たとえば、**login** または **stay alive** を参照 します。
	- up time:アクティブ セキュリティ アプライアンスがスタンバイ セキュリティ アプライア ンスに渡すセキュリティ アプライアンス アップタイムの値を示します。
	- RPC services:リモート プロシージャ コール接続の情報。
	- TCP conn:ダイナミック TCP 接続の情報。
	- UDP conn:ダイナミック UDP 接続の情報。
	- ARP tbl:ダイナミック ARP テーブルの情報。
	- Xlate Timeout:接続変換タイムアウトの情報を示します。
	- VPN IKE upd:IKE 接続の情報。
	- ー VPN IPSEC upd: IPSec 接続の情報。
	- VPN CTCP upd:cTCP トンネル接続の情報。
	- ー VPN SDI upd: SDI AAA 接続の情報。
	- VPN DHCP upd:トンネリングされた DHCP 接続の情報。

フェールオーバー IP アドレスを入力していなければ、**show failover** コマンドは IP アドレスに対し て 0.0.0.0 を表示し、インターフェイスのモニタリングは、「waiting」状態のままになります。フェー ルオーバーが動作するためには、フェールオーバー IP アドレスを設定する必要があります。

マルチ コンフィギュレーション モードでは、セキュリティ コンテキストで使用できるのは **show failover** コマンドのみです。オプションのキーワードは入力できません。

```
例 インスタン あい スポーツ しょうしょう Show failover コマンドの出力例を示します。セキュリ
                ティ アプライアンスは ASA 5500 シリーズ適応型セキュリティ アプライアンスです。詳細に示され
                ているように、各セキュリティ アプライアンスのスロット 1 にはそれぞれ CSC SSM が搭載されて
                います。
                hostname# show failover
                Failover On
                Cable status: N/A - LAN-based failover enabled 
                Failover unit Primary 
                Failover LAN Interface: fover Ethernet2 (up) 
                Unit Poll frequency 1 seconds, holdtime 3 seconds 
                Interface Poll frequency 15 seconds 
                Interface Policy 1 
                Monitored Interfaces 2 of 250 maximum 
                failover replication http 
                Last Failover at: 22:44:03 UTC Dec 8 2004
                       This host: Primary - Active 
                              Active time: 13434 (sec)
                              slot 0: ASA5520 hw/sw rev (1.0/7.1(0)10) status (Up Sys)
                                Interface inside (10.130.9.3): Normal 
                                Interface outside (10.132.9.3): Normal 
                              slot 1: ASA-SSM-20 hw/sw rev (1.0/CSC-SSM 5.0 (Build#1176)) status 
                (Up/Up)
                                Logging port IP: 10.0.0.3/24
                                CSC-SSM, 5.0 (Build#1176)
                        Other host: Secondary - Standby Ready 
                              Active time: 0 (sec)
                              slot 0: ASA5520 hw/sw rev (1.0/7.1(0)10) status (Up Sys)
                                Interface inside (10.130.9.4): Normal 
                                Interface outside (10.132.9.4): Normal 
                              slot 1: ASA-SSM-20 hw/sw rev (1.0/CSC-SSM 5.0 (Build#1176)) status 
                (Up/Up)
                                Logging port IP: 10.0.0.4/24
                                CSC-SSM, 5.0 (Build#1176)
                Stateful Failover Logical Update Statistics
                        Link : fover Ethernet2 (up)
                      Stateful Obj xmit xerr rcv rerr
                      General 0 0 0 0 0<br>sys cmd 1733 0 1733 0
                       sys cmd 1733 0 1733 0
                       up time 0 0 0 0 0
                      RPC services 0 0 0 0 0<br>TCP conn 6 0 0 0 0
                       TCP conn 6 0 0 0 
                       UDP conn 0 0 0 0 
                      ARP tbl 106 0 0 0
                       Xlate_Timeout 0 0 0 0<br>
VDN TKE 110d 15 0 0 0
                       VPN TKE upd 15 0 0 0
                       VPN IPSEC upd 90 0 0 0 0
                       \begin{matrix} VPN & CTCP & upd & 0 & 0 & 0 \end{matrix} \qquad \qquad \begin{matrix} 0 & 0 & 0 & 0 \end{matrix}VPN SDI upd 0 0 0 0 0
                       VPN DHCP upd 0 0 0 0 0
                       Logical Update Queue Information
                                     Cur Max Total
                      Recv Q: 0 2 1733<br>
Xmit O: 0 2 1522
                                    0 2 15225
```
次に、Active/Active フェールオーバーでの **show failover** コマンドの出力例を示します。

hostname# **show failover**

```
Failover On
Failover unit Primary
Failover LAN Interface: third GigabitEthernet0/2 (up) 
Unit Poll frequency 1 seconds, holdtime 15 seconds 
Interface Poll frequency 4 seconds 
Interface Policy 1 
Monitored Interfaces 8 of 250 maximum 
failover replication http 
Group 1 last failover at: 13:40:18 UTC Dec 9 2004 
Group 2 last failover at: 13:40:06 UTC Dec 9 2004
  This host: Primary
  Group 1 State: Active
               Active time: 2896 (sec)
 Group 2 State: Standby Ready
               Active time: 0 (sec)
               slot 0: ASA-5530 hw/sw rev (1.0/7.0(0)79) status (Up Sys)
               slot 1: SSM-IDS-20 hw/sw rev (1.0/5.0(0.11)S91(0.11)) status (Up)
               admin Interface outside (10.132.8.5): Normal 
               admin Interface third (10.132.9.5): Normal 
               admin Interface inside (10.130.8.5): Normal 
               admin Interface fourth (10.130.9.5): Normal 
               ctx1 Interface outside (10.1.1.1): Normal 
               ctx1 Interface inside (10.2.2.1): Normal 
               ctx2 Interface outside (10.3.3.2): Normal 
               ctx2 Interface inside (10.4.4.2): Normal 
  Other host: Secondary
 Group 1 State: Standby Ready
               Active time: 190 (sec)
  Group 2 State: Active
               Active time: 3322 (sec)
               slot 0: ASA-5530 hw/sw rev (1.0/7.0(0)79) status (Up Sys)
              slot 1: SSM-IDS-20 hw/sw rev (1.0/5.0(0.1)S91(0.1)) status (Up)
               admin Interface outside (10.132.8.6): Normal 
               admin Interface third (10.132.9.6): Normal 
               admin Interface inside (10.130.8.6): Normal 
               admin Interface fourth (10.130.9.6): Normal 
               ctx1 Interface outside (10.1.1.2): Normal 
               ctx1 Interface inside (10.2.2.2): Normal 
               ctx2 Interface outside (10.3.3.1): Normal 
               ctx2 Interface inside (10.4.4.1): Normal 
Stateful Failover Logical Update Statistics
        Link : third GigabitEthernet0/2 (up)
       Stateful Obj xmit xerr rcv rerr
       General 0 0 0 0 0<br>sys cmd 380 0 380 0
       sys cmd 380 0
       up time 0 0 0 0 0<br>RPC services 0 0 0 0 0
       RPC services 0 0 0 0 0
       TCP conn  1435  0 1450  0<br>
UDP conn  0  0  0  0  0
        UDP conn 0 0 0 0 
       APP tbl 124 0 65 0<br>
P1 = 124 0 0 0 0
       Xlate Timeout 0 0 0 0 0 0
       VPN IKE upd 15 0 0 0
       VPN IPSEC upd 90 0 0 0 0
       \begin{array}{ccccccc}\n\text{VPN} & \text{CTCP} & \text{upd} & 0 & 0 & 0 & 0\n\end{array}VPN SDI upd 0 0 0 0 0
       VPN DHCP upd 0 0 0 0 0
        Logical Update Queue Information
                      Cur Max Total
       Recy 0: 0 1 1895
        Xmit Q: 0 0 1940
```
**Cisco** セキュリティ アプライアンス コマンド リファレンス

```
次に、ASA 5505 適応型セキュリティ アプライアンスでの show failover コマンドの出力例を示しま
す。
Failover On 
Failover unit Primary
Failover LAN Interface: fover Vlan150 (up)
Unit Poll frequency 1 seconds, holdtime 15 seconds
Interface Poll frequency 5 seconds, holdtime 25 seconds
Interface Policy 1
Monitored Interfaces 4 of 250 maximum
Version: Ours 7.2(0)55, Mate 7.2(0)55
Last Failover at: 19:59:58 PST Apr 6 2006
         This host: Primary - Active 
                Active time: 34 (sec)
                 slot 0: ASA5505 hw/sw rev (1.0/7.2(0)55) status (Up Sys)
                  Interface inside (192.168.1.1): Normal
                  Interface outside (192.168.2.201): Normal 
                  Interface dmz (172.16.0.1): Normal
                   Interface test (172.23.62.138): Normal
                 slot 1: empty
         Other host: Secondary - Standby Ready 
                Active time: 0 (sec)
                 slot 0: ASA5505 hw/sw rev (1.0/7.2(0)55) status (Up Sys)
                  Interface inside (192.168.1.2): Normal
                  Interface outside (192.168.2.211): Normal 
                  Interface dmz (172.16.0.2): Normal
                   Interface test (172.23.62.137): Normal
                 slot 1: empty
次に、show failover state コマンドの出力例を示します。
hostname# show failover state
===Mv State===
Primary | Active |
====Other State===
Secondary | Standby |
====Configuration State===
        Sync Done
====Communication State===
        Mac set
=========Failed Reason==============
My Fail Reason:
Other Fail Reason:
         Service Card Failure
```
表 [26-2](#page-18-0) に **show failover state** コマンドの出力を示します。

```
表 26-2 show failover state 出力の説明
```
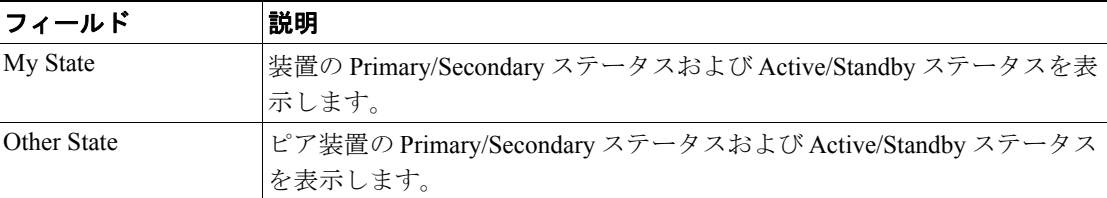

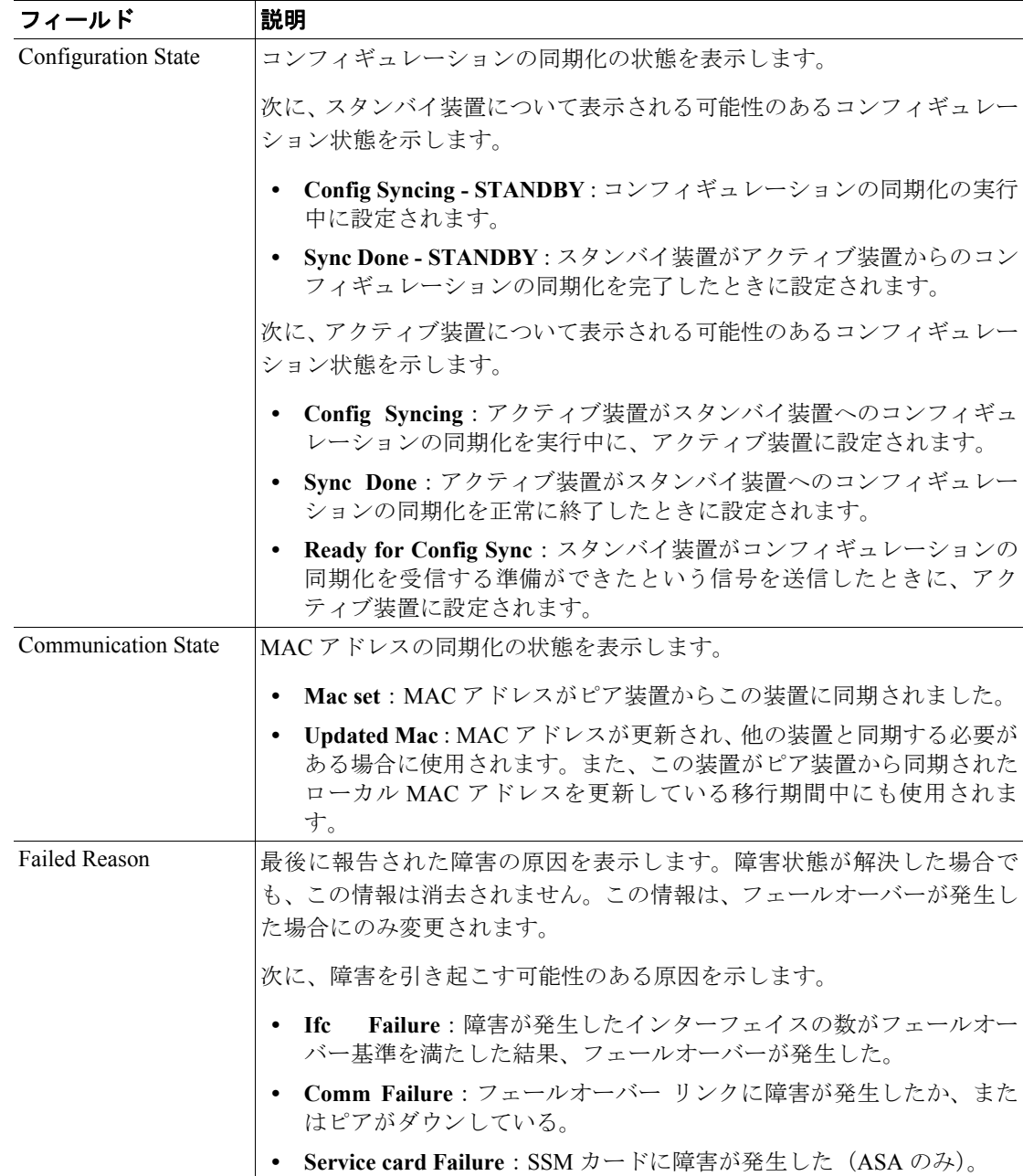

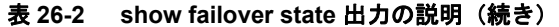

次に、**show failover history** コマンドの出力例を示します。

hostname# **show failover history**

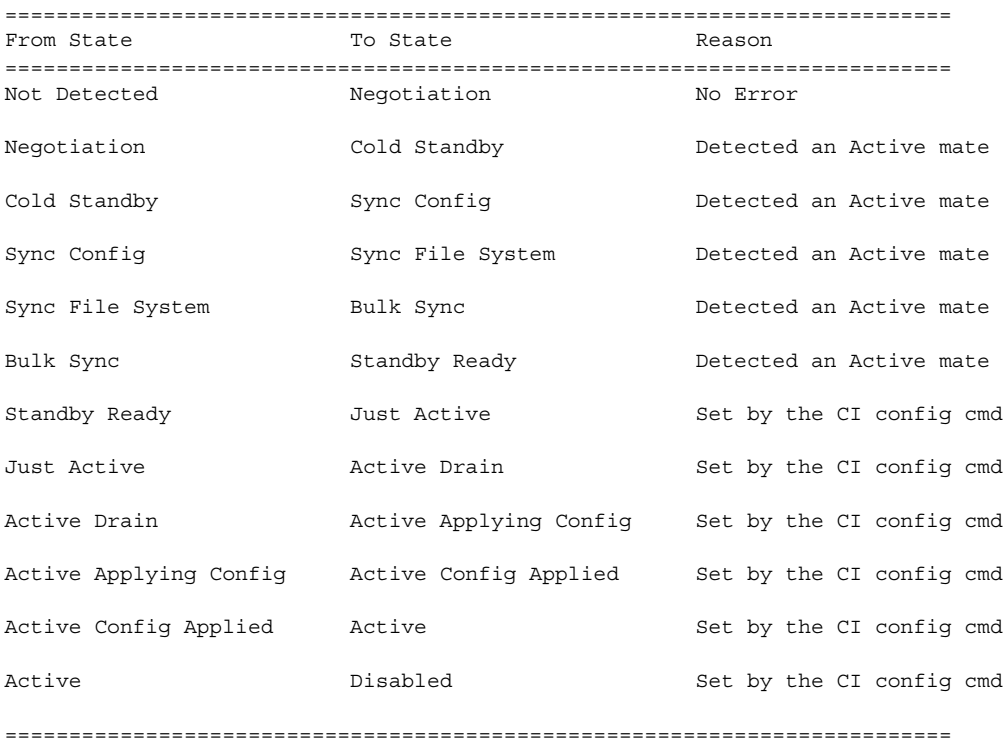

各エントリは、状態変化が発生した日時、最初の状態、最終の状態、および状態変化の原因を示し ます。最新のエントリは、下部に表示されます。古いエントリは上部に表示されます。最大 60 の エントリを表示できます。エントリが最大数に達すると、最も古いエントリが出力の上部から削除 され、新しいエントリが下部に追加されます。

表 [26-3](#page-20-0) にフェールオーバーの状態を示します。状態には、安定状態と過渡状態の 2 種類がありま す。安定状態は、障害などによって状態変化が発生するまで装置が維持できる状態です。過渡状態 は、装置が安定状態に到達する途上にある状態です。

| 状態                         | 説明                                             |  |  |  |
|----------------------------|------------------------------------------------|--|--|--|
| Initialization             | この装置はプラットフォームの機能およびコンフィギュレーションを                |  |  |  |
|                            | チェックし、フェールオーバー通信チャネルの準備をしています。これは              |  |  |  |
|                            | 過渡状熊です。                                        |  |  |  |
| Disabled                   | フェールオーバーはディセーブルになっています。これは安定状態です。              |  |  |  |
| Negotiation                | この装置はピアとの接続を確立し、ピアとネゴシエートしてソフトウェア              |  |  |  |
|                            | バージョンの互換性および Active/Standby ロールを判断します。ネゴシ      |  |  |  |
|                            | エーションされているロールに応じて、この装置は Standby Unit States ま  |  |  |  |
|                            | たは Active Unit States に移行するか、または障害が発生した状態に入りま  |  |  |  |
|                            | す。これは過渡状熊です。                                   |  |  |  |
| Failed                     | この装置は、障害が発生した状態です。これは安定状態です。                   |  |  |  |
| <b>Standby Unit States</b> |                                                |  |  |  |
| Cold Standby               | この装置は、ピアが Active 状態になるのを待っています。ピア装置が           |  |  |  |
|                            | Active 状態になると、この装置は Standby Config 状態に進みます。これは |  |  |  |
|                            | 過渡状態です。                                        |  |  |  |

<span id="page-20-0"></span>表 **26-3** フェールオーバーの状態

**Cisco** セキュリティ アプライアンス コマンド リファレンス

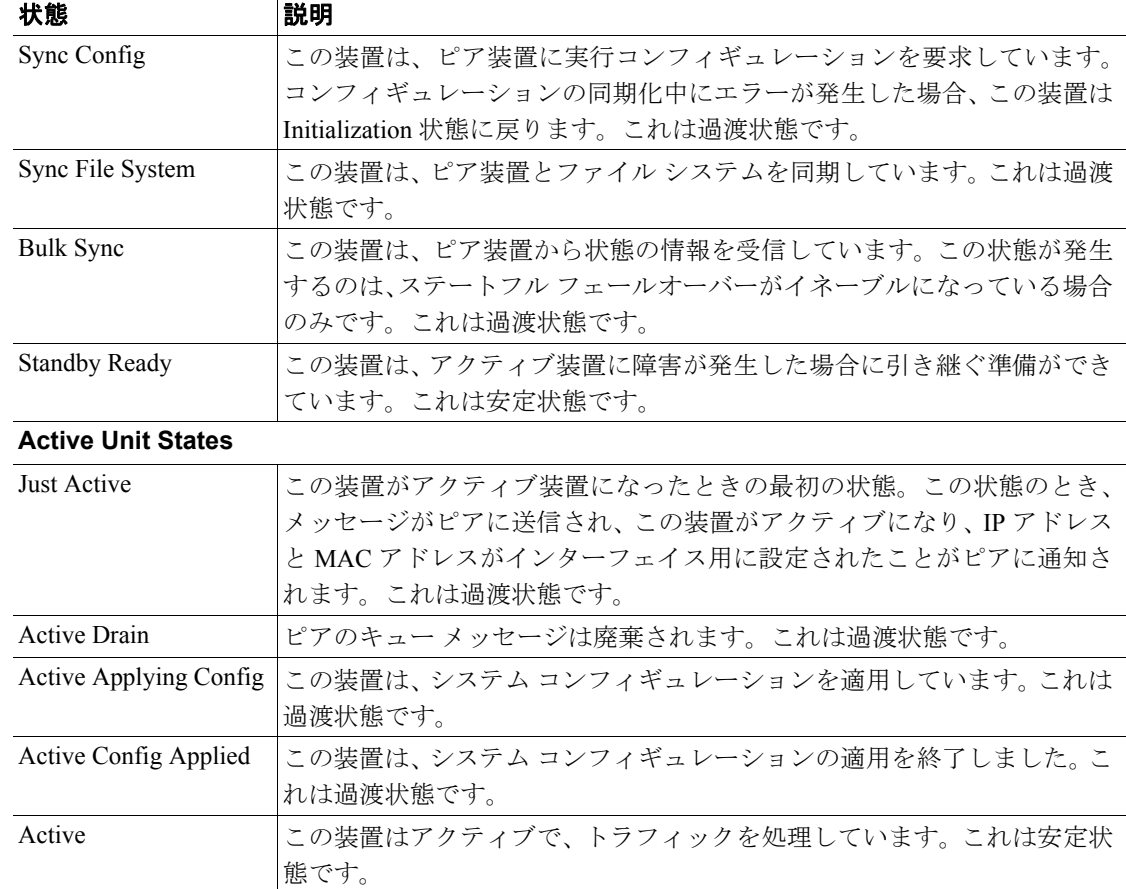

#### 表 **26-3** フェールオーバーの状態(続き)

各状態変化の後に、状態変化の原因が示されます。通常、状態変化の原因は、装置が過渡状態から 安定状態へ移行する原因と同じです。次に、状態変化をもたらす可能性のある原因を示します。

- **•** エラーなし
- **•** CI config cmd によって設定されている
- **•** フェールオーバー状態チェック
- **•** フェールオーバー インターフェイスの準備ができた
- **•** HELLO が受信されない
- **•** 他の装置のソフトウェア バージョンが異なっている
- **•** 他の装置の動作モードが異なっている
- **•** 他の装置のライセンスが異なっている
- **•** 他の装置のシャーシ設定が異なっている
- **•** 他の装置のカード設定が異なっている
- **•** 他の装置が、この装置にアクティブ状態になるよう要求した
- **•** 他の装置が、この装置にスタンバイ状態になるよう要求した
- **•** 他の装置が、この装置に障害が発生したことを報告した
- **•** 他の装置が、その装置自体に障害が発生したことを報告した
- **•** コンフィギュレーションのミスマッチ
- **•** アクティブ装置が検出された
- **•** アクティブ装置が検出されなかった
- **•** コンフィギュレーションの同期化が行われた

#### **Cisco** セキュリティ アプライアンス コマンド リファレンス

- **•** 通信障害から回復した
- **•** 他の装置の VLAN コンフィギュレーションが異なっている
- **•** VLAN コンフィギュレーションを確認できない
- **•** コンフィギュレーションの同期化が不完全である
- **•** コンフィギュレーションの同期化に失敗した
- **•** インターフェイス チェック
- **•** この装置で通信に障害が発生した
- **•** ACK がフェールオーバー メッセージを受信しなかった
- **•** 他の装置が、同期化後にラーニング状態で動作しなくなった
- **•** ピアの電源が検出されなかった
- **•** フェールオーバー ケーブルがない
- **•** HA 状態の移行に失敗した
- **•** サービス カード障害が検出された
- **•** 他の装置のサービス カードに障害が発生した
- **•** この装置のサービス カードがピアと同様である
- **•** LAN インターフェイスが未設定状態になった
- **•** ピア装置がリロードされた
- **•** シリアル ケーブルから LAN ベース fover に切り替わった
- **•** コンフィギュレーションの同期化の状態を確認できない
- **•** 原因不明

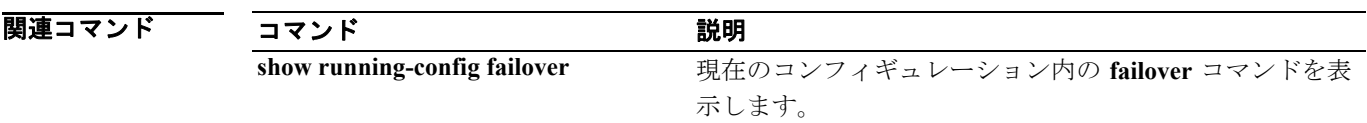

### **show file**

ファイル システムに関する情報を表示するには、特権 EXEC モードで **show file** コマンドを使用し ます。

**show file descriptors | system | information** *filename*

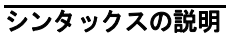

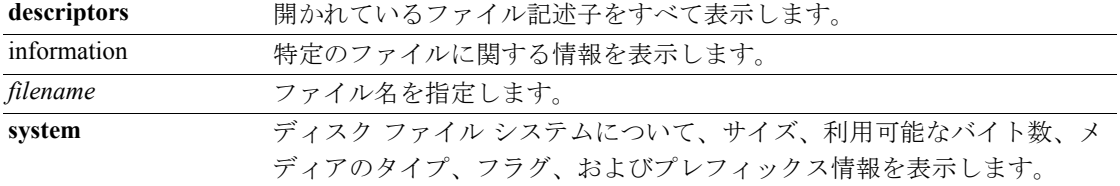

デフォルトの動作や値はありません。

コマンド モード 次の表は、このコマンドを入力できるモードを示しています。

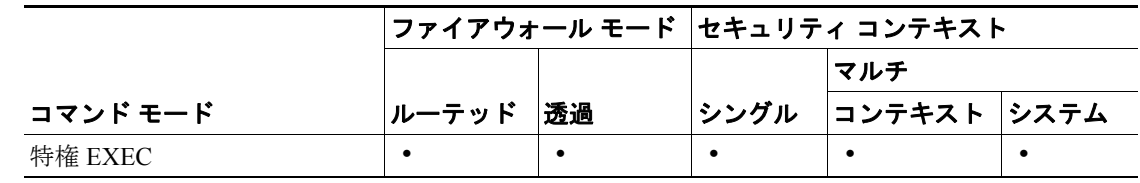

コマンド履歴 リリース 変更内容

7.0(1) このコマンドが導入されました。

**例 みんじゃ あいかい 次の例は、ファイル システムに関する情報を表示する方法を示しています。** 

**hostname# show file descriptors** No open file descriptors hostname# **show file system** File Systems: Size(b) Free(b) Type Flags Prefixes<br>50985344 60973056 disk rw disk: \* 60985344 60973056 disk rw disk:

関連コマンド

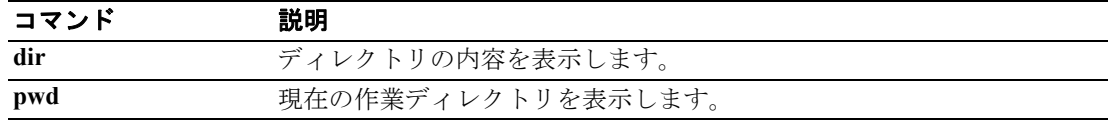

### **show firewall**

現在のファイアウォール モード(ルーテッドまたは透過)を表示するには、特権 EXEC モードで **show firewall** コマンドを使用します。

**show firewall**

- シンタックスの説明 このコマンドには、引数もキーワードもありません。
- デフォルトの動作や値はありません。
- コマンドモード 次の表は、このコマンドを入力できるモードを示しています。

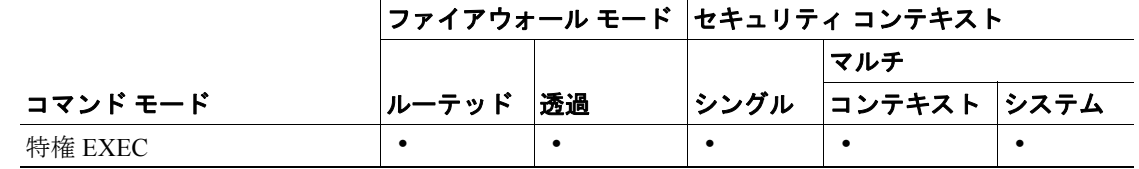

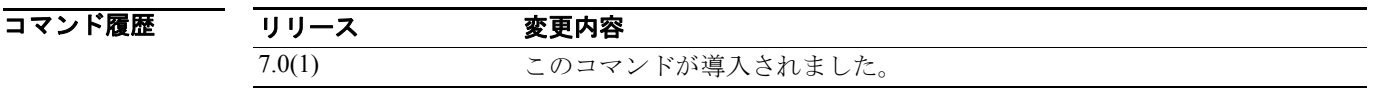

**例 ポティング あり (2) あり firewall** コマンドの出力例を示します。

hostname# **show firewall** Firewall mode: Router

関連コマンド

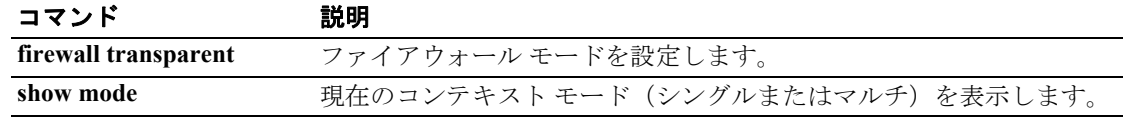

### **show flash**

内蔵フラッシュ メモリの内容を表示するには、特権 EXEC モードで **show flash:** コマンドを使用し ます。

**show flash:**

$$
\frac{\mathbf{r}}{\mathbf{r}}
$$

(注) ASA 5500 シリーズでは、*flash* キーワードは *disk0* のエイリアスです。

- シンタックスの説明 このコマンドには、引数もキーワードもありません。
- デフォルト デフォルトの動作や値はありません。
- コマンドモード 次の表は、このコマンドを入力できるモードを示しています。

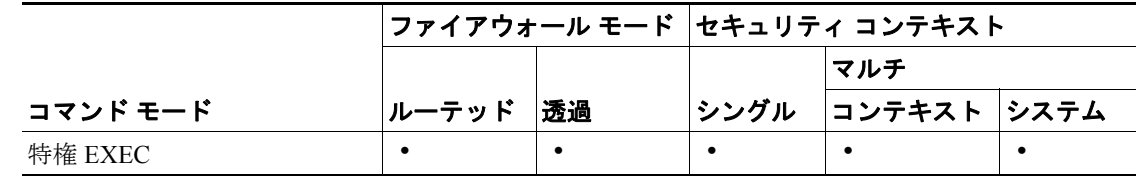

コマンド履歴

リリース 変更内容 既存 このコマンドは既存のものです。

**例 めんの**例は、内蔵フラッシュ メモリの内容を表示する方法を示しています。

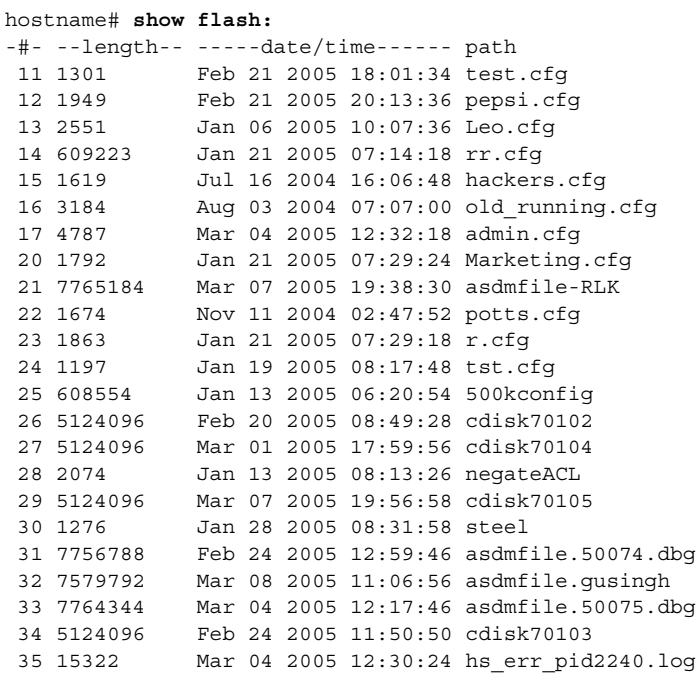

10170368 bytes available (52711424 bytes used)

### 関連コマンド

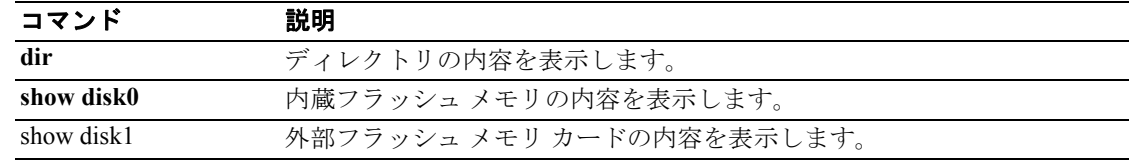

# **show fragment**

IP フラグメント再構成モジュールの運用データを表示するには、特権 EXEC モードで *show fragment* コマンドを入力します。

**show fragment** [*interface*]

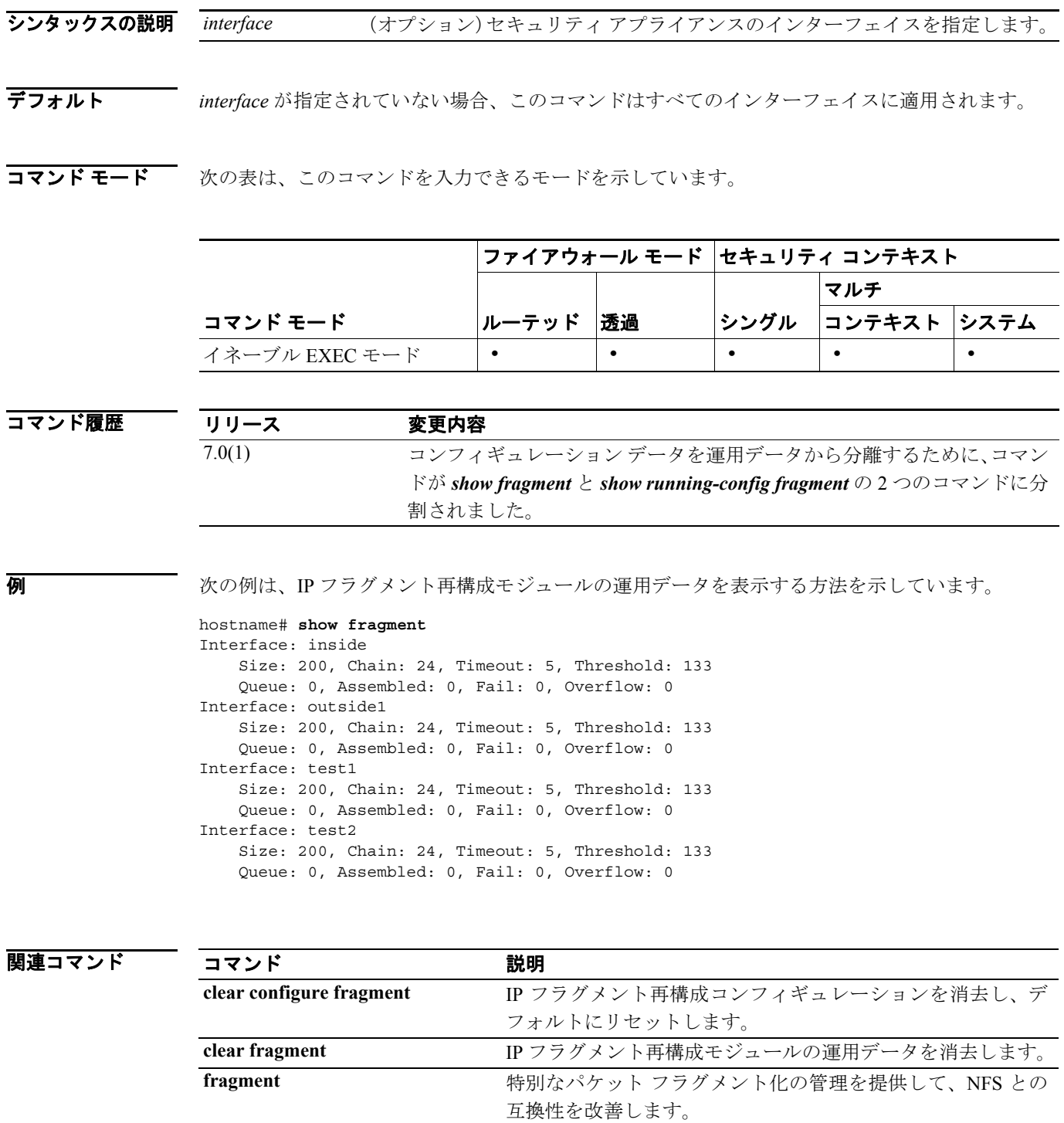

### **show gc**

ガーベッジ コレクション プロセスに関する統計情報を表示するには、特権 EXEC モードで **show gc** コマンドを使用します。

**show gc**

- シンタックスの説明 このコマンドには、引数もキーワードもありません。
- デフォルト デフォルトの動作や値はありません。
- コマンドモード 次の表は、このコマンドを入力できるモードを示しています。

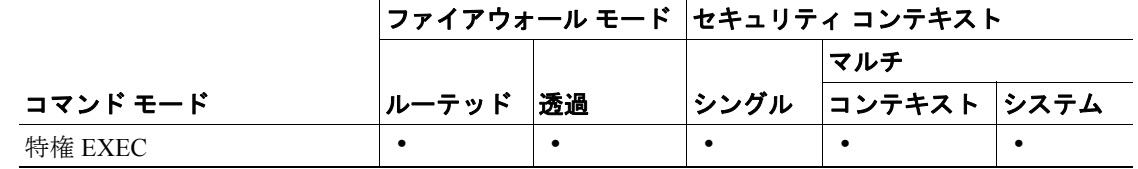

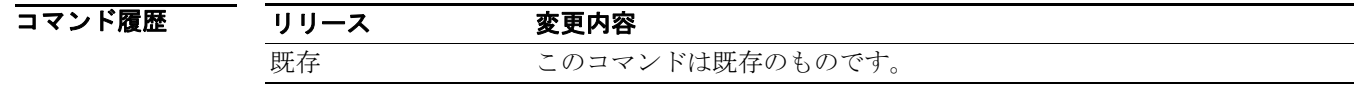

**例 ポティング 次に、show gc** コマンドの出力例を示します。

**hostname# show gc**

コマンド 説明

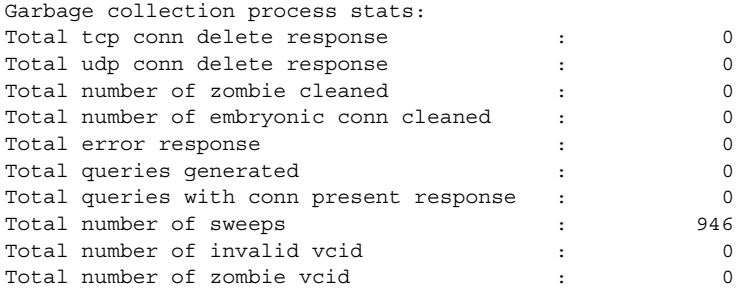

関連コマンド

**clear gc** ガーベッジ コレクション プロセスに関する統計情報を削除します。

### **show h225**

セキュリティ アプライアンスを越えて確立されている H.225 セッションの情報を表示するには、特 権 EXEC モードで **show h225** コマンドを使用します。

**show h225**

- シンタックスの説明 このコマンドには、引数もキーワードもありません。
- デフォルトの動作や値はありません。
- コマンドモード 次の表は、このコマンドを入力できるモードを示しています。

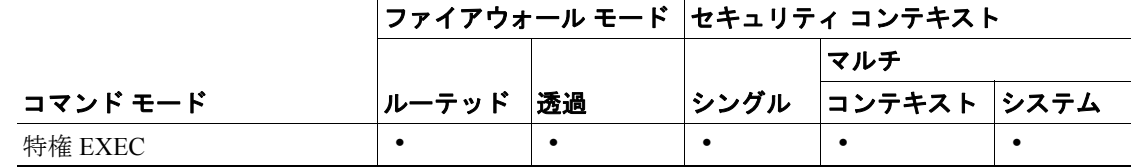

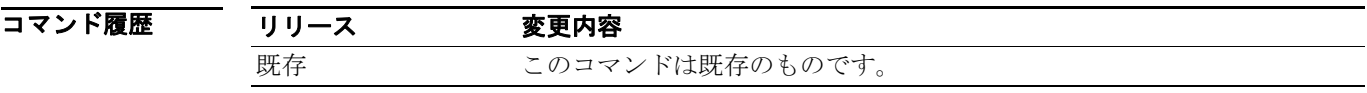

使用上のガイドライン **show h225** コマンドは、セキュリティ アプライアンスを越えて確立されている H.225 セッションの 情報を表示します。**debug h323 h225 event**、**debug h323 h245 event**、および **show local-host** コマン ドと共に、このコマンドは、H.323 検査エンジンの問題のトラブルシューティングに使用されます。

> **show h225**、**show h245**、または **show h323-ras** コマンドを使用する前に、**pager** コマンドを設定する ことを推奨します。多くのセッション レコードが存在し、**pager** コマンドが設定されていない場合、 **show** コマンドの出力が最後まで到達するには、しばらく時間がかかることがあります。異常なほ ど多くの接続が存在する場合は、デフォルトのタイムアウト値または設定した値を基づいてセッ ションがタイムアウトしているかどうか確認します。タイムアウトしていなければ問題があるの で、調査が必要です。

**例 オンファン 次に、show h225** コマンドの出力例を示します。

```
hostname# show h225
Total H.323 Calls: 1
1 Concurrent Call(s) for
  | Local: | 10.130.56.3/1040 | Foreign: 172.30.254.203/1720
   | 1. CRV 9861
  | Local: | 10.130.56.3/1040 | Foreign: 172.30.254.203/1720
0 Concurrent Call(s) for
  | Local: | 10.130.56.4/1050 | Foreign: 172.30.254.205/1720
```
この出力は、現在セキュリティ アプライアンスを通過しているアクティブ H.323 コールが 1 つ、 ローカル エンドポイント 10.130.56.3 と外部のホスト 172.30.254.203 の間にあることを示していま す。また、これらの特定のエンドポイントの間に、同時コールが1つあり、そのコールの CRV (Call Reference Value)が 9861 であることを示しています。

ローカル エンドポイント 10.130.56.4 と外部ホスト 172.30.254.205 に対して、同時コールは 0 です。 つまり H.225 セッションがまだ存在しているものの、このエンドポイント間にはアクティブ コール がないことを意味します。この状況は、**show h225** コマンドを実行したときに、コールはすでに終 了しているが、H.225 セッションがまだ削除されていない場合に発生する可能性があります。また は、2 つのエンドポイントが、「maintainConnection」を TRUE に設定しているため、TCP 接続をま だ開いたままにしていることを意味する可能性もあります。したがって、「maintainConnection」を 再度 FALSE に設定するまで、またはコンフィギュレーション内の H.225 タイムアウト値に基づく セッションのタイムアウトが起こるまで、セッションは開いたままになります。

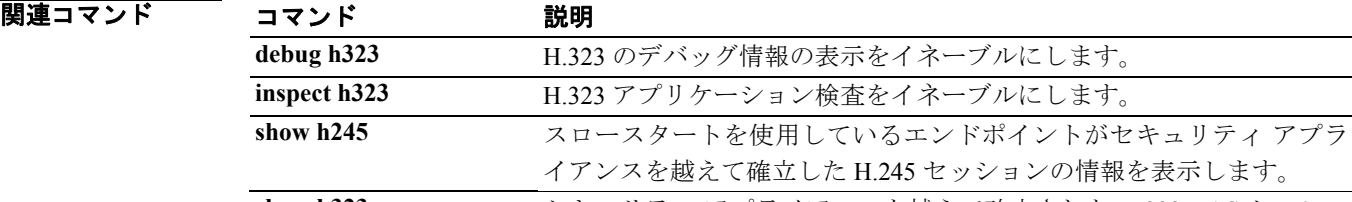

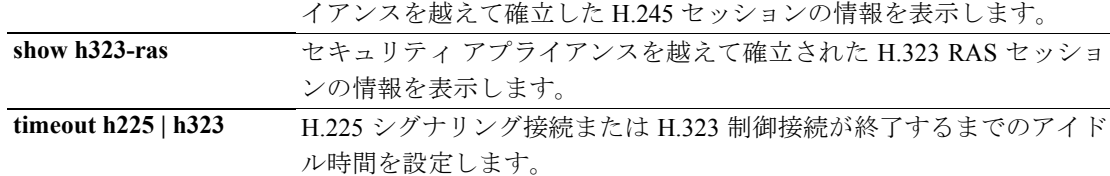

### **show h245**

スロー スタートを使用しているエンドポイントによって、セキュリティ アプライアンスを越えて 確立されている H.245 セッションの情報を表示するには、特権 EXEC モードで **show h245** コマンド を使用します。

#### **show h245**

- シンタックスの説明 このコマンドには、引数もキーワードもありません。
- デフォルトの動作や値はありません。
- コマンド モード 次の表は、このコマンドを入力できるモードを示しています。

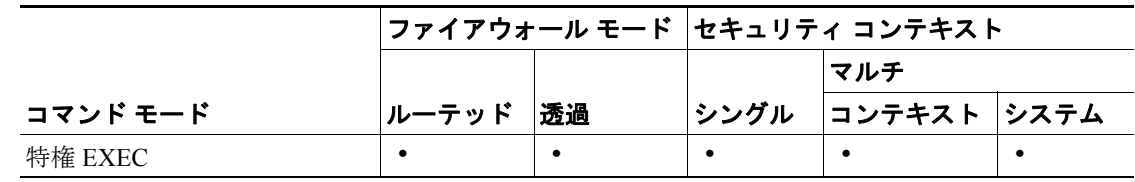

コマンド履歴

#### リリース 変更内容

既存 このコマンドは既存のものです。

使用上のガイドライン **show h245** コマンドは、スロースタートを使用しているエンドポイントがセキュリティ アプライア ンスを越えて確立した H.245 セッションの情報を表示します(スロースタートは、コールの 2 つの エンドポイントが H.245 用の別の TCP コントロール チャネルを開いた場合です。ファースト ス タートは、H.245 メッセージが H.225 コントロール チャネル上の H.225 メッセージの一部として交 換された場合です)。**debug h323 h245 event**、**debug h323 h225 event**、および **show local-host** コマン ドと共に、このコマンドは、H.323 検査エンジンの問題のトラブルシューティングに使用されます。

**例 オンファン 次に、show h245** コマンドの出力例を示します。

hostname# **show h245** Total: 1 | LOCAL | TPKT | FOREIGN | TPKT 1 | 10.130.56.3/1041 | 0 | 172.30.254.203/1245 | 0 | MEDIA: LCN 258 Foreign 172.30.254.203 RTP 49608 RTCP 49609 | Local | 10.130.56.3 RTP 49608 RTCP 49609 | MEDIA: LCN 259 Foreign 172.30.254.203 RTP 49606 RTCP 49607 | Local | 10.130.56.3 RTP 49606 RTCP 49607

セキュリティ アプライアンスを越えているアクティブな H.245 コントロール セッションが、現在 1 つあります。ローカル エンドポイントは、10.130.56.3 であり、TPKT 値が 0 であることから、この エンドポイントからの次のパケットには TPKT ヘッダーがあると予測します(TKTP ヘッダーは、 各 H.225/H.245 メッセージの前に送られる 4 バイトのヘッダーです。このヘッダーで、この 4 バイ トのヘッダーを含むメッセージの長さが分かります)。外部のホストのエンドポイントは、 172.30.254.203 であり、TPKT 値が 0 であることから、このエンドポイントからの次のパケットには TPKT ヘッダーがあると予測します。

これらのエンドポイント間でネゴシエートされたメディアには、258 という LCN(論理チャネル番 号)があり、外部に 172.30.254.203/49608 という RTP IP アドレス / ポート ペアと 172.30.254.203/49609 という RTCP IP アドレス / ポート ペアを持ち、ローカルに 10.130.56.3/49608 という RTP IP アドレ ス / ポート ペアと 49609 という RTCP ポートを持っています。

259 という 2 番目の LCN には、外部に 172.30.254.203/49606 という RTP IP アドレス / ポート ペアと 172.30.254.203/49607 という RTCP IP アドレス / ポート ペアがあり、ローカルに 10.130.56.3/49606 と いう RTP IP アドレス / ポート ペアと 49607 という RTCP ポートを持っています。

|関連コマンド コマンド 説明 debug h323 <br>
H.323 のデバッグ情報の表示をイネーブルにします。 **inspect h323** H.323 アプリケーション検査をイネーブルにします。 **show h245** スロースタートを使用しているエンドポイントがセキュリティ アプラ イアンスを越えて確立した H.245 セッションの情報を表示します。 **show h323-ras** セキュリティ アプライアンスを越えて確立された H.323 RAS セッショ ンの情報を表示します。 **timeout h225 | h323** H.225 シグナリング接続または H.323 制御接続が終了するまでのアイ ドル時間を設定します。

### **show h323-ras**

ゲートキーパーとその H.323 エンドポイントの間でセキュリティ アプライアンスを越えて確立さ れている H.323 RAS セッションの情報を表示するには、特権 EXEC モードで **show h323-ras** コマン ドを使用します。

#### **show h323-ras**

- シンタックスの説明 このコマンドには、引数もキーワードもありません。
- デフォルト デフォルトの動作や値はありません。
- コマンド モード 次の表は、このコマンドを入力できるモードを示しています。

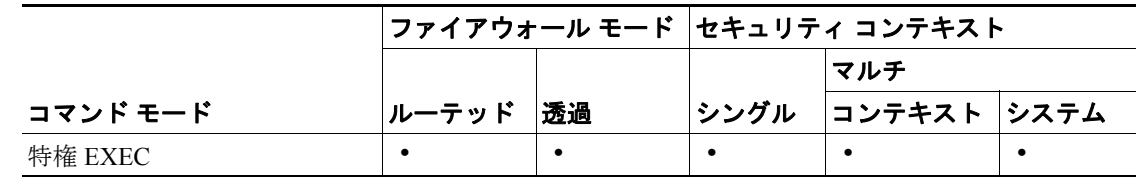

コマンド履歴

#### リリース 変更内容

既存 このコマンドは既存のものです。

使用上のガイドライン **show h323-ras** コマンドは、セキュリティ アプライアンスを越えてゲートキーパーとその H.323 エ ンドポイントの間に確立されている H.323 RAS セッションの情報を表示します。**debug h323 ras event** および **show local-host** コマンドと共に、このコマンドは、H.323 RAS 検査エンジンの問題の トラブルシューティングに使用されます。

> **show h323-ras** コマンドは、H.323 検査エンジンの問題のトラブルシューティングに使用される接続 情報を表示します。詳細については、**inspect protocol h323 {h225 | ras}** コマンドのページを参照し てください。

**例 アンティング 次に、show h323-ras** コマンドの出力例を示します。

hostname# **show h323-ras** Total: 1 | GK | Caller | 172.30.254.214 10.130.56.14 hostname#

この出力は、ゲートキーパー 172.30.254.214 とそのクライアント 10.130.56.14 の間にアクティブな 登録が1つあることを示しています。

### 関連コマンド

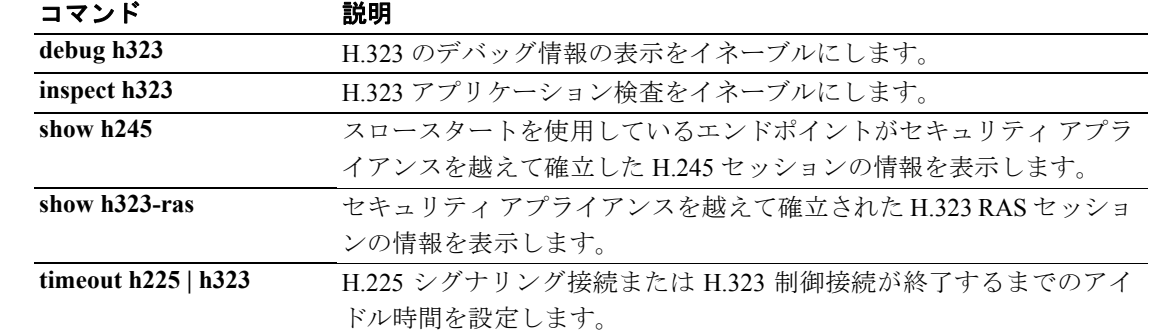

### **show history**

以前に入力したコマンドを表示するには、ユーザ EXEC モードで **show history** コマンドを使用しま す。

**show history**

- シンタックスの説明 このコマンドには、引数もキーワードもありません。
- デフォルト デフォルトの動作や値はありません。
- コマンドモード 次の表は、このコマンドを入力できるモードを示しています。

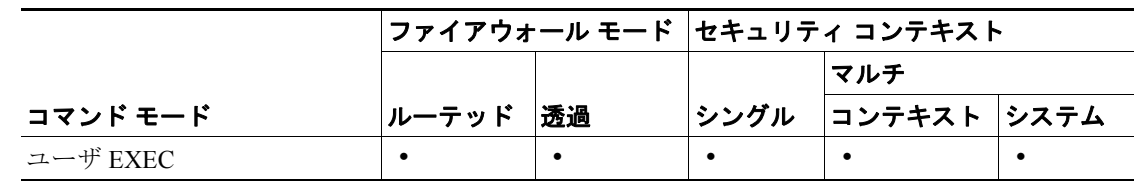

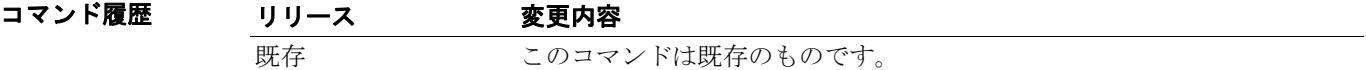

- 使用上のガイドライン **show history** コマンドを使用すると、以前に入力したコマンドを表示できます。上矢印キーと下矢 印キーを使用したり、**^p** を入力して入力済みの行を表示したり、**^n** を入力して次の行を表示した りして、コマンドを個々に調べることができます。
- 7 7 2012 次の例は、以前に入力したコマンドをユーザ EXEC モードに入っているときに表示する方法を示し ています。

hostname> **show history** show history help show history

次の例は、以前に入力したコマンドを特権 EXEC モードに入っているときに表示する方法を示して います。

#### hostname# **show history**

show history help show history enable show history

次の例は、以前に入力したコマンドをグローバル コンフィギュレーション モードに入っていると きに表示する方法を示しています。

#### **hostname(config)# show history**

show history help show history enable show history config t show history

関連コマンド コマンド 説明

help help **help** 指定したコマンドのヘルプを表示します。
# **show icmp**

ICMP コンフィギュレーションを表示するには、特権 EXEC モードで **show icmp** コマンドを使用し ます。

**show icmp**

- デフォルト デフォルトの動作や値はありません。
- コマンド モード 次の表は、このコマンドを入力できるモードを示しています。

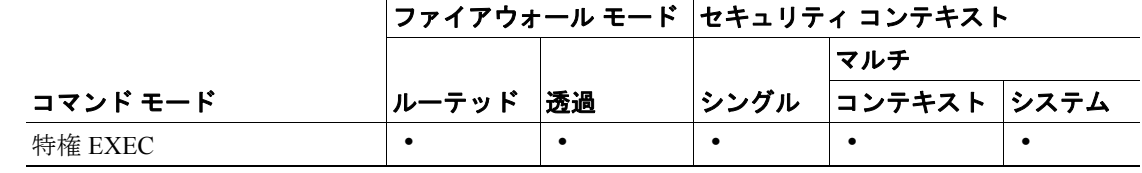

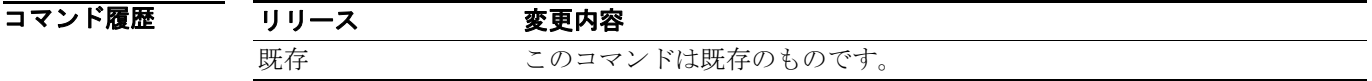

使用上のガイドライン **show icmp** コマンドは、ICMP コンフィギュレーションを表示します。

**例 わきのか** 次の例では、ICMP コンフィギュレーションを表示しています。

hostname# **show icmp**

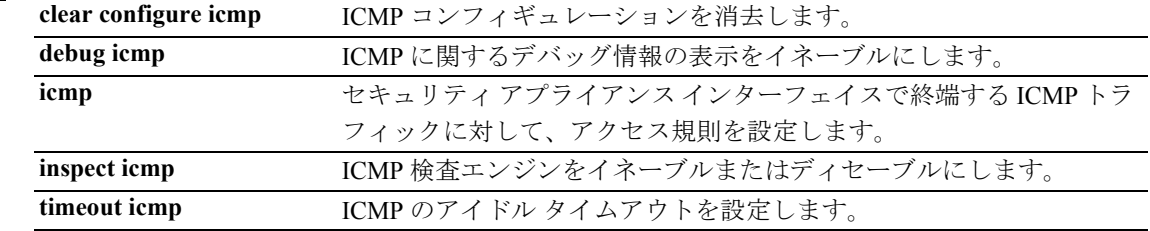

### **show idb**

インターフェイス記述子ブロックのステータスに関する情報を表示するには、特権 EXEC モードで **show idb** コマンドを使用します。

**show idb**

- シンタックスの説明 このコマンドには、引数もキーワードもありません。
- デフォルト デフォルトの動作や値はありません。
- コマンドモード 次の表は、このコマンドを入力できるモードを示しています。

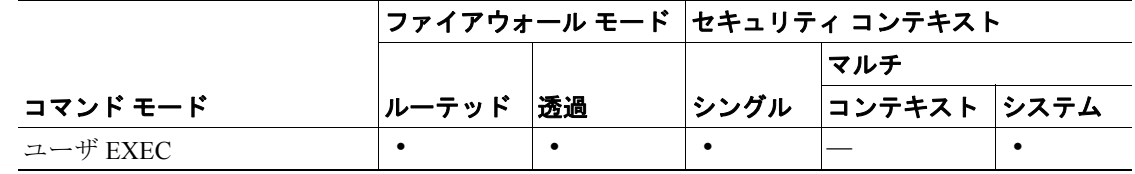

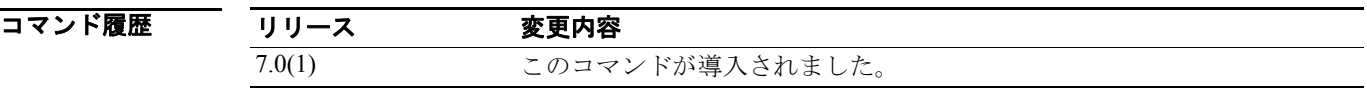

使用上のガイドライン IDB は、インターフェイスのリソースを表現するための内部データ構造です。表示される出力につ いては、「[例](#page-44-0)」の項を参照してください。

**例 ポティング 次に、show idb** コマンドの出力例を示します。

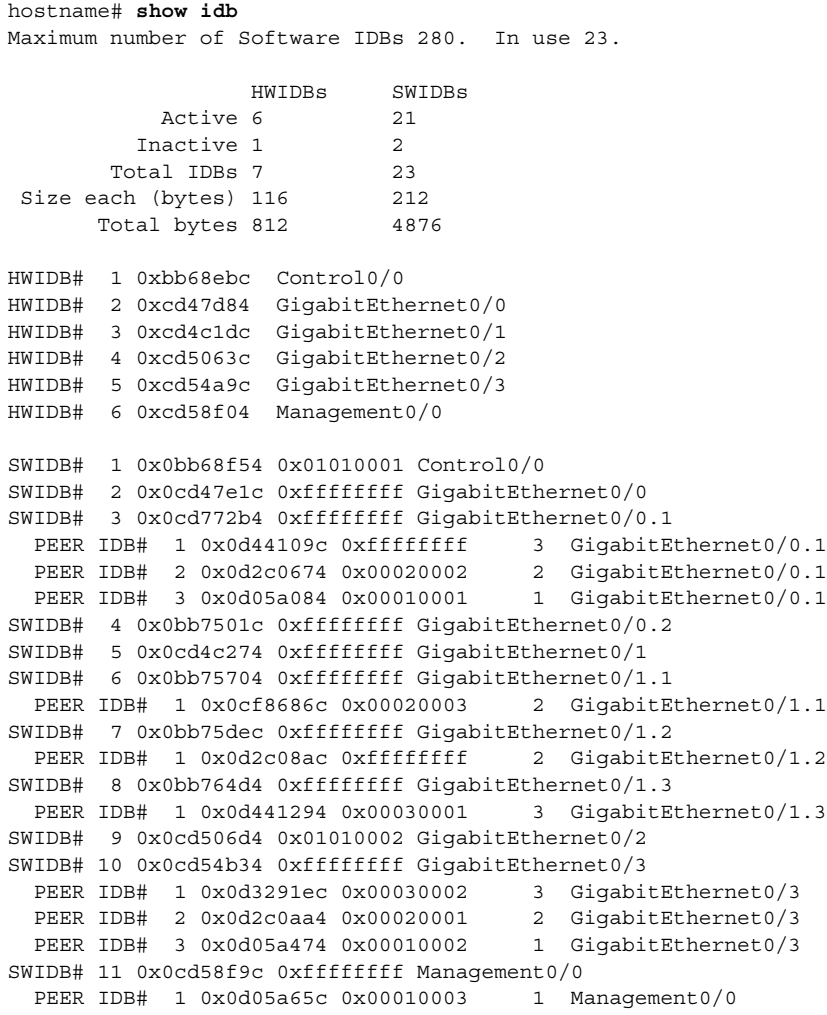

表 [26-4](#page-38-0) に、各フィールドの説明を示します。

<span id="page-38-0"></span>表 **26-4 show idb stats** のフィールド

| フィールド         | 説明                                        |
|---------------|-------------------------------------------|
| <b>HWIDBs</b> | すべての HWIDB の統計情報を表示します。HWIDB は、システムのハード   |
|               | ウェア ポートごとに作成されます。                         |
| <b>SWIDBs</b> | すべての SWIDB の統計情報を表示します。SWIDB は、システムのメインイ  |
|               | ンターフェイスとサブインターフェイスごと、およびコンテキストに割り当        |
|               | てられているインターフェイスごとに作成されます。                  |
|               | 他の一部の内部ソフトウェア モジュールも IDB を作成します。          |
| HWIDB#        | ハードウェア インターフェイスのエントリを示します。IDB シーケンス番号、    |
|               | アドレス、およびインターフェイス名が各行に表示されます。              |
| SWIDB#        | ソフトウェア インターフェイスのエントリを示します。 IDB シーケンス番号、   |
|               | アドレス、対応する vPif ID、およびインターフェイス名が各行に表示されま   |
|               | す。                                        |
| PEER IDB#     | コンテキストに割り当てられているインターフェイスを示します。IDB シー      |
|               | ケンス番号、アドレス、対応する vPif ID、コンテキスト ID、およびインター |
|               | フェイス名が各行に表示されます。                          |

**Cisco** セキュリティ アプライアンス コマンド リファレンス

 $\overline{\phantom{a}}$ 

### 関連コマンド

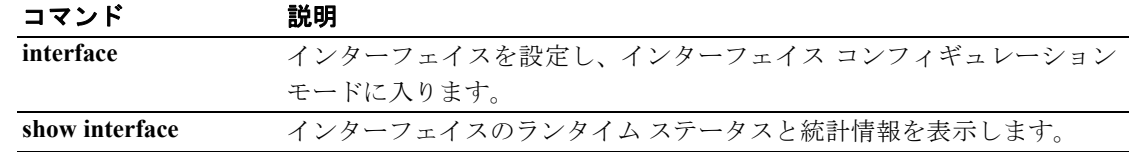

П

### **show igmp groups**

セキュリティ アプライアンスに直接接続し、IGMP によってラーニングされたレシーバーがあるマ ルチキャスト グループを表示するには、特権 EXEC モードで **show igmp groups** コマンドを使用し ます。

**show igmp groups** [[*reserved* | *group*] [*if\_name*] [*detail*]] | *summary*]

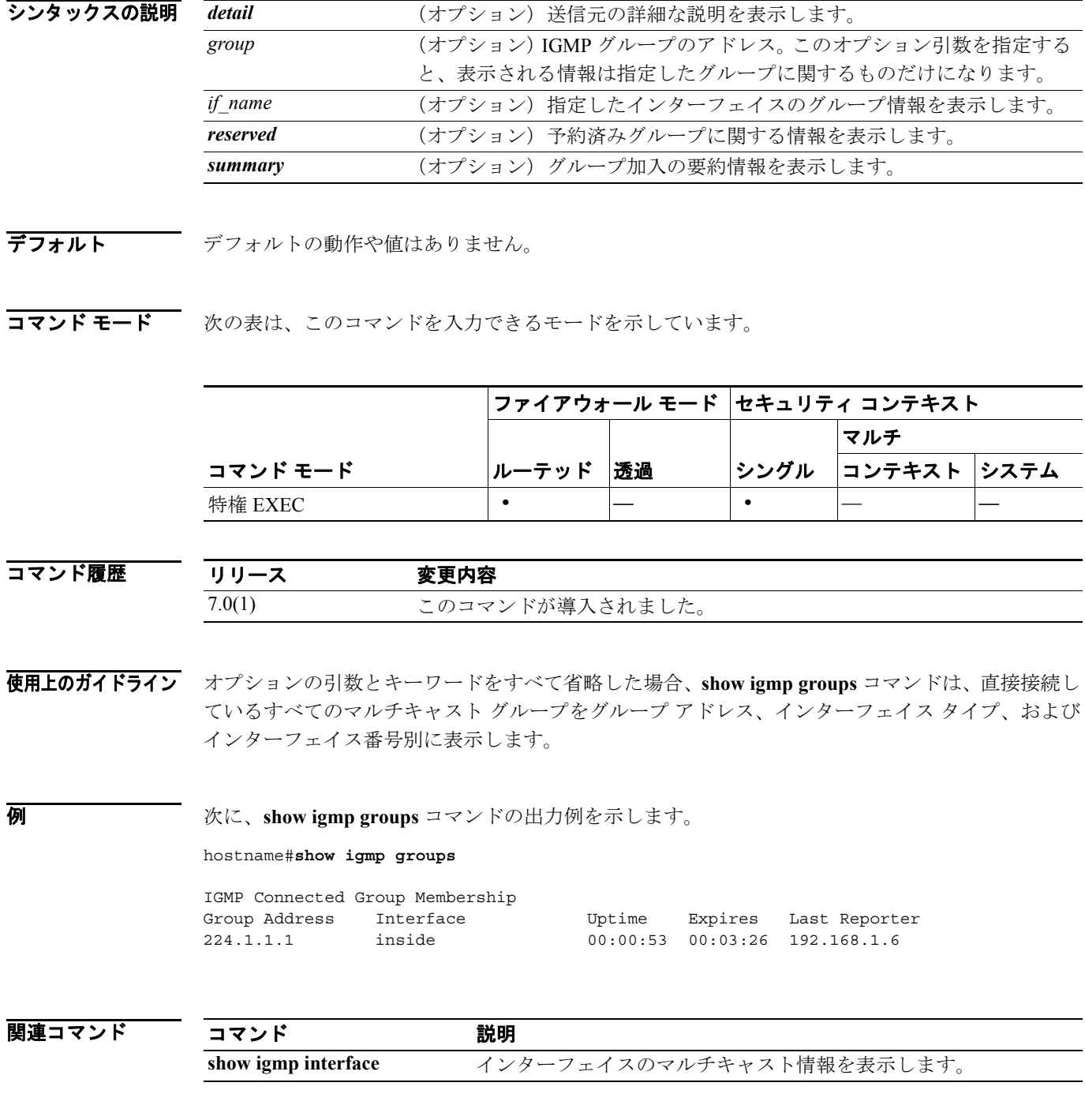

### **show igmp interface**

インターフェイスのマルチキャスト情報を表示するには、特権 EXEC モードで **show igmp interface** コマンドを使用します。

**show igmp** *interface* [*if\_name*]

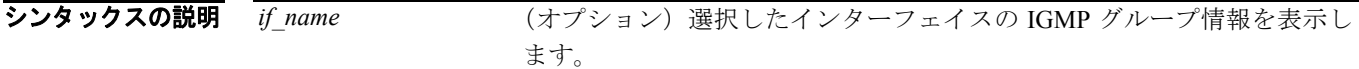

- デフォルト デフォルトの動作や値はありません。
- コマンドモード 次の表は、このコマンドを入力できるモードを示しています。

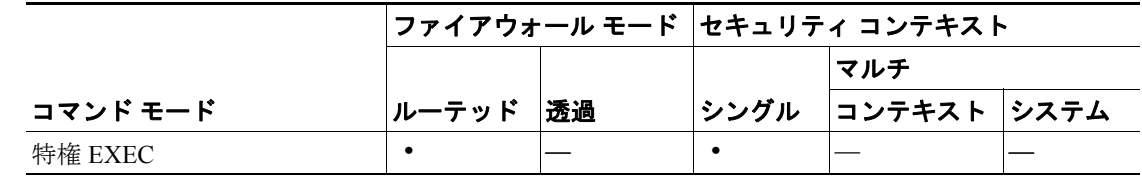

コマンド履歴 リリース 変更内容 7.0(1) このコマンドが変更されました。*detail* キーワードが削除されました。

使用上のガイドライン オプションの *if\_name* 引数を省略した場合、**show igmp interface** コマンドはすべてのインターフェ イスの情報を表示します。

**例 インスタン あり そうしょう しょう しょうこう あい igmp interface** コマンドの出力例を示します。

hostname# **show igmp interface inside**

inside is up, line protocol is up Internet address is 192.168.37.6, subnet mask is 255.255.255.0 IGMP is enabled on interface IGMP query interval is 60 seconds Inbound IGMP access group is not set Multicast routing is enabled on interface Multicast TTL threshold is 0 Multicast designated router (DR) is 192.168.37.33 No multicast groups joined

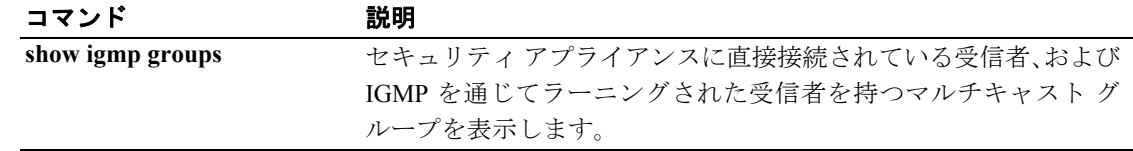

# **show igmp traffic**

IGMP トラフィックに関する統計情報を表示するには、特権 EXEC モードで **show igmp traffic** コマ ンドを使用します。

#### **show igmp traffic**

- シンタックスの説明 このコマンドには、引数もキーワードもありません。
- デフォルト デフォルトの動作や値はありません。
- コマンドモード 次の表は、このコマンドを入力できるモードを示しています。

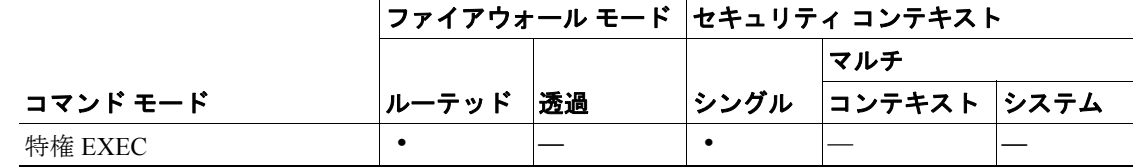

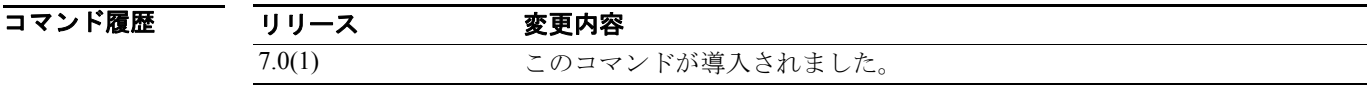

**例 ポティング 教に、show igmp traffic** コマンドの出力例を示します。

hostname# **show igmp traffic**

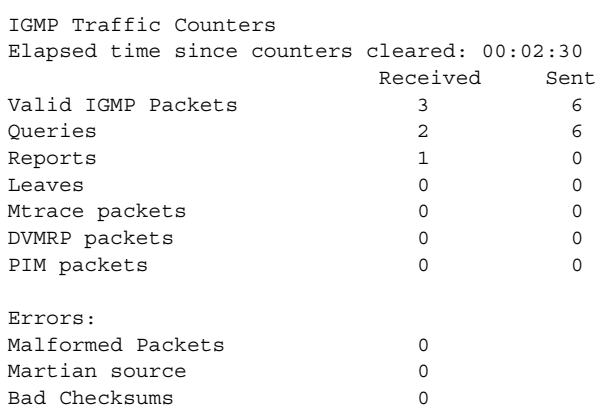

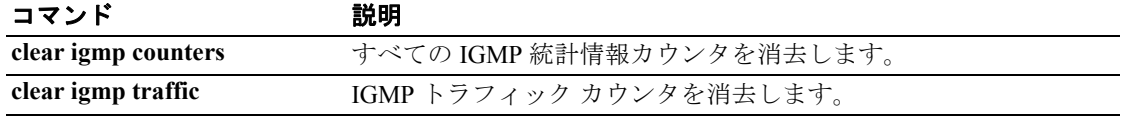

### **show interface**

インターフェイスに関する統計情報を表示するには、ユーザ EXEC モードで **show interface** コマン ドを使用します。

**show interface** [*physical\_interface*[**.***subinterface*] | *mapped\_name* | *interface\_name |* **vlan** *number*] [*stats* | *detail*]

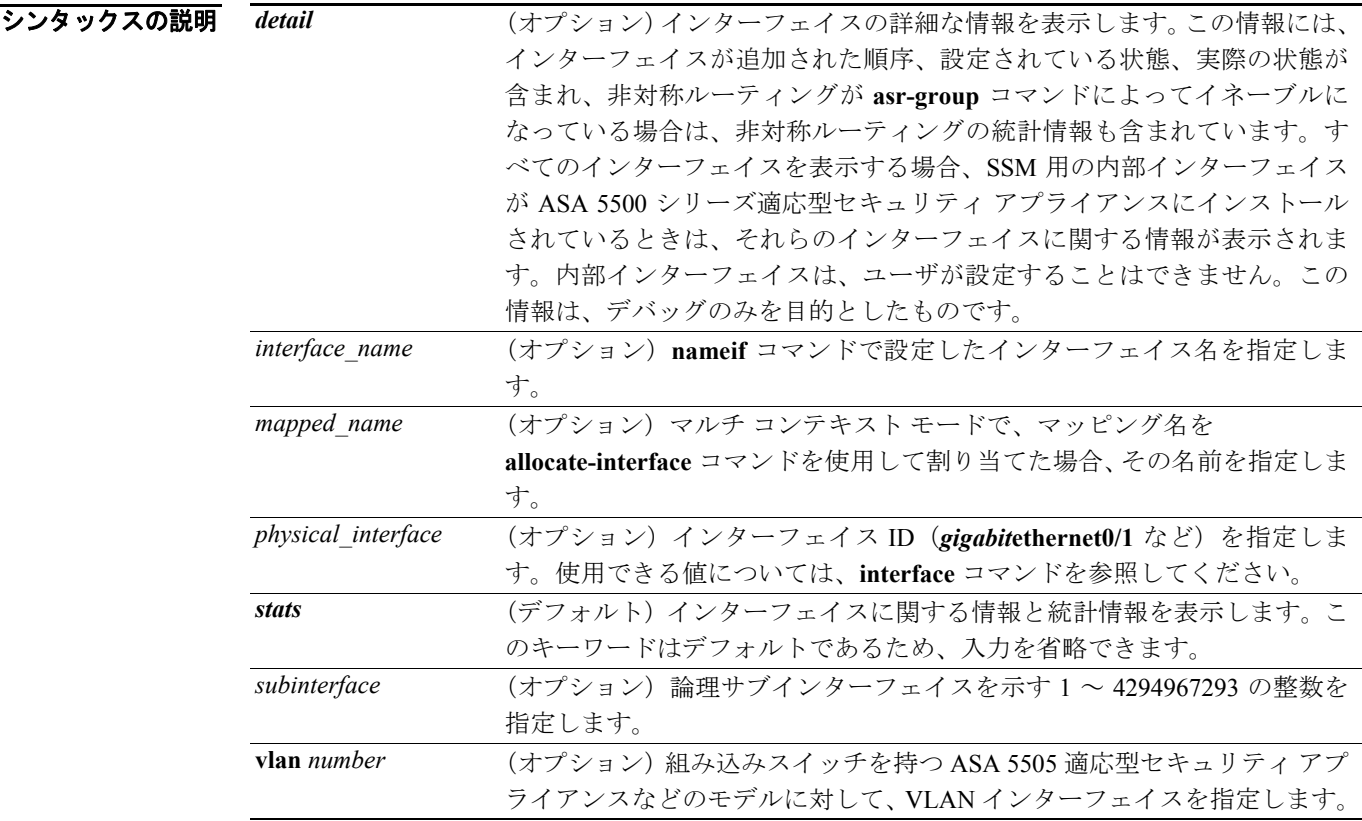

デフォルト オプションを指定しない場合は、すべてのインターフェイスに関する基本的な統計情報が表示され ます。

コマンドモード 次の表は、このコマンドを入力できるモードを示しています。

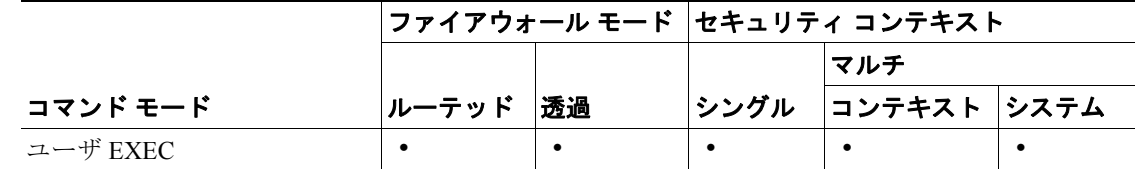

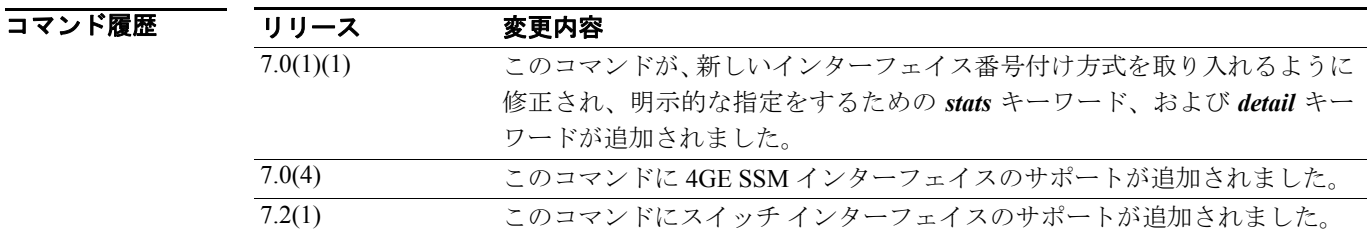

#### **Cisco** セキュリティ アプライアンス コマンド リファレンス

使用上のガイドライン インターフェイスが複数のコンテキストで共有されている場合は、コンテキスト内でこのコマンド を入力すると、セキュリティ アプライアンスは現在のコンテキストに関する統計情報のみ表示しま す。このコマンドをシステム実行スペースで物理インターフェイスに関して入力すると、セキュリ ティ アプライアンスはすべてのコンテキストの合算統計情報を表示します。

> サブインターフェイスに関して表示される統計情報の数は、物理インターフェイスに関して表示さ れる統計情報の数のサブセットです。

> インターフェイス名をシステム実行スペースで使用することはできません。これは、**nameif** コマン ドはコンテキスト内でのみ使用できるためです。同様に、**allocate-interface** コマンドを使用してイ ンターフェイス ID をマッピング名にマッピングした場合、そのマッピング名はコンテキスト内で のみ使用できます。**allocate-interface** コマンドで *visible* キーワードを設定した場合、セキュリティ アプライアンスは **show interface** コマンドの出力にインターフェイスの ID を表示します。

表示される出力については、[「例」](#page-44-0)の項を参照してください。

<span id="page-44-0"></span>**例 ポティング 教に、show interface** コマンドの出力例を示します。

hostname> **show interface** Interface GigabitEthernet0/0 "outside", is up, line protocol is up Hardware is i82546GB rev03, BW 1000 Mbps Auto-Duplex(Full-duplex), Auto-Speed(100 Mbps) MAC address 000b.fcf8.c44e, MTU 1500 IP address 10.86.194.60, subnet mask 255.255.254.0 1328522 packets input, 124426545 bytes, 0 no buffer Received 1215464 broadcasts, 0 runts, 0 giants 0 input errors, 0 CRC, 0 frame, 0 overrun, 0 ignored, 0 abort 9 L2 decode drops 124606 packets output, 86803402 bytes, 0 underruns 0 output errors, 0 collisions 0 late collisions, 0 deferred input queue (curr/max blocks): hardware (0/7) software (0/0) output queue (curr/max blocks): hardware (0/13) software (0/0) Traffic Statistics for "outside": 1328509 packets input, 99873203 bytes 124606 packets output, 84502975 bytes 524605 packets dropped Interface GigabitEthernet0/1 "inside", is administratively down, line protocol is down Hardware is i82546GB rev03, BW 1000 Mbps Auto-Duplex, Auto-Speed MAC address 000b.fcf8.c44f, MTU 1500 IP address 10.10.0.1, subnet mask 255.255.0.0 0 packets input, 0 bytes, 0 no buffer Received 0 broadcasts, 0 runts, 0 giants 0 input errors, 0 CRC, 0 frame, 0 overrun, 0 ignored, 0 abort 0 L2 decode drops 0 packets output, 0 bytes, 0 underruns 0 output errors, 0 collisions 0 late collisions, 0 deferred input queue (curr/max blocks): hardware (0/0) software (0/0) output queue (curr/max blocks): hardware (0/0) software (0/0) Traffic Statistics for "inside": 0 packets input, 0 bytes 0 packets output, 0 bytes 0 packets dropped Interface GigabitEthernet0/2 "faillink", is administratively down, line protocol is down

 Hardware is i82546GB rev03, BW 1000 Mbps Auto-Duplex, Auto-Speed Description: LAN/STATE Failover Interface MAC address 000b.fcf8.c450, MTU 1500 IP address 192.168.1.1, subnet mask 255.255.255.0 0 packets input, 0 bytes, 0 no buffer Received 0 broadcasts, 0 runts, 0 giants 0 input errors, 0 CRC, 0 frame, 0 overrun, 0 ignored, 0 abort 0 L2 decode drops 0 packets output, 0 bytes, 0 underruns 0 output errors, 0 collisions 0 late collisions, 0 deferred input queue (curr/max blocks): hardware (0/0) software (0/0) output queue (curr/max blocks): hardware (0/0) software (0/0) Traffic Statistics for "faillink": 0 packets input, 0 bytes 1 packets output, 28 bytes 0 packets dropped Interface GigabitEthernet0/3 "", is administratively down, line protocol is down Hardware is i82546GB rev03, BW 1000 Mbps Auto-Duplex, Auto-Speed Available but not configured via nameif MAC address 000b.fcf8.c451, MTU not set IP address unassigned 0 packets input, 0 bytes, 0 no buffer Received 0 broadcasts, 0 runts, 0 giants 0 input errors, 0 CRC, 0 frame, 0 overrun, 0 ignored, 0 abort 0 L2 decode drops 0 packets output, 0 bytes, 0 underruns 0 output errors, 0 collisions 0 late collisions, 0 deferred input queue (curr/max blocks): hardware (0/0) software (0/0) output queue (curr/max blocks): hardware (0/0) software (0/0) Interface Management0/0 "", is administratively down, line protocol is down Hardware is i82557, BW 100 Mbps Auto-Duplex, Auto-Speed Available but not configured via nameif MAC address 000b.fcf8.c44d, MTU not set IP address unassigned 0 packets input, 0 bytes, 0 no buffer Received 0 broadcasts, 0 runts, 0 giants 0 input errors, 0 CRC, 0 frame, 0 overrun, 0 ignored, 0 abort 0 L2 decode drops 0 packets output, 0 bytes, 0 underruns 0 output errors, 0 collisions, 0 interface resets 0 babbles, 0 late collisions, 0 deferred 0 lost carrier, 0 no carrier input queue (curr/max blocks): hardware (128/128) software (0/0) output queue (curr/max blocks): hardware (0/0) software (0/0)

表 [26-5](#page-45-0) に、各フィールドの説明を示します。

#### <span id="page-45-0"></span>表 **26-5 show interface** のフィールド

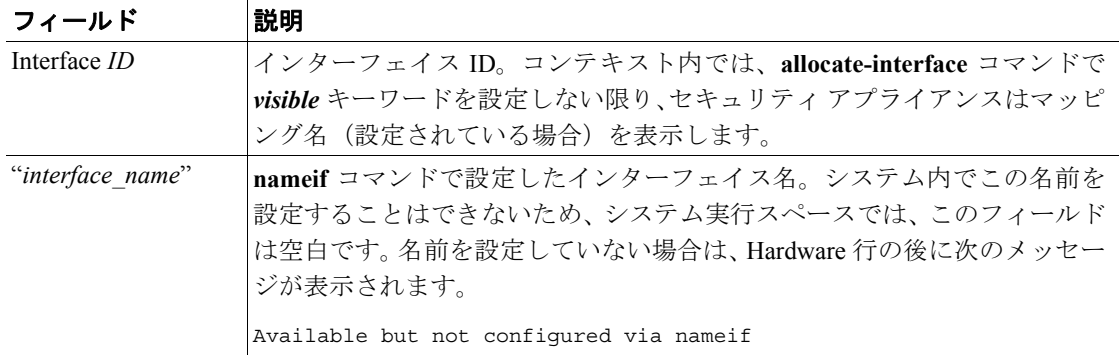

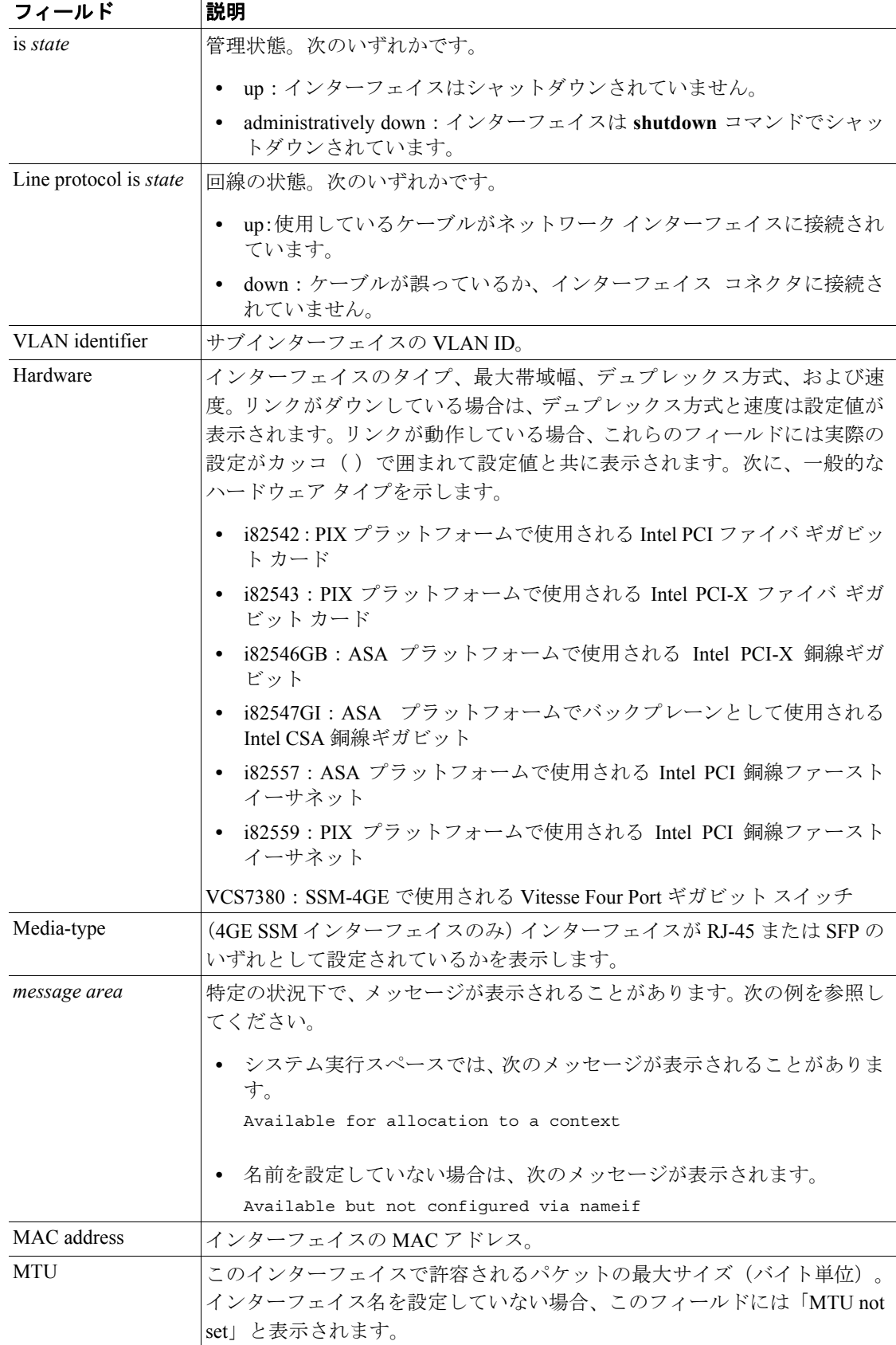

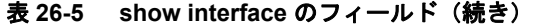

П

| フィールド             | 説明                                                                            |
|-------------------|-------------------------------------------------------------------------------|
| IP address        | ip address コマンドを使用して設定した、または DHCP サーバから受信した                                   |
|                   | インターフェイス IP アドレス。システム内で IP アドレスを設定することは                                       |
|                   | できないため、システム実行スペースでは、このフィールドに「IP address                                       |
|                   | unassigned」と表示されます。                                                           |
| Subnet mask       | IP アドレスのサブネットマスク。                                                             |
| Packets input     | このインターフェイスで受信されたパケット数。                                                        |
| <b>Bytes</b>      | このインターフェイスで受信されたバイト数。                                                         |
| No buffer         | メイン システムのバッファ スペースがなかったために、廃棄された受信済                                           |
|                   | みパケットの数。この数を、無視された数と比較してください。イーサネッ                                            |
|                   | ト ネットワーク上のブロードキャスト ストームは、多くの場合、入力バッ                                           |
|                   | ファイベントがないことに原因があります。                                                          |
| Received:         |                                                                               |
| <b>Broadcasts</b> | 受信されたブロードキャストの数。                                                              |
| Runts             | 最小限のパケット サイズ(64 バイト)よりも小さいために廃棄されたパケッ                                         |
|                   | トの数。ラントの原因は、通常は衝突です。不適切な配線や電気干渉が原因                                            |
|                   | となって発生することもあります。                                                              |
| Giants            | 最大パケット サイズを超えているために廃棄されたパケットの数。たとえ                                            |
|                   | ば、1,518 バイトを超えるイーサネット パケットはすべてジャイアントと見                                        |
|                   | なされます。                                                                        |
| Input errors      | 下に示したタイプを含めた、入力エラーの総数。入力に関係しているこの他                                            |
|                   | のエラーも、入力エラーの数が増加する原因になります。また、一部のデー                                            |
|                   | タグラムは複数のエラーを包含していることもあります。したがって、この                                            |
|                   | 合計数は下に示したタイプについて表示されるエラーの数を超える場合が<br>あります。                                    |
| <b>CRC</b>        |                                                                               |
|                   | 巡回冗長検査エラーの数。ステーションは、フレームを送信するときにフ<br>レーム末尾に CRC を付加します。この CRC は、フレームに含まれている   |
|                   | データに基づいて、アルゴリズムに従って生成されます。送信元と宛先の中                                            |
|                   | 間でフレームが改変された場合、セキュリティアプライアンスは、CRCが                                            |
|                   | 一致しないことを指摘します。CRC の値が大きくなる原因は、通常は衝突                                           |
|                   | か、不良データを転送しているステーションです。                                                       |
| Frame             | フレームエラーの数。不良フレームには、長さが不適切なパケット、また                                             |
|                   | はフレーム チェックサムの正しくないパケットが含まれています。このエ                                            |
|                   | ラーが発生する原因は、通常は衝突か、故障しているイーサネット デバイ                                            |
|                   | スです。                                                                          |
| Overrun           | 入力レートがセキュリティ アプライアンスのデータ処理能力を超えたため                                            |
|                   | に、受信したデータをセキュリティ アプライアンスがハードウェア バッ                                            |
|                   | ファに渡すことができなかった回数。                                                             |
| Ignored           | インターフェイス ハードウェアの内部バッファが不足したために、イン                                             |
|                   | ターフェイスによって無視された受信パケットの数。これらのバッファは、                                            |
|                   | バッファの説明で前に述べたシステム バッファとは別のものです。無視さ                                            |
|                   | れる数は、ブロードキャスト ストームとバースト雑音が原因となって増加<br>する場合もあります。                              |
| Abort             | このフィールドは使用されません。この値は常に0です。                                                    |
|                   |                                                                               |
| L2 decode drops   | 名前が (nameif コマンドで)設定されていないため、または無効な VLAN<br>ID を持つフレームを受信したために、ドロップされたパケットの数。 |

表 **26-5 show interface** のフィールド(続き)

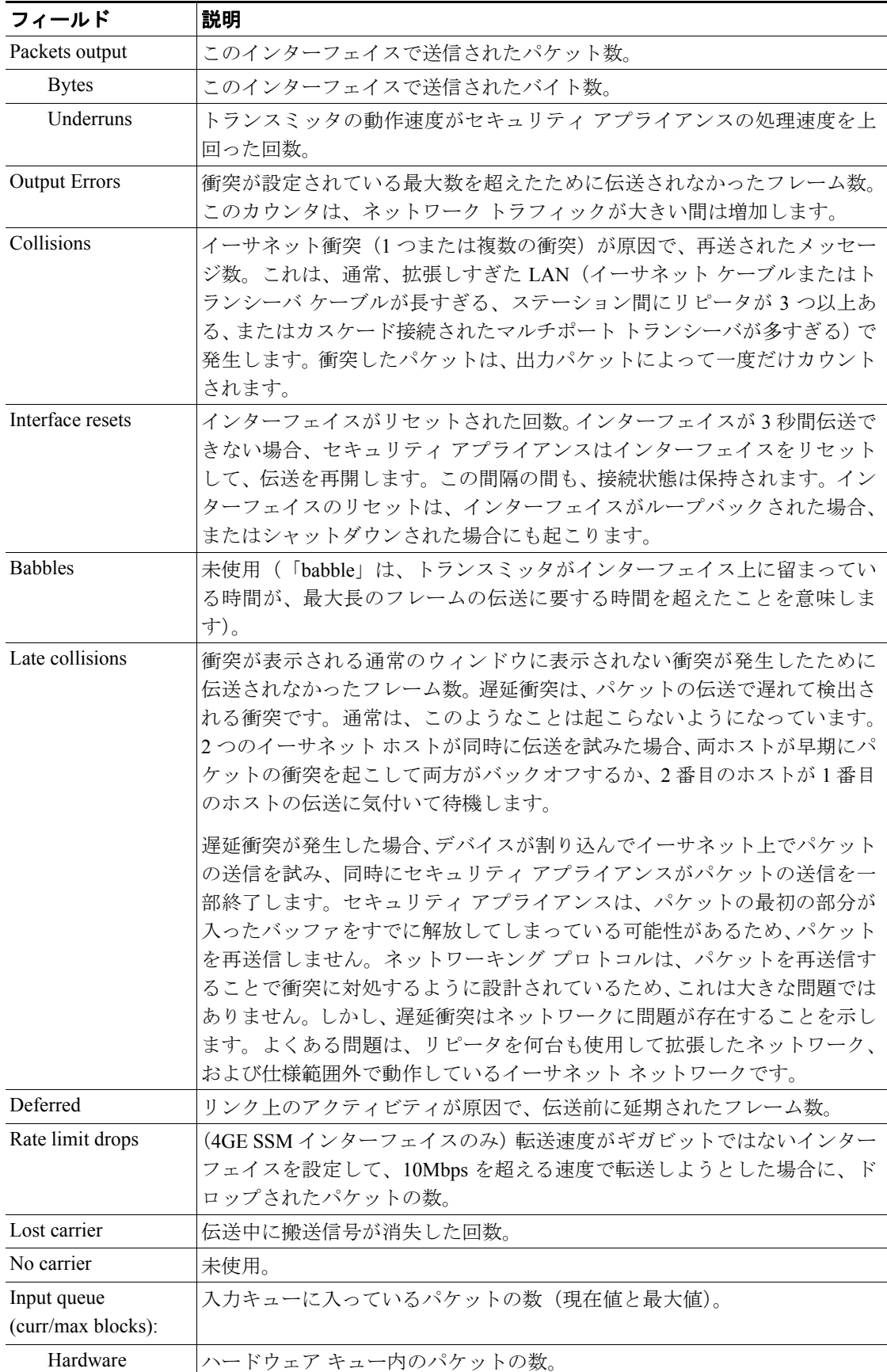

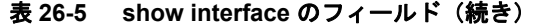

**Cisco** セキュリティ アプライアンス コマンド リファレンス

Software <br>
フフトウェア キュー内のパケットの数。

| フィールド               | 説明                          |
|---------------------|-----------------------------|
| Output queue        | 出力キューに入っているパケットの数(現在値と最大値)。 |
| (curr/max blocks):  |                             |
| Hardware            | ハードウェア キュー内のパケットの数。         |
| Software            | ソフトウェア キュー内のパケットの数。         |
| Traffic Statistics: | 受信、送信、またはドロップされたパケットの数。     |
| Packets input       | 受信されたパケットの数とバイトの数。          |
| Packets output      | 送信されたパケットの数とバイトの数。          |
| Packets dropped     | ドロップしたパケットの数。               |

表 **26-5 show interface** のフィールド(続き)

次に、ASA 5505 適応型セキュリティ アプライアンスでの **show interface** コマンドの出力例を示し ます。スイッチ ポートが含まれます。

```
hostname# show interface
Interface Vlan1 "inside", is up, line protocol is up
  Hardware is EtherSVI
        MAC address 00d0.2bff.449f, MTU 1500
         IP address 1.1.1.1, subnet mask 255.0.0.0
  Traffic Statistics for "inside":
         0 packets input, 0 bytes
         0 packets output, 0 bytes
        0 packets dropped
       1 minute input rate 0 pkts/sec, 0 bytes/sec
       1 minute output rate 0 pkts/sec, 0 bytes/sec
       1 minute drop rate, 0 pkts/sec
       5 minute input rate 0 pkts/sec, 0 bytes/sec
       5 minute output rate 0 pkts/sec, 0 bytes/sec
       5 minute drop rate, 0 pkts/sec
     Interface Ethernet0/0 "", is up, line protocol is up
       Hardware is 88E6095, BW 100 Mbps
             Auto-Duplex(Half-duplex), Auto-Speed(100 Mbps)
             Available but not configured via nameif
             MAC address 00d0.2bfd.6ec5, MTU not set
             IP address unassigned
             407 packets input, 53587 bytes, 0 no buffer
             Received 103 broadcasts, 0 runts, 0 giants
             0 input errors, 0 CRC, 0 frame, 0 overrun, 0 ignored, 0 abort
             0 L2 decode drops
            43 switch ingress policy drops
             0 packets output, 0 bytes, 0 underruns
             0 output errors, 0 collisions, 0 interface resets
             0 babbles, 0 late collisions, 0 deferred
             0 lost carrier, 0 no carrier
             0 rate limit drops
```
0 switch egress policy drops

表 [26-6](#page-50-0) に、ASA 5505 適応型セキュリティ アプライアンスなどのスイッチ インターフェイスに関す る **show interface** コマンドの各フィールドの説明を示します。**show interface** コマンドで表示される フィールドについては、表 [26-5](#page-45-0) を参照してください。

<span id="page-50-0"></span>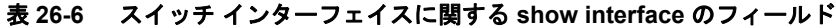

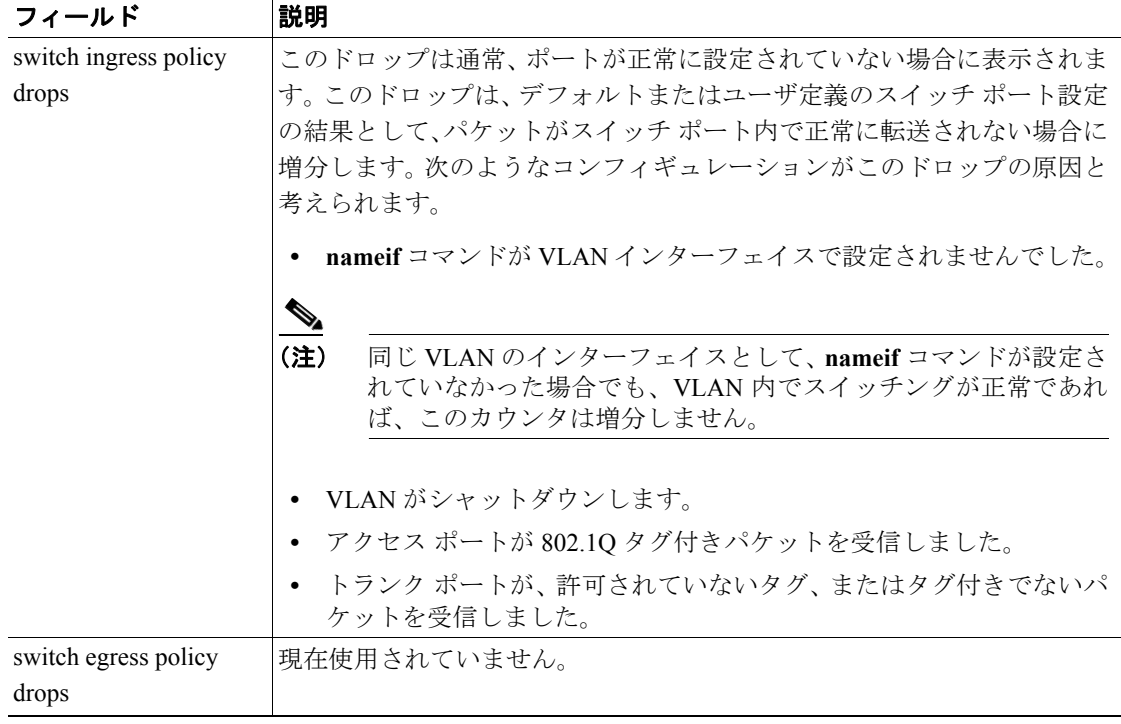

次に、**show interface detail** コマンドの出力例を示します。次の例では、すべてのインターフェイス に関する詳細なインターフェイス統計情報を表示しています。この情報には、内部インターフェイ ス(プラットフォームに存在する場合)が含まれ、非対称ルーティングが asr-group コマンドによっ てイネーブルになっている場合は、非対称ルーティングの統計情報も含まれています。

hostname> **show interface detail** Interface GigabitEthernet0/0 "outside", is up, line protocol is up Hardware is i82546GB rev03, BW 1000 Mbps Auto-Duplex(Full-duplex), Auto-Speed(100 Mbps) MAC address 000b.fcf8.c44e, MTU 1500 IP address 10.86.194.60, subnet mask 255.255.254.0 1330214 packets input, 124580214 bytes, 0 no buffer Received 1216917 broadcasts, 0 runts, 0 giants 0 input errors, 0 CRC, 0 frame, 0 overrun, 0 ignored, 0 abort 9 L2 decode drops 124863 packets output, 86956597 bytes, 0 underruns 0 output errors, 0 collisions 0 late collisions, 0 deferred input queue (curr/max blocks): hardware (0/7) software (0/0) output queue (curr/max blocks): hardware (0/13) software (0/0) Traffic Statistics for "outside": 1330201 packets input, 99995120 bytes 124863 packets output, 84651382 bytes 525233 packets dropped Control Point Interface States: Interface number is 1 Interface config status is active Interface state is active Interface Internal-Data0/0 "", is up, line protocol is up Hardware is i82547GI rev00, BW 1000 Mbps (Full-duplex), (1000 Mbps) MAC address 0000 0001 0002, MTH not set IP address unassigned 6 packets input, 1094 bytes, 0 no buffer Received 6 broadcasts, 0 runts, 0 giants 0 input errors, 0 CRC, 0 frame, 0 overrun, 0 ignored, 0 abort 0 L2 decode drops, 0 demux drops 0 packets output, 0 bytes, 0 underruns 0 output errors, 0 collisions 0 late collisions, 0 deferred input queue (curr/max blocks): hardware (0/2) software (0/0) output queue (curr/max blocks): hardware (0/0) software (0/0) Control Point Interface States: Interface number is unassigned

...

表 [26-7](#page-52-0) に、**show interface** *detail* コマンドの各フィールドの説明を示します。**show interface** コマン ドで表示されるフィールドについては、表 [26-5](#page-45-0) を参照してください。

| フィールド                       | 説明                                                                   |
|-----------------------------|----------------------------------------------------------------------|
| Demux drops                 | (内部データ インターフェイスのみ) SSM インターフェイスからのパ                                  |
|                             | ケットをセキュリティ アプライアンスが逆多重化できなかったため                                      |
|                             | に、ドロップされたパケットの数。SSM インターフェイスは、バッ                                     |
|                             | クプレーンを経由してネイティブ インターフェイスと通信し、どの                                      |
|                             | SSM インターフェイスからのパケットもバックプレーン上で多重化                                     |
|                             | されます。                                                                |
| Control Point Interface     |                                                                      |
| States:                     |                                                                      |
| Interface number            | このインターフェイスが作成された順序を示す、デバッグに使用され                                      |
|                             | る番号。0から開始されます。                                                       |
| Interface config status     | 管理状態。次のいずれかです。                                                       |
|                             | active: インターフェイスはシャットダウンされていません。                                     |
|                             |                                                                      |
|                             | not active : インターフェイスは shutdown コマンドでシャットダ<br>$\bullet$<br>ウンされています。 |
| Interface state             | インターフェイスの実際の状態。ほとんどの場合、この状態は上の                                       |
|                             | config status と一致しています。ハイアベイラビリティを設定した場                              |
|                             | 合には、セキュリティ アプライアンスは必要に応じてインターフェ                                      |
|                             | イスを起動またはシャットダウンするため、一致しない場合がありま                                      |
|                             | す。                                                                   |
| <b>Asymmetrical Routing</b> |                                                                      |
| Statistics:                 |                                                                      |
| Received X1 packets         | このインターフェイスで受信された ASR パケット数。                                          |
| Transmitted X2 packets      | このインターフェイスで送信された ASR パケット数。                                          |
| Dropped X3 packets          | このインターフェイスでドロップされた ASR パケット数。パケット                                    |
|                             | がドロップされるのは、パケットを転送しようとしたときにインター                                      |
|                             | フェイスがダウンしている場合です。                                                    |

<span id="page-52-0"></span>表 26-7 show interface detail のフィールド

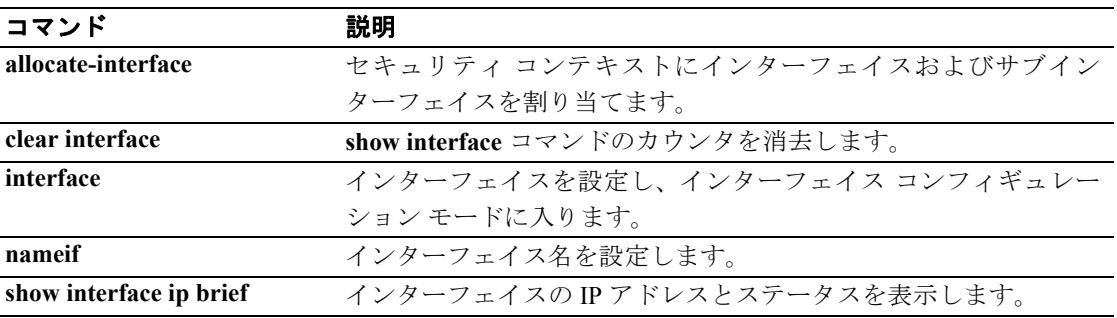

# **show interface ip brief**

インターフェイスの IP アドレスとステータスを表示するには、特権 EXEC モードで **show interface ip brief** コマンドを使用します。

**show interface** [*physical\_interface*[**.***subinterface*] | *mapped\_name* | *interface\_name |* **vlan** *number*] *ip brief*

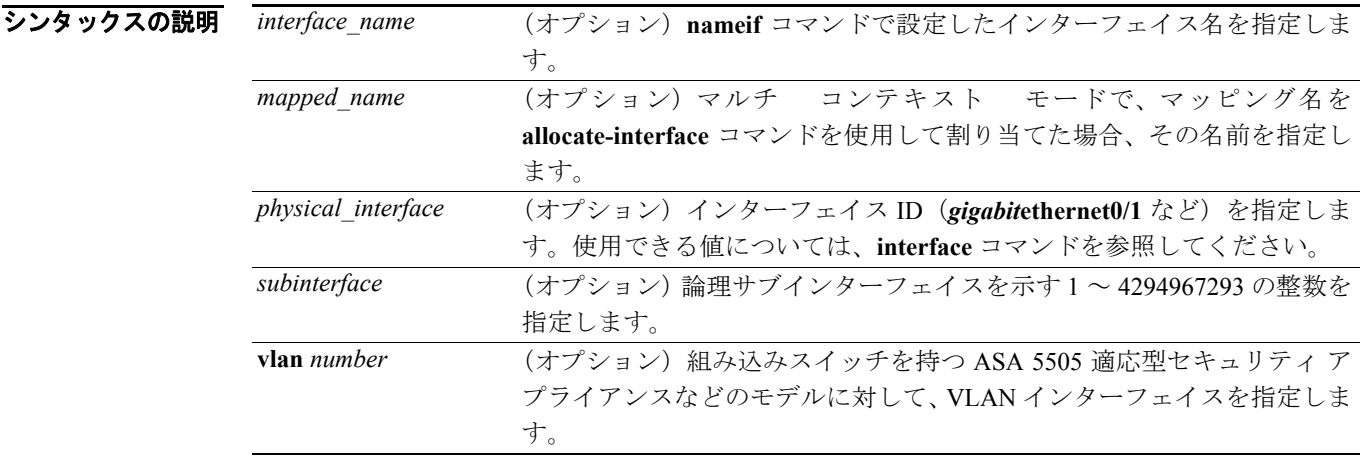

**デフォルト イ**ンターフェイスを指定しない場合、セキュリティアプライアンスはすべてのインターフェイスを 表示します。

コマンドモード 次の表は、このコマンドを入力できるモードを示しています。

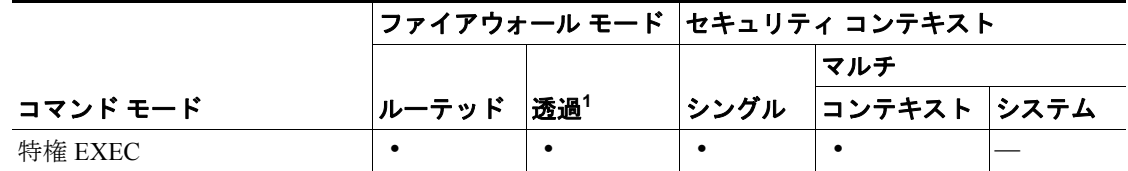

1. Management 0/0 インターフェイスまたはサブインターフェイスに対してのみ使用可能。

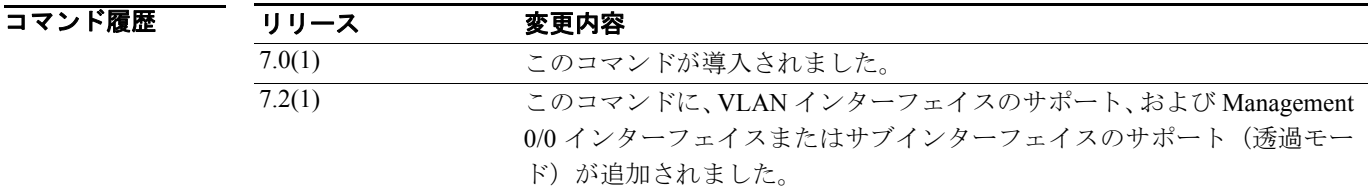

使用上のガイドライン マルチ コンテキスト モードで、**allocate-interface** コマンドを使用してインターフェイス ID をマッ ピングした場合、そのマッピング名またはインターフェイス名はコンテキスト内でのみ指定できま す。

表示される出力については、[「例」](#page-54-0)の項を参照してください。

<span id="page-54-0"></span>**例 ポープの 次に、show interface ip brief コマンドの出力例を示します。** 

hostname# **show interface ip brief**

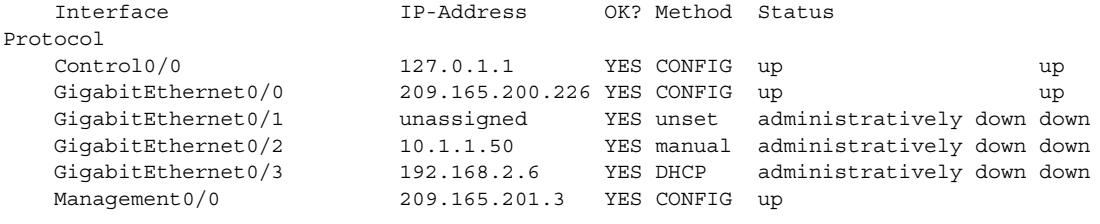

#### 表 [26-8](#page-54-1) に、各フィールドの説明を示します。

#### <span id="page-54-1"></span>表 **26-8 show interface ip brief** のフィールド

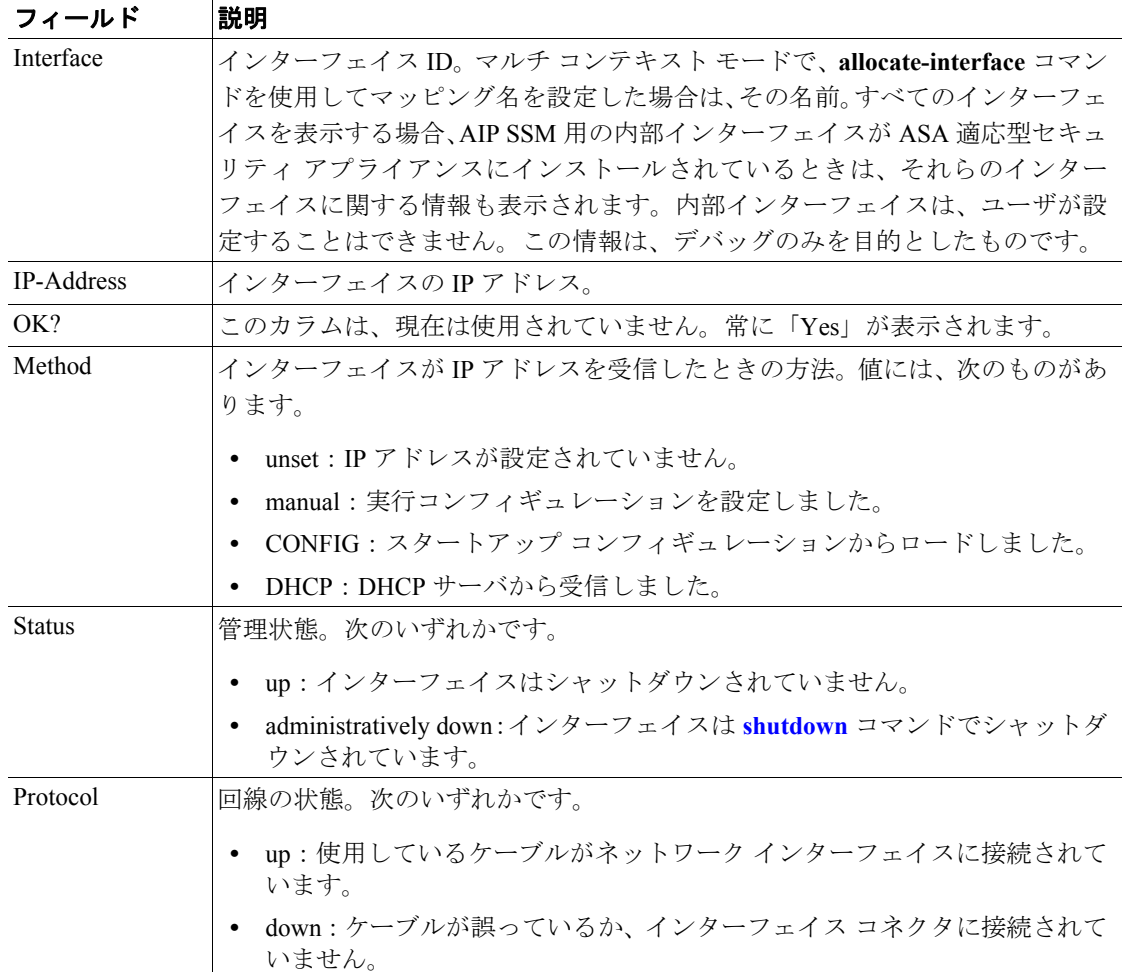

関連コマンド

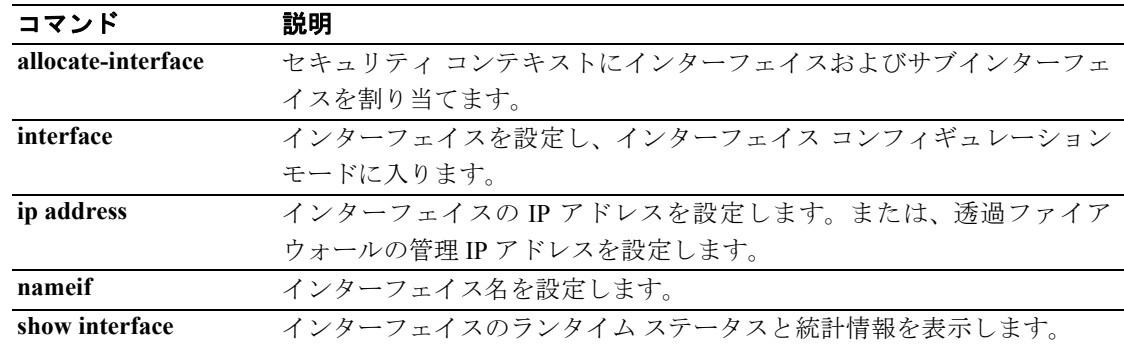

**Cisco** セキュリティ アプライアンス コマンド リファレンス

### **show inventory**

ネットワーク デバイスにインストールされ、製品 ID(PID)、バージョン ID(VID)、シリアル番号 (SN)を割り当てられているすべてのシスコ製品に関する情報を表示するには、ユーザ EXEC モー ドまたは特権 EXEC モードで **show inventory** コマンドを使用します。シスコ エンティティに PID が割り当てられていない場合、そのエンティティは取得されず、表示されません。

#### **show inventory** [**slot**]

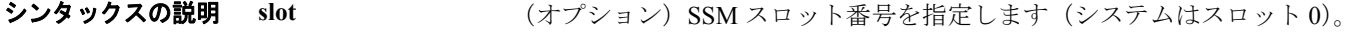

デフォルト インベントリを表示するスロットを指定しない場合は、次のように処理されます。

**•** 電源を含めて、すべての SSM のインベントリ情報が表示されます。

コマンドモード 次の表は、このコマンドを入力できるモードを示しています。

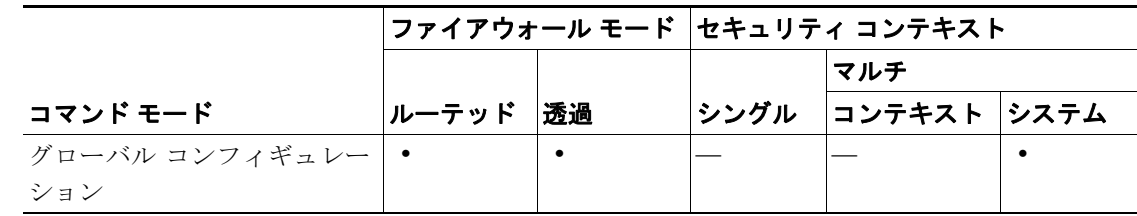

コマンド履歴 リリース 変更内容 7.0(1) セマンティックの小さな変更。

使用上のガイドライン **show inventory** コマンドは、各シスコ製品のインベントリ情報を UDI 形式で取得し、表示します。 UDI は、製品 ID (PID)、バージョン ID (VID)、シリアル番号(SN)という 3 つの別個のデータ要 素を結合したものです。

> PID は、製品をご注文いただく際の名称で、従来は「製品名」または「製品番号」と呼ばれていた ものです。これは、交換部品を間違いなくご注文いただくために使用する識別子です。

> VID は、製品のバージョンです。製品が改良されると、VID が増分します。VID は、製品変更通知 (PCN)について規定した業界ガイドラインである Telcordia GR-209-CORE に基づいた、厳格なプロ セスに従って増分されます。

> SN は、製品に対するベンダー独自の連続番号です。製造される各製品は、製造時に割り当てられ る一意のシリアル番号を保持しており、この番号は現場では変更できません。この番号は、製品の 特定のインスタンスを個々に識別するための手段です。

> UDI では、各製品をエンティティと呼びます。シャーシなどの一部のエンティティは、スロットな どの下位エンティティを保持しています。各エンティティは、シスコ エンティティ別に階層構造で 整理された論理的な表示順に従って、1 行に 1 つずつ表示されます。

> **show inventory** コマンドをオプションなしで使用すると、ネットワーク デバイスにインストールさ れた、PID を割り当てられているシスコ エンティティのリストが表示されます。

例 次に、キーワードと引数を指定しない場合の **show inventory** コマンドの出力例を示します。この出 力例では、ルータにインストールされた、PID を割り当てられているシスコ エンティティのリスト が表示されています。

```
ciscoasa# show inventory
Name:"Chassis", DESCR:"ASA 5540 Adaptive Security Appliance"
PID:ASA5540 , VID:V01 , SN:P3000000998
Name:"slot 1", DESCR:"ASA 5500 Series Security Services Module-20"
PID:ASA-SSM-20 , VID:V01 , SN:P0000000999
Name:"power supply", DESCR:"ASA 5500 Series 180W AC Power Supply"
PID:ASA-180W-PWR-AC , VID:V01 , SN:123456789AB
ciscoasa# show inventory 0
Name:"Chassis", DESCR:"ASA 5540 Adaptive Security Appliance"
PID:ASA5540 , VID:V01 , SN:P3000000998
ciscoasa# show inventory 1
Name:"slot 1", DESCR:"ASA 5500 Series Security Services Module-20"
PID:ASA-SSM-20 , VID:V01 , SN:P0000000999
```
表 [26-9](#page-56-0) は、この出力に表示されるフィールドについて説明しています。

#### <span id="page-56-0"></span>表 **26-9 show inventory** のフィールドの説明

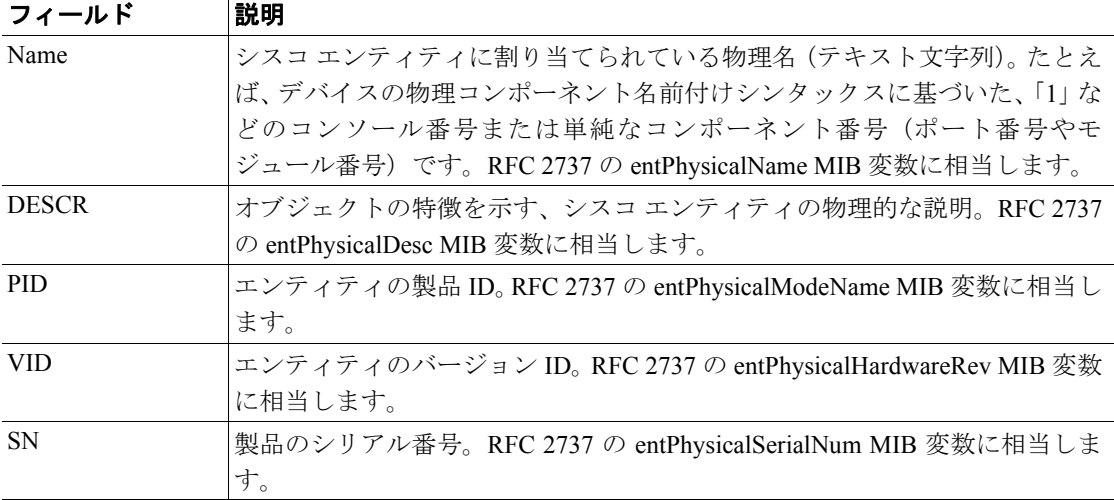

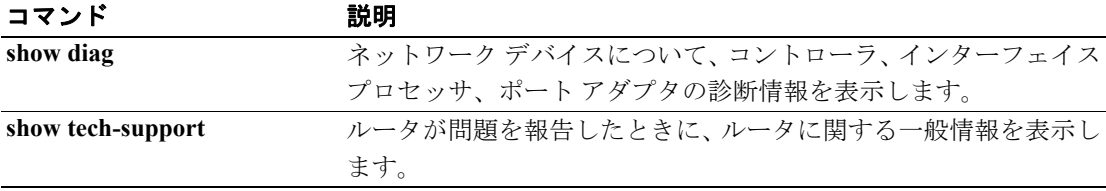

### **show ip address**

インターフェイスの IP アドレスまたは透過モードの管理 IP アドレスを表示するには、特権 EXEC モードで **show ip address** コマンドを使用します。

**show ip address** [*physical\_interface*[**.***subinterface*] | *mapped\_name* | *interface\_name |* **vlan** *number*]

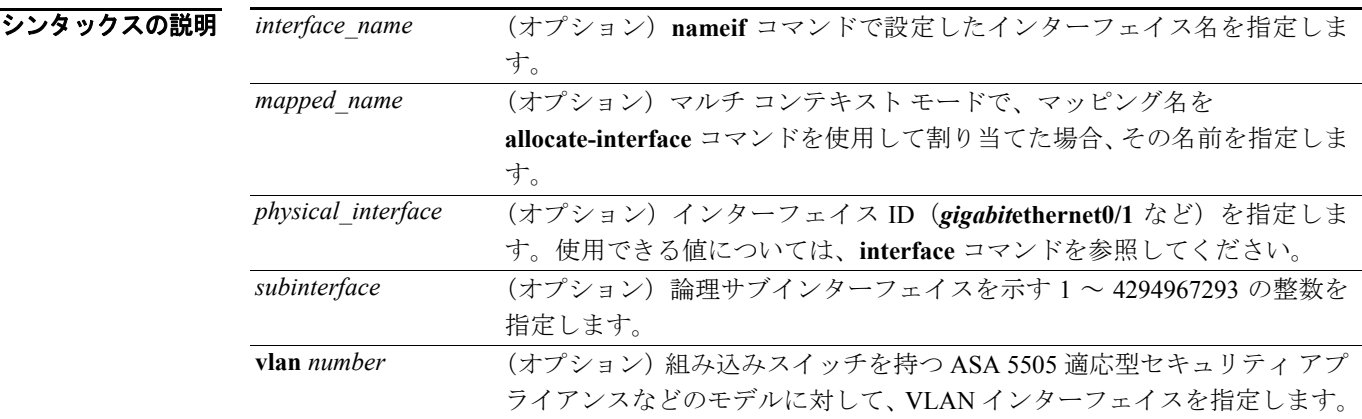

**デフォルト イ**ンターフェイスを指定しない場合、セキュリティアプライアンスはすべてのインターフェイスの IP アドレスを表示します。

コマンド モード 次の表は、このコマンドを入力できるモードを示しています。

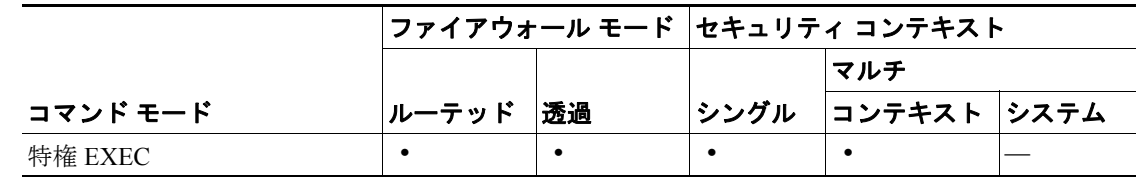

コマンド履歴 リリース 変更内容 7.2(1) このコマンドに VLAN インターフェイスのサポートが追加されました。

使用上のガイドライン ハイ アベイラビリティを設定した場合は、現在の IP アドレスと共にプライマリ IP アドレス(表示 には「System」と示されます)が表示されます。装置がアクティブになっている場合、システム IP アドレスと現在の IP アドレスは一致します。装置がスタンバイになっている場合、現在の IP アド レスにはスタンバイ アドレスが表示されます。

**例 ポティング 教に、show ip address** コマンドの出力例を示します。

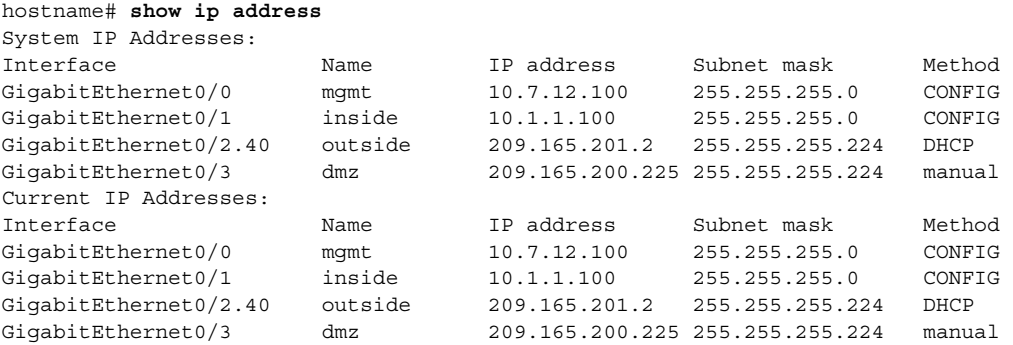

表 [26-10](#page-58-0) に、各フィールドの説明を示します。

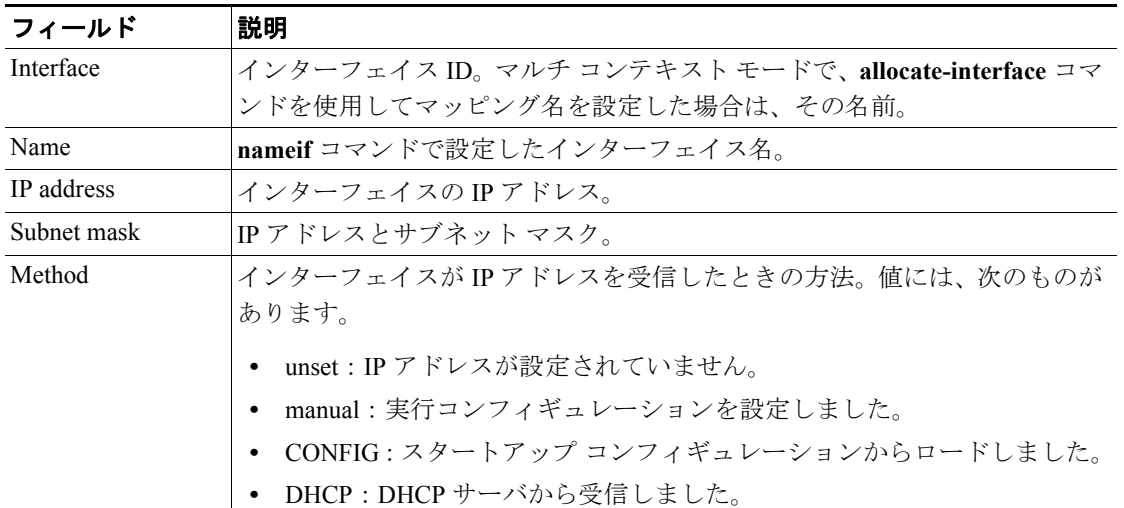

#### <span id="page-58-0"></span>表 **26-10 show ip address** のフィールド

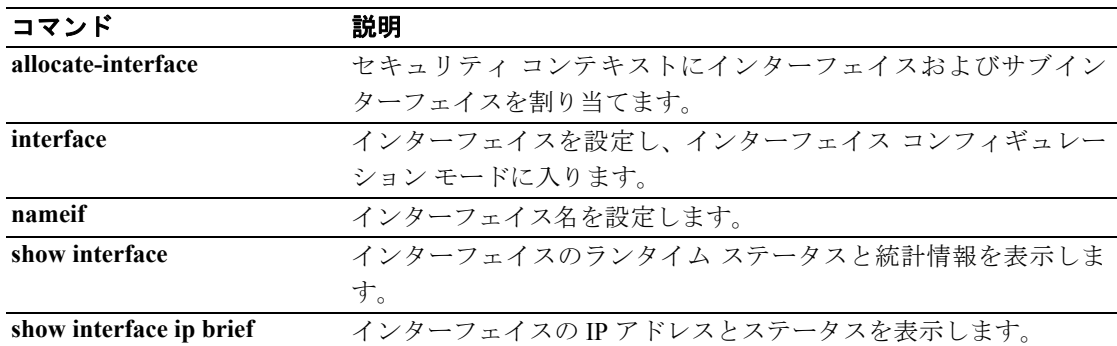

# **show ip address dhcp**

インターフェイスの DHCP リースまたは DHCP サーバに関する詳細情報を表示するには、特権 EXEC モードで **show ip address dhcp** コマンドを使用します。

**show ip address** {*physical\_interface*[**.***subinterface*] | *mapped\_name* | *interface\_name*} *dhcp* {*lease* | *server*}

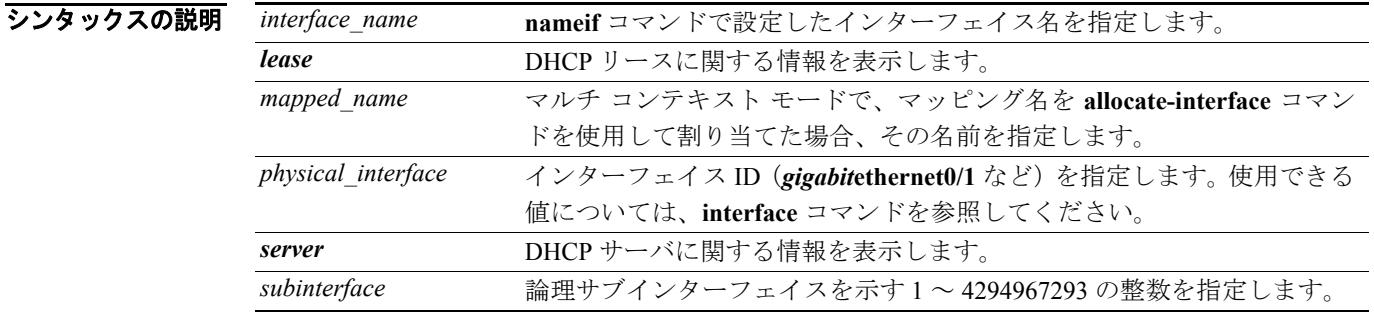

デフォルト デフォルトの動作や値はありません。

コマンドモード 次の表は、このコマンドを入力できるモードを示しています。

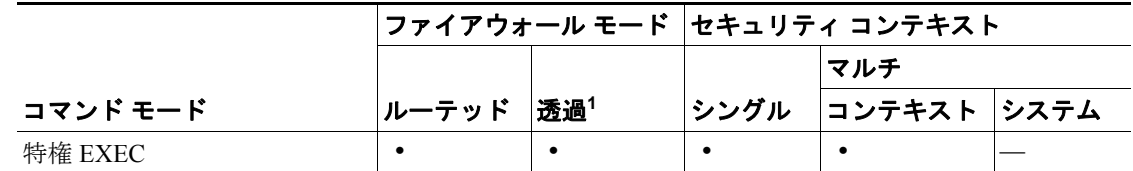

1. Management 0/0 インターフェイスまたはサブインターフェイスに対してのみ使用可能。

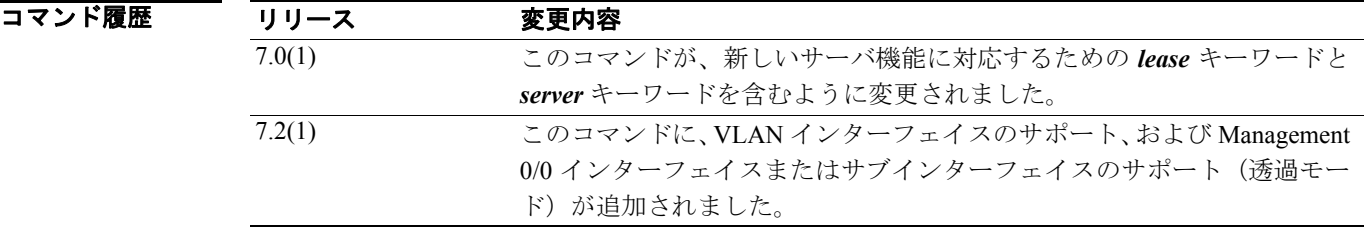

使用上のガイドライン 表示される出力については、[「例」](#page-60-0)の項を参照してください。

<span id="page-60-0"></span>**例 インタン あい ip address dhcp lease** コマンドの出力例を示します。 hostname# **show ip address outside dhcp lease** Temp IP Addr:209.165.201.57 for peer on interface:outside Temp sub net mask:255.255.255.224 DHCP Lease server:209.165.200.225, state:3 Bound DHCP Transaction id:0x4123 Lease:259200 secs, Renewal:129600 secs, Rebind:226800 secs Temp default-gateway addr:209.165.201.1 Temp ip static route0: dest 10.9.0.0 router 10.7.12.255 Next timer fires after:111797 secs Retry count:0, Client-ID:cisco-0000.0000.0000-outside Proxy: TRUE Proxy Network: 10.1.1.1

表 [26-11](#page-60-1) に、各フィールドの説明を示します。

Hostname: device1

フィールド 説明 Temp IP Addr インターフェイスに割り当てられている IP アドレス。 Temp sub net mask インターフェイスに割り当てられているサブネット マスク。 DHCP Lease server DHCP サーバのアドレス。 state DHCP リースの状態。次のいずれかです。 **•** Initial:初期化状態。セキュリティ アプライアンスがリース取得プ ロセスを開始します。この状態は、リースが終了したときとリース のネゴシエーションが失敗したときも表示されます。 **•** Selecting:セキュリティ アプライアンスは、1 つまたはそれ以上の DHCP サーバから DHCPOFFER メッセージを受信して、いずれか を選択できる状態になるのを待っています。 **•** Requesting:セキュリティ アプライアンスは、要求の送信先となっ たサーバからの応答を待っています。 **•** Purging:セキュリティ アプライアンスは、クライアントが IP アド レスを解放したか、その他の何らかのエラーが発生したために、 リースを削除しています。 **•** Bound:セキュリティ アプライアンスは有効なリースを保持し、正 常に動作しています。 **•** Renewing:セキュリティ アプライアンスは、リースを更新しよう としています。DHCPREQUEST メッセージを現在の DHCP サーバ に定期的に送信して、応答を待ちます。 **•** Rebinding:セキュリティ アプライアンスは元のサーバとの間で リースの更新に失敗したため、いずれかのサーバから応答がある か、リースが終了するまで DHCPREQUEST メッセージを送信しま す。 **•** Holddown:セキュリティ アプライアンスは、リースを削除するプ ロセスを開始しました。 **•** Releasing:セキュリティ アプライアンスは、IP アドレスが不要に なったことを示す解放メッセージをサーバに送信します。 DHCP transaction id クライアントが選択したランダムな数値。要求メッセージに関連付ける ためにクライアントとサーバが使用します。 Lease **DHCP サーバが指定した、インターフェイスがこの IP アドレスを使**用 できる期間。

<span id="page-60-1"></span>表 **26-11 show ip address dhcp lease** のフィールド

**Cisco** セキュリティ アプライアンス コマンド リファレンス

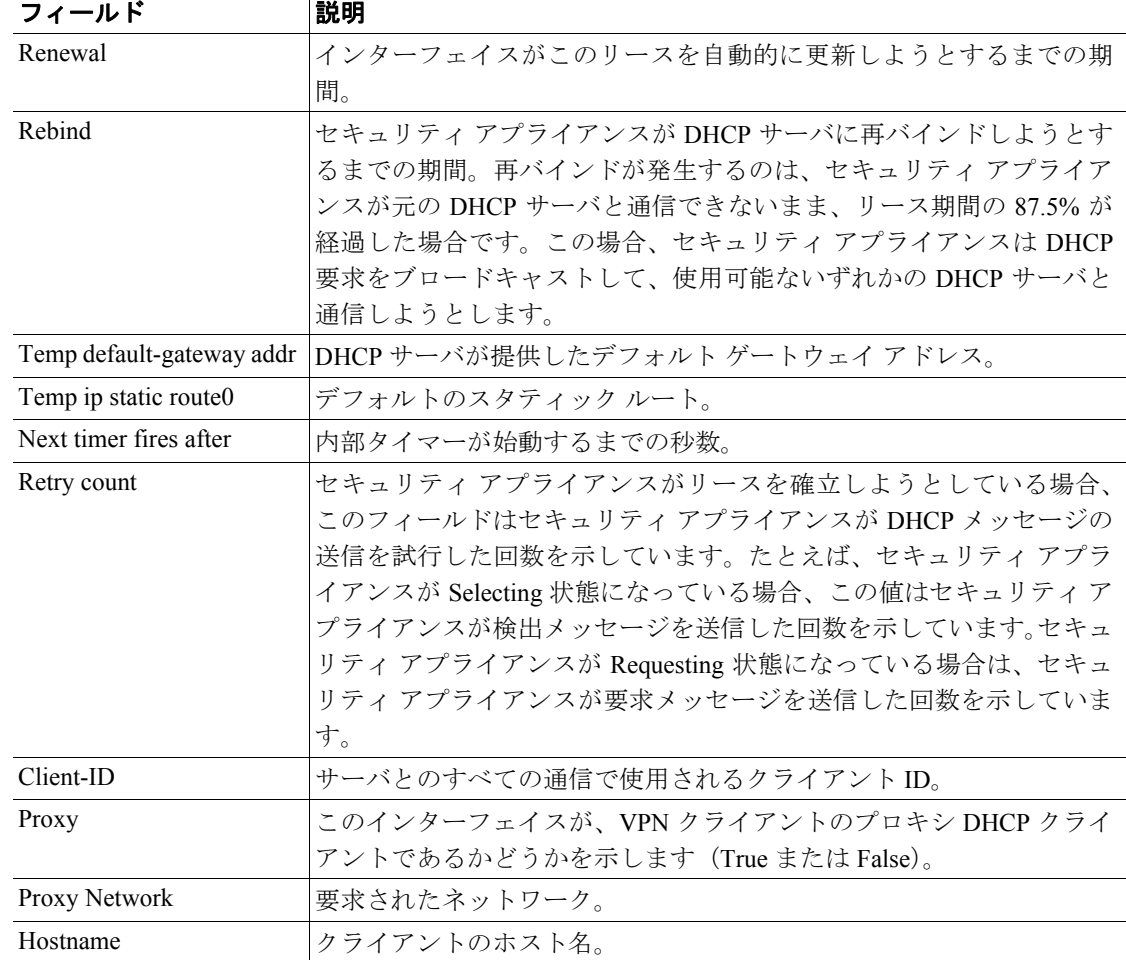

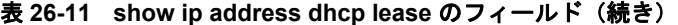

次に、**show ip address dhcp server** コマンドの出力例を示します。

hostname# **show ip address outside dhcp server**

```
 DHCP server: ANY (255.255.255.255)
 Leases: 0
 Offers: 0 Requests: 0 Acks: 0 Naks: 0
   Offers: 0 Requests: 0 Acks: 0<br>Declines: 0 Releases: 0 Bad: 0
   DHCP server: 40.7.12.6
   Leases: 1<br>Offers: 1
                    Requests: 17 Acks: 17 Naks: 0<br>Releases: 0 Bad: 0
   Declines: 0 Releases: 0
    DNS0: 171.69.161.23, DNS1: 171.69.161.24
    WINS0: 172.69.161.23, WINS1: 172.69.161.23
    Subnet: 255.255.0.0 DNS Domain: cisco.com
```
#### 表 [26-12](#page-62-0) に、各フィールドの説明を示します。

<span id="page-62-0"></span>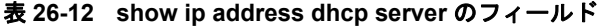

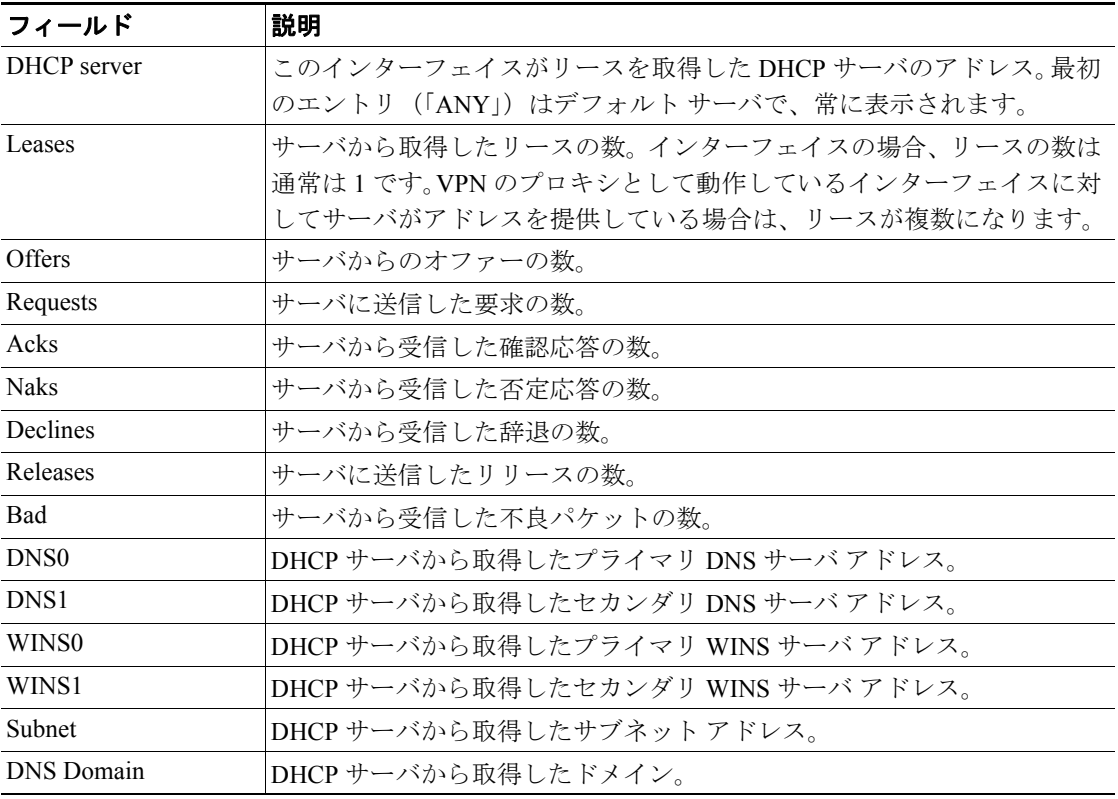

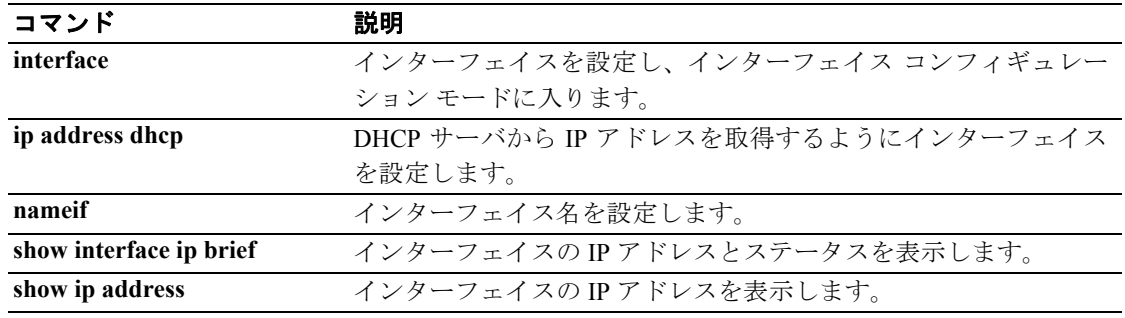

# **show ip address pppoe**

PPPoE 接続に関する詳細情報を表示するには、特権 EXEC モードで **show ip address pppoe** コマンド を実行します。

**show ip address** {*physical\_interface*[**.***subinterface*] | *mapped\_name* | *interface\_name |* **vlan** *number*} *pppoe*

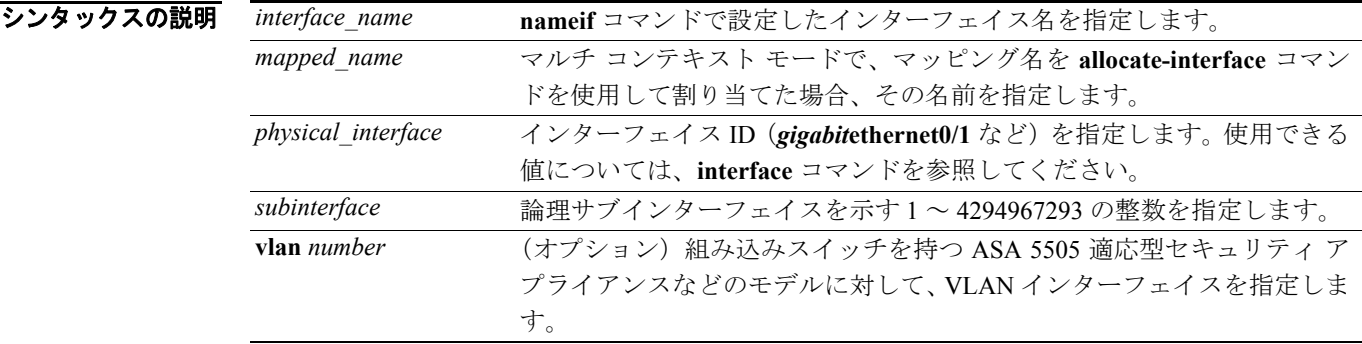

#### デフォルト デフォルトの動作や値はありません。

コマンドモード 次の表は、このコマンドを入力できるモードを示しています。

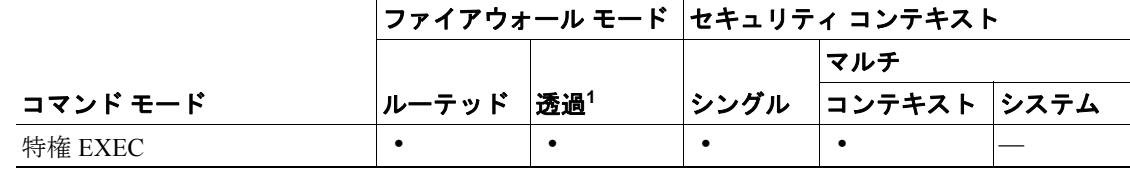

1. Management 0/0 インターフェイスまたはサブインターフェイスに対してのみ使用可能。

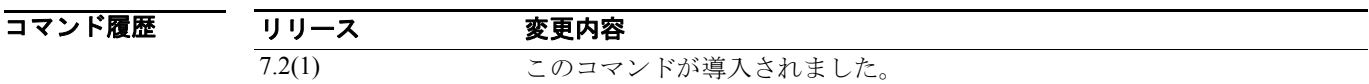

使用上のガイドライン 表示される出力については、[「例」](#page-60-0)の項を参照してください。

**例 インスタック あり しょう しょう しょうかん あい ip address pppoe** コマンドの出力例を示します。

hostname# **show ip address outside pppoe**

#### 表 [26-13](#page-64-0) に、各フィールドの説明を示します。

#### <span id="page-64-0"></span>表 **26-13 show ip address dhcp lease** のフィールド

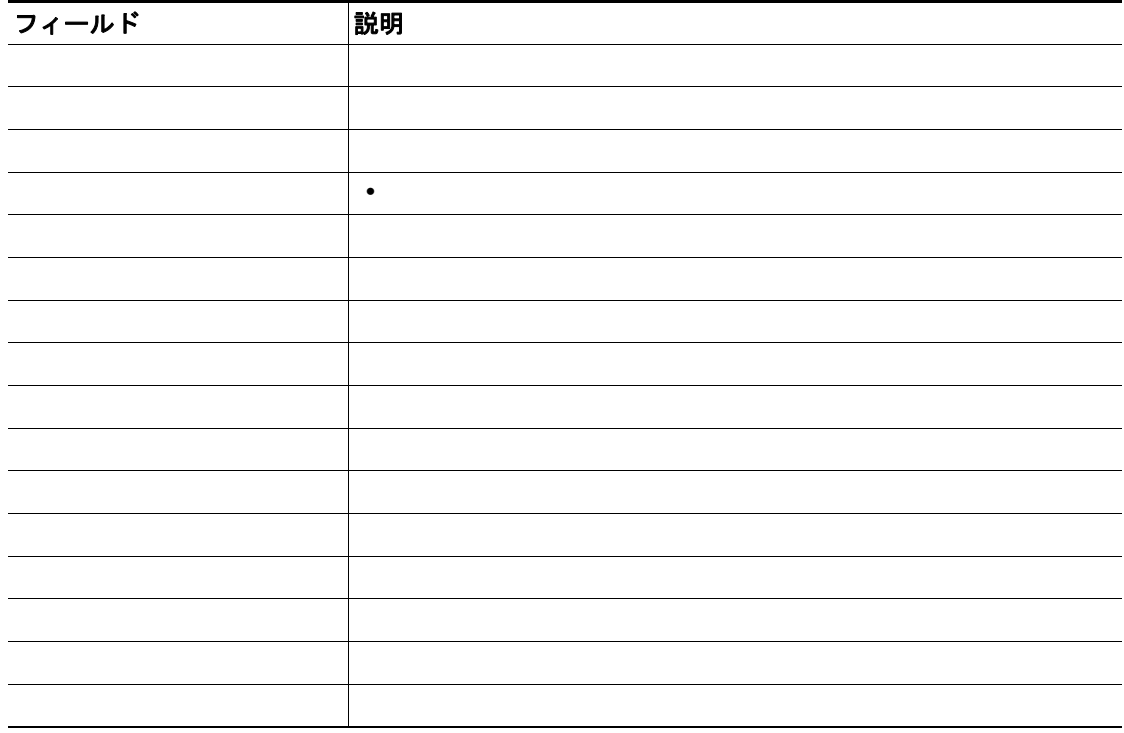

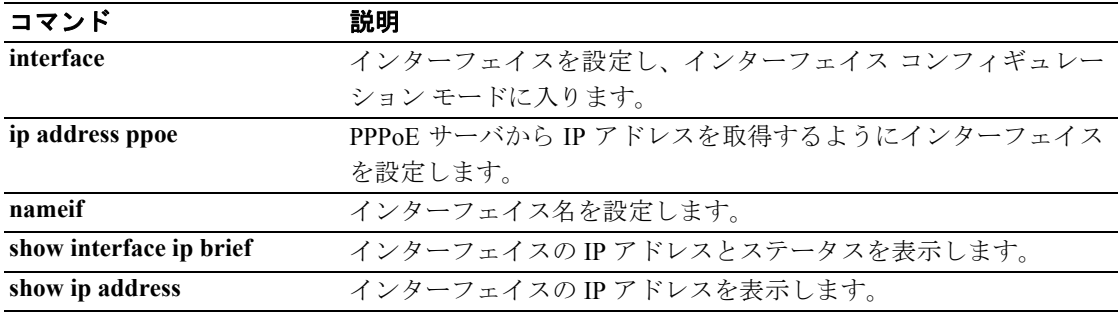

# **show ip audit count**

インターフェイスに監査ポリシーを適用した場合に、一致したシグニチャの数を表示するには、特 権 EXEC モードで **show ip audit count** コマンドを使用します。

**show ip audit count** [**global | interface** *interface\_name*

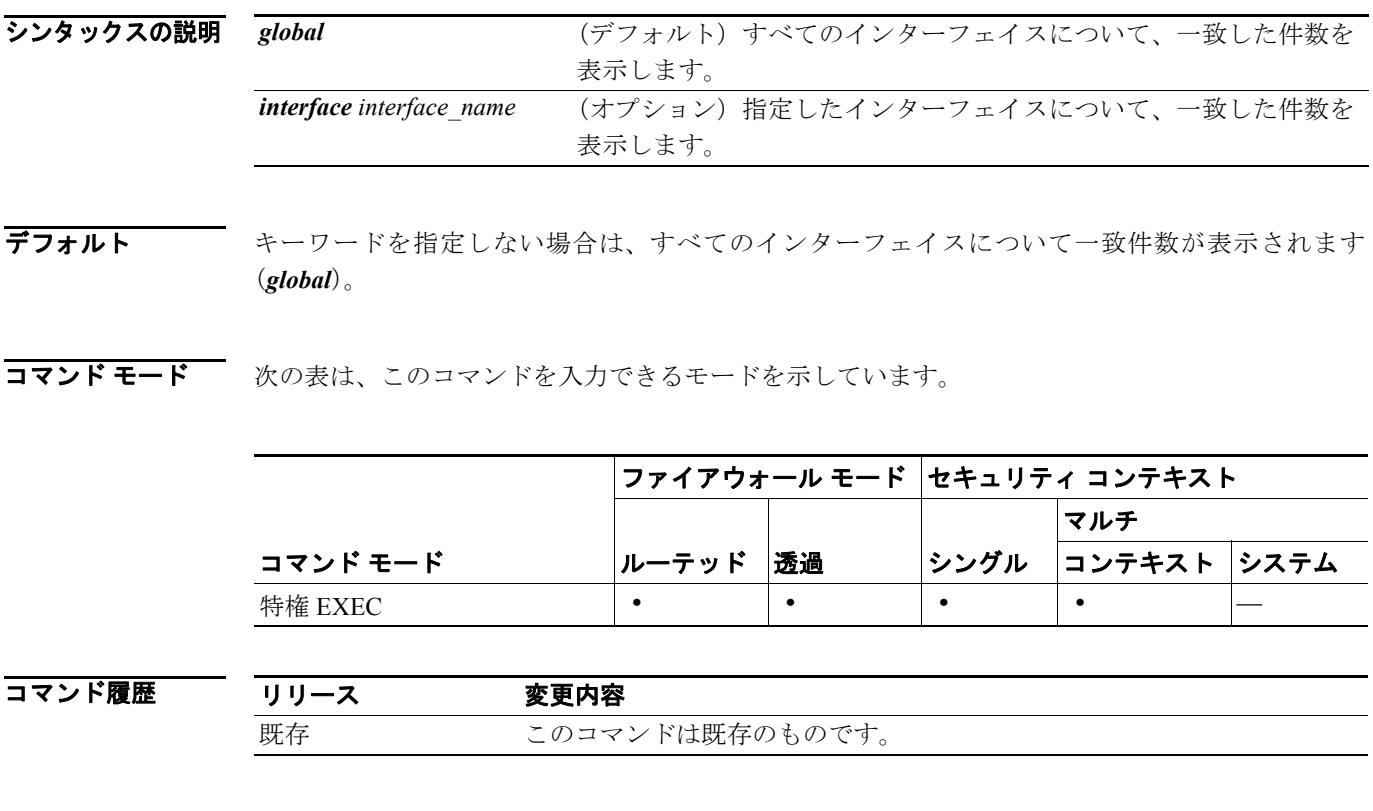

使用上のガイドライン 監査ポリシーを作成するには **ip audit name** コマンドを使用し、ポリシーを適用するには **ip audit interface** コマンドを使用します。

**例 インスタン あい ip audit count** コマンドの出力例を示します。

hostname# **show ip audit count** IP AUDIT GLOBAL COUNTERS

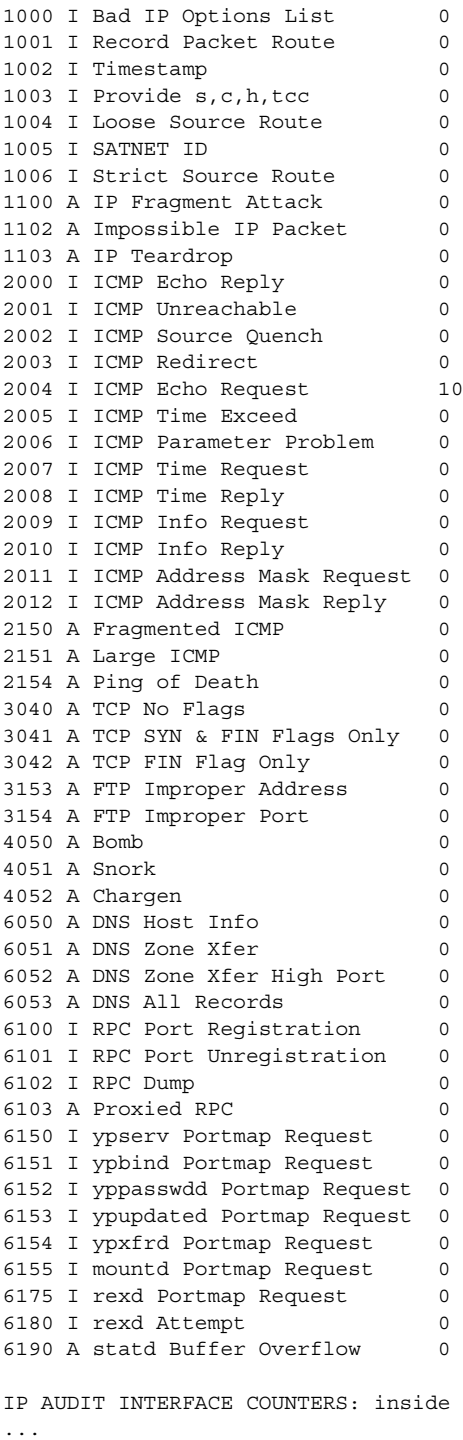

### 関連コマンド

 $\blacksquare$ 

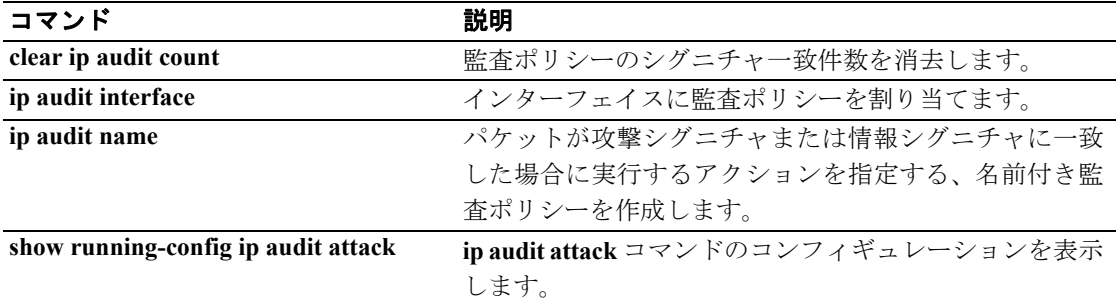

# **show ip verify statistics**

Unicast RPF 機能によってドロップされたパケットの数を表示するには、特権 EXEC モードで **show ip verify statistics** コマンドを使用します。Unicast RPF をイネーブルにするには、**ip verify reverse-path** コマンドを使用します。

**show ip verify statistics [interface** *interface\_name*]

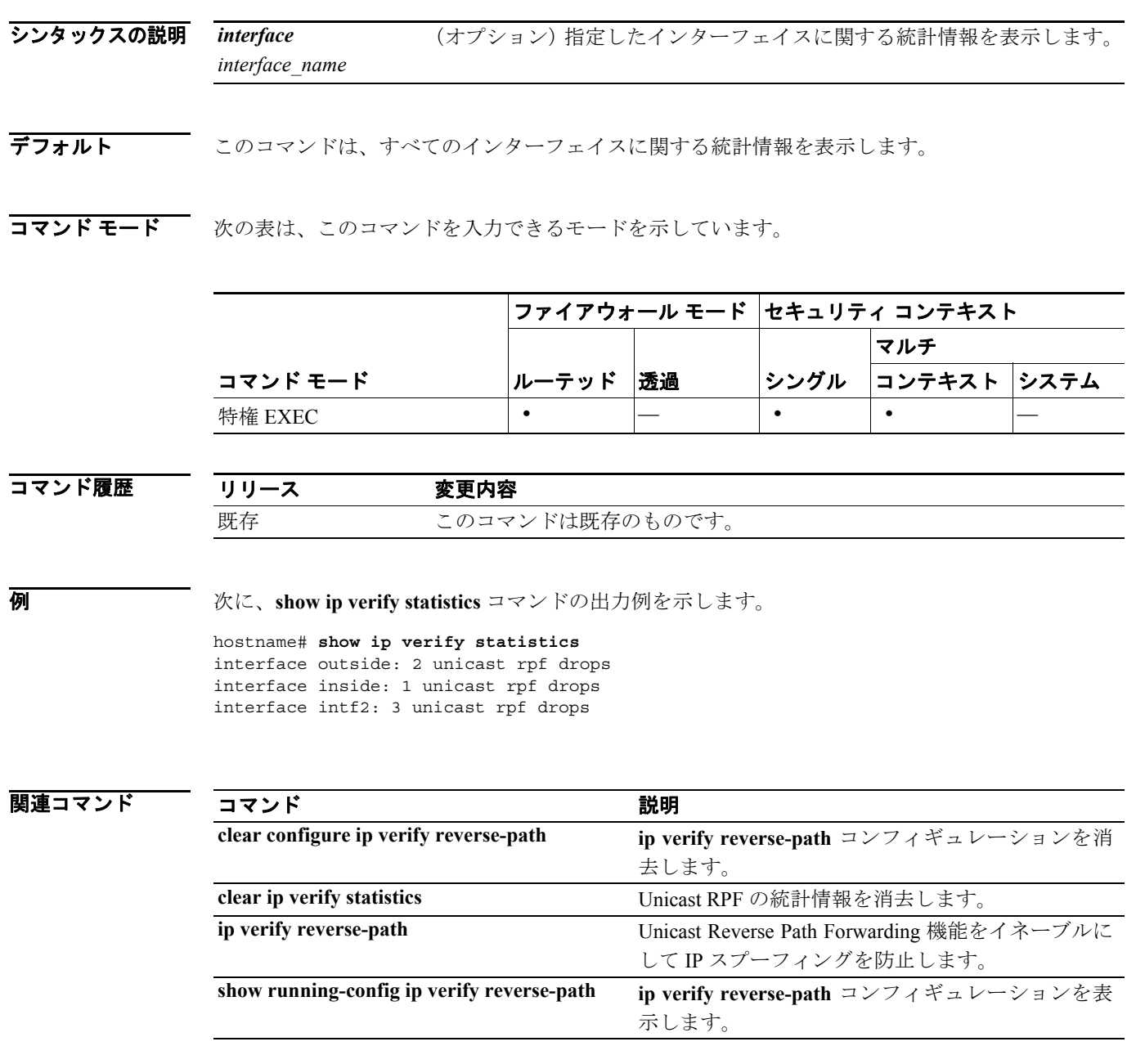

# **show ipsec sa**

IPSec SA のリストを表示するには、グローバル コンフィギュレーション モードまたは特権 EXEC モードで **show ipsec sa** コマンドを使用します。このコマンドの別の形式である、**show crypto ipsec sa** を使用することもできます。

**show ipsec sa** [**entry** | **identity** | **map** *map-name* | **peer** *peer-addr*] [**detail**]

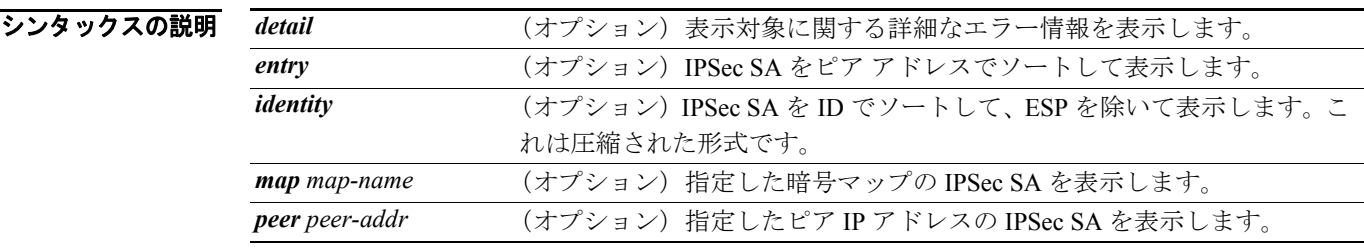

デフォルト デフォルトの動作や値はありません。

コマンド モード 次の表は、このコマンドを入力できるモードを示しています。

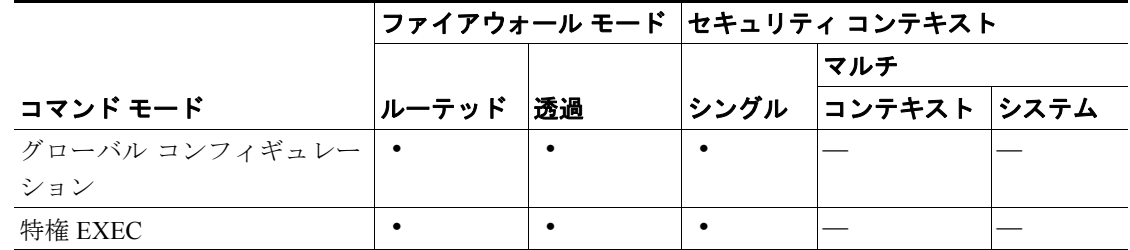

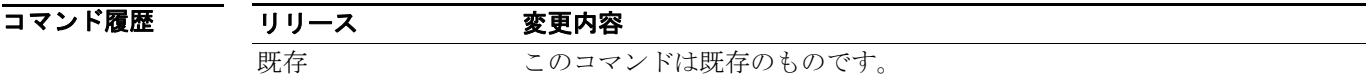

**例 オーマン** グローバル コンフィギュレーション モードで入力した次の例では、IPSec SA を表示しています。 hostname(config)# **show ipsec sa** interface: outside2 Crypto map tag: def, local addr: 10.132.0.17 local ident (addr/mask/prot/port): (0.0.0.0/0.0.0.0/0/0) remote ident (addr/mask/prot/port): (172.20.0.21/255.255.255.255/0/0) current\_peer: 172.20.0.21 dynamic allocated peer ip: 10.135.1.5 #pkts encaps: 0, #pkts encrypt: 0, #pkts digest: 0 #pkts decaps: 1145, #pkts decrypt: 1145, #pkts verify: 1145 #pkts compressed: 0, #pkts decompressed: 0 #pkts not compressed: 0, #pkts comp failed: 0, #pkts decomp failed: 0 #pre-frag successes: 2, #pre-frag failures: 1, #fragments created: 10 #PMTUs sent: 5, #PMTUs rcvd: 2, #decapstulated frags needing reassembly: 1 #send errors: 0, #recv errors: 0 local crypto endpt.: 10.132.0.17, remote crypto endpt.: 172.20.0.21 path mtu 1500, ipsec overhead 60, media mtu 1500 current outbound spi: DC15BF68 inbound esp sas: spi: 0x1E8246FC (511854332) transform: esp-3des esp-md5-hmac in use settings  $=\{RA,$  Tunnel,  $\}$  slot: 0, conn\_id: 3, crypto-map: def sa timing: remaining key lifetime (sec): 548 IV size: 8 bytes replay detection support: Y outbound esp sas: spi: 0xDC15BF68 (3692412776) transform: esp-3des esp-md5-hmac in use settings  $=\{RA, Tunnel, \}$  slot: 0, conn\_id: 3, crypto-map: def sa timing: remaining key lifetime (sec): 548 IV size: 8 bytes replay detection support: Y Crypto map tag: def, local addr: 10.132.0.17 local ident (addr/mask/prot/port): (0.0.0.0/0.0.0.0/0/0) hostname(config)#

(注) 断片化の統計は、IPSec 処理前に断片化が発生することを IPSec SA ポリシーが記述している場合は、 断片化前の統計になります。断片化後の統計は、IPSec 処理後に断片化が発生することを SA ポリ シーが記述している場合に表示されます。

```
グローバル コンフィギュレーション モードで入力した次の例では、def という暗号マップの IPSec
SA を表示しています。
hostname(config)# show ipsec sa map def
cryptomap: def
     Crypto map tag: def, local addr: 172.20.0.17
       local ident (addr/mask/prot/port): (0.0.0.0/0.0.0.0/0/0)
       remote ident (addr/mask/prot/port): (10.132.0.21/255.255.255.255/0/0)
       current_peer: 10.132.0.21
       dynamic allocated peer ip: 90.135.1.5
       #pkts encaps: 0, #pkts encrypt: 0, #pkts digest: 0
       #pkts decaps: 1146, #pkts decrypt: 1146, #pkts verify: 1146
       #pkts compressed: 0, #pkts decompressed: 0
       #pkts not compressed: 0, #pkts comp failed: 0, #pkts decomp failed: 0
       #send errors: 0, #recv errors: 0
       local crypto endpt.: 172.20.0.17, remote crypto endpt.: 10.132.0.21
       path mtu 1500, ipsec overhead 60, media mtu 1500
       current outbound spi: DC15BF68
    inbound esp sas:
       spi: 0x1E8246FC (511854332)
          transform: esp-3des esp-md5-hmac
         in use settings =\{RA, Tunnel, \} slot: 0, conn_id: 3, crypto-map: def
         sa timing: remaining key lifetime (sec): 480
          IV size: 8 bytes
          replay detection support: Y
     outbound esp sas:
       spi: 0xDC15BF68 (3692412776)
          transform: esp-3des esp-md5-hmac
         in use settings =\{RA, Tunnel, \}slot: 0, conn id: 3, crypto-map: def
          sa timing: remaining key lifetime (sec): 480
          IV size: 8 bytes
          replay detection support: Y
     Crypto map tag: def, local addr: 172.20.0.17
       local ident (addr/mask/prot/port): (0.0.0.0/0.0.0.0/0/0)
       remote ident (addr/mask/prot/port): (192.168.132.0/255.255.255.0/0/0)
       current_peer: 10.135.1.8
       dynamic allocated peer ip: 0.0.0.0
       #pkts encaps: 73672, #pkts encrypt: 73672, #pkts digest: 73672
       #pkts decaps: 78824, #pkts decrypt: 78824, #pkts verify: 78824
       #pkts compressed: 0, #pkts decompressed: 0
       #pkts not compressed: 73672, #pkts comp failed: 0, #pkts decomp failed: 0
       #send errors: 0, #recv errors: 0
       local crypto endpt.: 172.20.0.17, remote crypto endpt.: 10.135.1.8
       path mtu 1500, ipsec overhead 60, media mtu 1500
       current outbound spi: 3B6F6A35
     inbound esp sas:
       spi: 0xB32CF0BD (3006066877)
          transform: esp-3des esp-md5-hmac
         in use settings =\{RA, Tunnel, \} slot: 0, conn_id: 4, crypto-map: def
          sa timing: remaining key lifetime (sec): 263
          IV size: 8 bytes
          replay detection support: Y
     outbound esp sas:
       spi: 0x3B6F6A35 (997157429)
          transform: esp-3des esp-md5-hmac
```
**Cisco** セキュリティ アプライアンス コマンド リファレンス
```
in use settings =\{RA, Tunnel, \} slot: 0, conn_id: 4, crypto-map: def
          sa timing: remaining key lifetime (sec): 263
          IV size: 8 bytes
          replay detection support: Y
hostname(config)#
グローバル コンフィギュレーション モードで入力した次の例では、キーワード entry を指定して
IPSec SA を表示しています。
hostname(config)# show ipsec sa entry
peer address: 10.132.0.21
     Crypto map tag: def, local addr: 172.20.0.17
       local ident (addr/mask/prot/port): (0.0.0.0/0.0.0.0/0/0)
       remote ident (addr/mask/prot/port): (10.132.0.21/255.255.255.255/0/0)
       current_peer: 10.132.0.21
       dynamic allocated peer ip: 90.135.1.5
       #pkts encaps: 0, #pkts encrypt: 0, #pkts digest: 0
       #pkts decaps: 1147, #pkts decrypt: 1147, #pkts verify: 1147
       #pkts compressed: 0, #pkts decompressed: 0
       #pkts not compressed: 0, #pkts comp failed: 0, #pkts decomp failed: 0
       #send errors: 0, #recv errors: 0
       local crypto endpt.: 172.20.0.17, remote crypto endpt.: 10.132.0.21
       path mtu 1500, ipsec overhead 60, media mtu 1500
       current outbound spi: DC15BF68
     inbound esp sas:
       spi: 0x1E8246FC (511854332)
          transform: esp-3des esp-md5-hmac
         in use settings =\{RA, Tunnel, \} slot: 0, conn_id: 3, crypto-map: def
          sa timing: remaining key lifetime (sec): 429
          IV size: 8 bytes
          replay detection support: Y
    outbound esp sas:
       spi: 0xDC15BF68 (3692412776)
          transform: esp-3des esp-md5-hmac
         in use settings =\{RA, Tunnel, \} slot: 0, conn_id: 3, crypto-map: def
          sa timing: remaining key lifetime (sec): 429
          IV size: 8 bytes
          replay detection support: Y
peer address: 10.135.1.8
     Crypto map tag: def, local addr: 172.20.0.17
       local ident (addr/mask/prot/port): (0.0.0.0/0.0.0.0/0/0)
       remote ident (addr/mask/prot/port): (192.168.132.0/255.255.255.0/0/0)
       current_peer: 10.135.1.8
       dynamic allocated peer ip: 0.0.0.0
       #pkts encaps: 73723, #pkts encrypt: 73723, #pkts digest: 73723
       #pkts decaps: 78878, #pkts decrypt: 78878, #pkts verify: 78878
       #pkts compressed: 0, #pkts decompressed: 0
       #pkts not compressed: 73723, #pkts comp failed: 0, #pkts decomp failed: 0
       #send errors: 0, #recv errors: 0
       local crypto endpt.: 172.20.0.17, remote crypto endpt.: 10.135.1.8
       path mtu 1500, ipsec overhead 60, media mtu 1500
       current outbound spi: 3B6F6A35
```
**Cisco** セキュリティ アプライアンス コマンド リファレンス

```
 inbound esp sas:
       spi: 0xB32CF0BD (3006066877)
          transform: esp-3des esp-md5-hmac
         in use settings =\{RA, Tunnel, \} slot: 0, conn_id: 4, crypto-map: def
          sa timing: remaining key lifetime (sec): 212
          IV size: 8 bytes
          replay detection support: Y
     outbound esp sas:
       spi: 0x3B6F6A35 (997157429)
          transform: esp-3des esp-md5-hmac
         in use settings ={RA, Tunnel, } slot: 0, conn_id: 4, crypto-map: def
          sa timing: remaining key lifetime (sec): 212
          IV size: 8 bytes
          replay detection support: Y
hostname(config)#
グローバル コンフィギュレーション モードで入力した次の例では、キーワード entry detail を指定
して IPSec SA を表示しています。
hostname(config)# show ipsec sa entry detail
peer address: 10.132.0.21
     Crypto map tag: def, local addr: 172.20.0.17
       local ident (addr/mask/prot/port): (0.0.0.0/0.0.0.0/0/0)
       remote ident (addr/mask/prot/port): (10.132.0.21/255.255.255.255/0/0)
       current_peer: 10.132.0.21
       dynamic allocated peer ip: 90.135.1.5
       #pkts encaps: 0, #pkts encrypt: 0, #pkts digest: 0
       #pkts decaps: 1148, #pkts decrypt: 1148, #pkts verify: 1148
       #pkts compressed: 0, #pkts decompressed: 0
       #pkts not compressed: 0, #pkts comp failed: 0, #pkts decomp failed: 0
       #pkts no sa (send): 0, #pkts invalid sa (rcv): 0
       #pkts encaps failed (send): 0, #pkts decaps failed (rcv): 0
       #pkts invalid prot (rcv): 0, #pkts verify failed: 0
       #pkts invalid identity (rcv): 0, #pkts invalid len (rcv): 0
       #pkts replay rollover (send): 0, #pkts replay rollover (rcv): 0
       #pkts replay failed (rcv): 0
       #pkts internal err (send): 0, #pkts internal err (rcv): 0
       local crypto endpt.: 172.20.0.17, remote crypto endpt.: 10.132.0.21
       path mtu 1500, ipsec overhead 60, media mtu 1500
       current outbound spi: DC15BF68
     inbound esp sas:
       spi: 0x1E8246FC (511854332)
          transform: esp-3des esp-md5-hmac
         in use settings ={RA, Tunnel, } slot: 0, conn_id: 3, crypto-map: def
          sa timing: remaining key lifetime (sec): 322
          IV size: 8 bytes
          replay detection support: Y
     outbound esp sas:
       spi: 0xDC15BF68 (3692412776)
          transform: esp-3des esp-md5-hmac
         in use settings =\{RA, Tunnel, \} slot: 0, conn_id: 3, crypto-map: def
          sa timing: remaining key lifetime (sec): 322
          IV size: 8 bytes
          replay detection support: Y
```
**Cisco** セキュリティ アプライアンス コマンド リファレンス

```
peer address: 10.135.1.8
     Crypto map tag: def, local addr: 172.20.0.17
       local ident (addr/mask/prot/port): (0.0.0.0/0.0.0.0/0/0)
       remote ident (addr/mask/prot/port): (192.168.132.0/255.255.255.0/0/0)
      current_peer: 10.135.1.8
       dynamic allocated peer ip: 0.0.0.0
       #pkts encaps: 73831, #pkts encrypt: 73831, #pkts digest: 73831
       #pkts decaps: 78989, #pkts decrypt: 78989, #pkts verify: 78989
       #pkts compressed: 0, #pkts decompressed: 0
       #pkts not compressed: 73831, #pkts comp failed: 0, #pkts decomp failed: 0
       #pkts no sa (send): 0, #pkts invalid sa (rcv): 0
       #pkts encaps failed (send): 0, #pkts decaps failed (rcv): 0
       #pkts invalid prot (rcv): 0, #pkts verify failed: 0
       #pkts invalid identity (rcv): 0, #pkts invalid len (rcv): 0
       #pkts replay rollover (send): 0, #pkts replay rollover (rcv): 0
       #pkts replay failed (rcv): 0
       #pkts internal err (send): 0, #pkts internal err (rcv): 0
       local crypto endpt.: 172.20.0.17, remote crypto endpt.: 10.135.1.8
       path mtu 1500, ipsec overhead 60, media mtu 1500
       current outbound spi: 3B6F6A35
     inbound esp sas:
       spi: 0xB32CF0BD (3006066877)
          transform: esp-3des esp-md5-hmac
         in use settings ={RA, Tunnel, } slot: 0, conn_id: 4, crypto-map: def
          sa timing: remaining key lifetime (sec): 104
          IV size: 8 bytes
          replay detection support: Y
     outbound esp sas:
       spi: 0x3B6F6A35 (997157429)
          transform: esp-3des esp-md5-hmac
         in use settings =\{RA, Tunnel, \} slot: 0, conn_id: 4, crypto-map: def
          sa timing: remaining key lifetime (sec): 104
          IV size: 8 bytes
          replay detection support: Y
hostname(config)#
```
次の例では、キーワード *identity* を指定して IPSec SA を表示しています。 hostname(config)# **show ipsec sa identity** interface: outside2 Crypto map tag: def, local addr: 172.20.0.17 local ident (addr/mask/prot/port): (0.0.0.0/0.0.0.0/0/0) remote ident (addr/mask/prot/port): (10.132.0.21/255.255.255.255/0/0) current\_peer: 10.132.0.21 dynamic allocated peer ip: 90.135.1.5 #pkts encaps: 0, #pkts encrypt: 0, #pkts digest: 0 #pkts decaps: 1147, #pkts decrypt: 1147, #pkts verify: 1147 #pkts compressed: 0, #pkts decompressed: 0 #pkts not compressed: 0, #pkts comp failed: 0, #pkts decomp failed: 0 #send errors: 0, #recv errors: 0 local crypto endpt.: 172.20.0.17, remote crypto endpt.: 10.132.0.21 path mtu 1500, ipsec overhead 60, media mtu 1500 current outbound spi: DC15BF68 Crypto map tag: def, local addr: 172.20.0.17 local ident (addr/mask/prot/port): (0.0.0.0/0.0.0.0/0/0) remote ident (addr/mask/prot/port): (192.168.132.0/255.255.255.0/0/0) current\_peer: 10.135.1.8 dynamic allocated peer ip: 0.0.0.0 #pkts encaps: 73756, #pkts encrypt: 73756, #pkts digest: 73756 #pkts decaps: 78911, #pkts decrypt: 78911, #pkts verify: 78911 #pkts compressed: 0, #pkts decompressed: 0 #pkts not compressed: 73756, #pkts comp failed: 0, #pkts decomp failed: 0 #send errors: 0, #recv errors: 0 local crypto endpt.: 172.20.0.17, remote crypto endpt.: 10.135.1.8 path mtu 1500, ipsec overhead 60, media mtu 1500 current outbound spi: 3B6F6A35

次の例では、キーワード *identity* と *detail* を指定して IPSec SA を表示しています。 hostname(config)# **show ipsec sa identity detail** interface: outside2 Crypto map tag: def, local addr: 172.20.0.17 local ident (addr/mask/prot/port): (0.0.0.0/0.0.0.0/0/0) remote ident (addr/mask/prot/port): (10.132.0.21/255.255.255.255/0/0) current\_peer: 10.132.0.21 dynamic allocated peer ip: 90.135.1.5 #pkts encaps: 0, #pkts encrypt: 0, #pkts digest: 0 #pkts decaps: 1147, #pkts decrypt: 1147, #pkts verify: 1147 #pkts compressed: 0, #pkts decompressed: 0 #pkts not compressed: 0, #pkts comp failed: 0, #pkts decomp failed: 0 #pkts no sa (send): 0, #pkts invalid sa (rcv): 0 #pkts encaps failed (send): 0, #pkts decaps failed (rcv): 0 #pkts invalid prot (rcv): 0, #pkts verify failed: 0 #pkts invalid identity (rcv): 0, #pkts invalid len (rcv): 0 #pkts replay rollover (send): 0, #pkts replay rollover (rcv): 0 #pkts replay failed (rcv): 0 #pkts internal err (send): 0, #pkts internal err (rcv): 0 local crypto endpt.: 172.20.0.17, remote crypto endpt.: 10.132.0.21 path mtu 1500, ipsec overhead 60, media mtu 1500 current outbound spi: DC15BF68 Crypto map tag: def, local addr: 172.20.0.17 local ident (addr/mask/prot/port): (0.0.0.0/0.0.0.0/0/0) remote ident (addr/mask/prot/port): (192.168.132.0/255.255.255.0/0/0) current\_peer: 10.135.1.8 dynamic allocated peer ip: 0.0.0.0 #pkts encaps: 73771, #pkts encrypt: 73771, #pkts digest: 73771 #pkts decaps: 78926, #pkts decrypt: 78926, #pkts verify: 78926 #pkts compressed: 0, #pkts decompressed: 0 #pkts not compressed: 73771, #pkts comp failed: 0, #pkts decomp failed: 0 #pkts no sa (send): 0, #pkts invalid sa (rcv): 0 #pkts encaps failed (send): 0, #pkts decaps failed (rcv): 0 #pkts invalid prot (rcv): 0, #pkts verify failed: 0 #pkts invalid identity (rcv): 0, #pkts invalid len (rcv): 0 #pkts replay rollover (send): 0, #pkts replay rollover (rcv): 0 #pkts replay failed (rcv): 0 #pkts internal err (send): 0, #pkts internal err (rcv): 0 local crypto endpt.: 172.20.0.17, remote crypto endpt.: 10.135.1.8 path mtu 1500, ipsec overhead 60, media mtu 1500 current outbound spi: 3B6F6A35

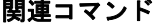

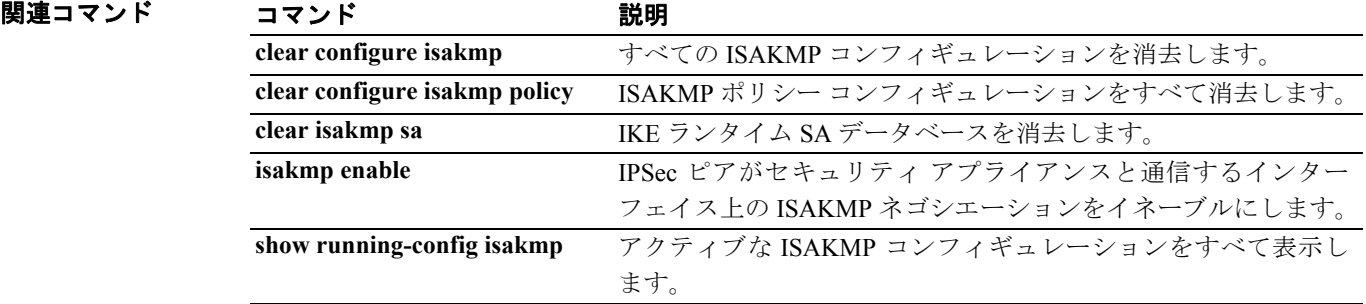

**Cisco** セキュリティ アプライアンス コマンド リファレンス

# **show ipsec sa summary**

IPSec SA の要約を表示するには、グローバル コンフィギュレーション モードまたは特権 EXEC モー ドで **show ipsec sa summary** コマンドを使用します。

**show ipsec sa summary**

- シンタックスの説明 このコマンドには、引数も変数もありません。
- デフォルト デフォルトの動作や値はありません。
- コマンドモード 次の表は、このコマンドを入力できるモードを示しています。

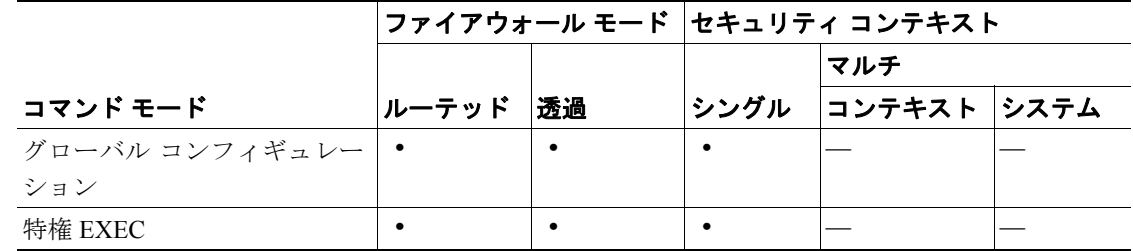

コマンド履歴

リリース 変更内容

7.0(1) このコマンドが導入されました。

**例 オーマン** グローバル コンフィギュレーション モードで入力した次の例では、次の接続タイプごとに IPSec SA の要約を表示しています。

- **•** IPSec
- **•** IPSec over UDP
- **•** IPSec over NAT-T
- **•** IPSec over TCP
- **•** IPSec VPN ロードバランシング

hostname(config)# **show ipsec sa summary**

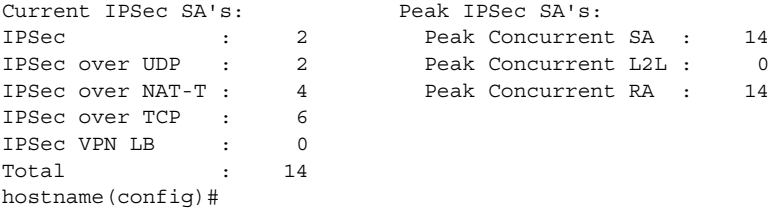

```
関連コマンド
```
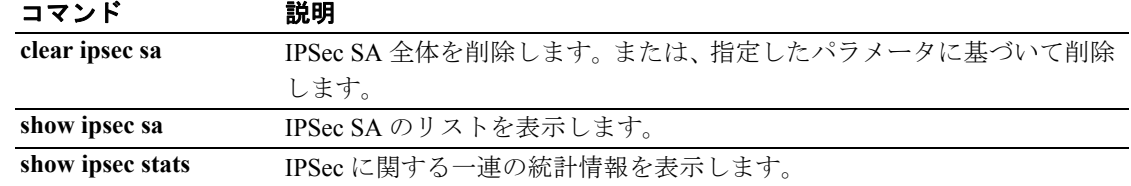

# **show ipsec stats**

一連の IPSec 統計情報を表示するには、グローバル コンフィギュレーション モードまたは特権 EXEC モードで **show ipsec stats** コマンドを使用します。

### **show ipsec stats**

- シンタックスの説明 このコマンドには、キーワードも変数もありません。
- デフォルトの動作や値はありません。
- コマンドモード 次の表は、このコマンドを入力できるモードを示しています。

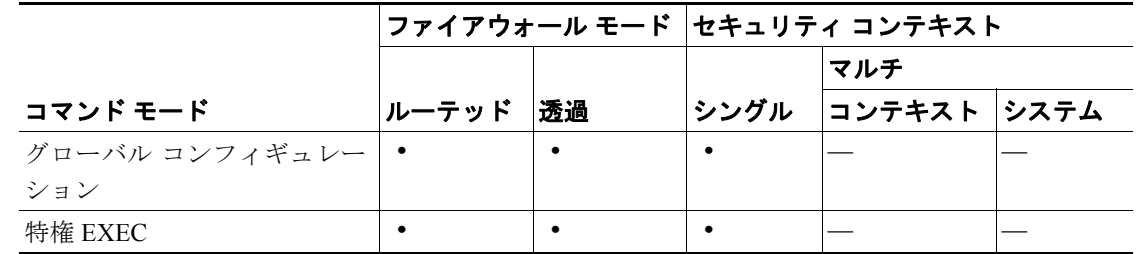

コマンド履歴 リリース 変更内容 7.0(1) このコマンドが導入されました。  $\blacksquare$ 

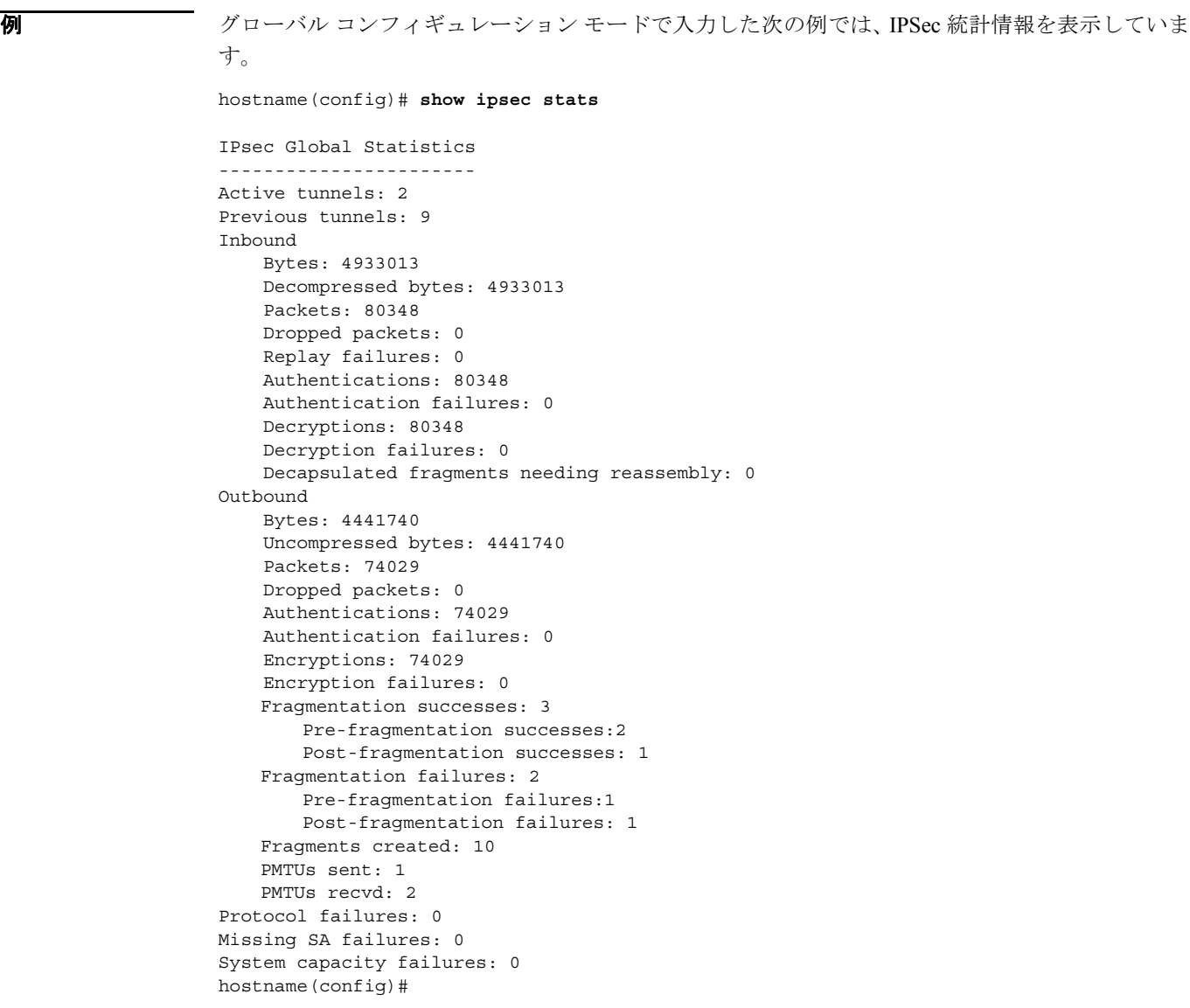

### 図連コマンド

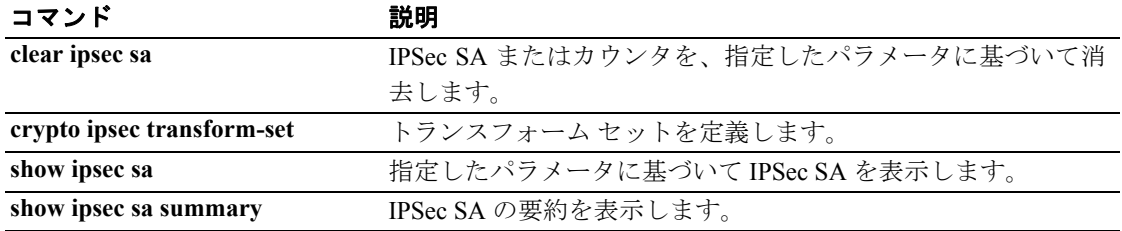

П

# **show ipv6 access-list**

IPv6 アクセス リストを表示するには、特権 EXEC モードで **show ipv6 access-list** コマンドを使用し ます。IPv6 アクセス リストは、どの IPv6 トラフィックがセキュリティ アプライアンスを通過でき るかを規定するものです。

**show ipv6 access-list** [*id* [*source-ipv6-prefix*/*prefix-length* | *any* | *host source-ipv6-address*]]

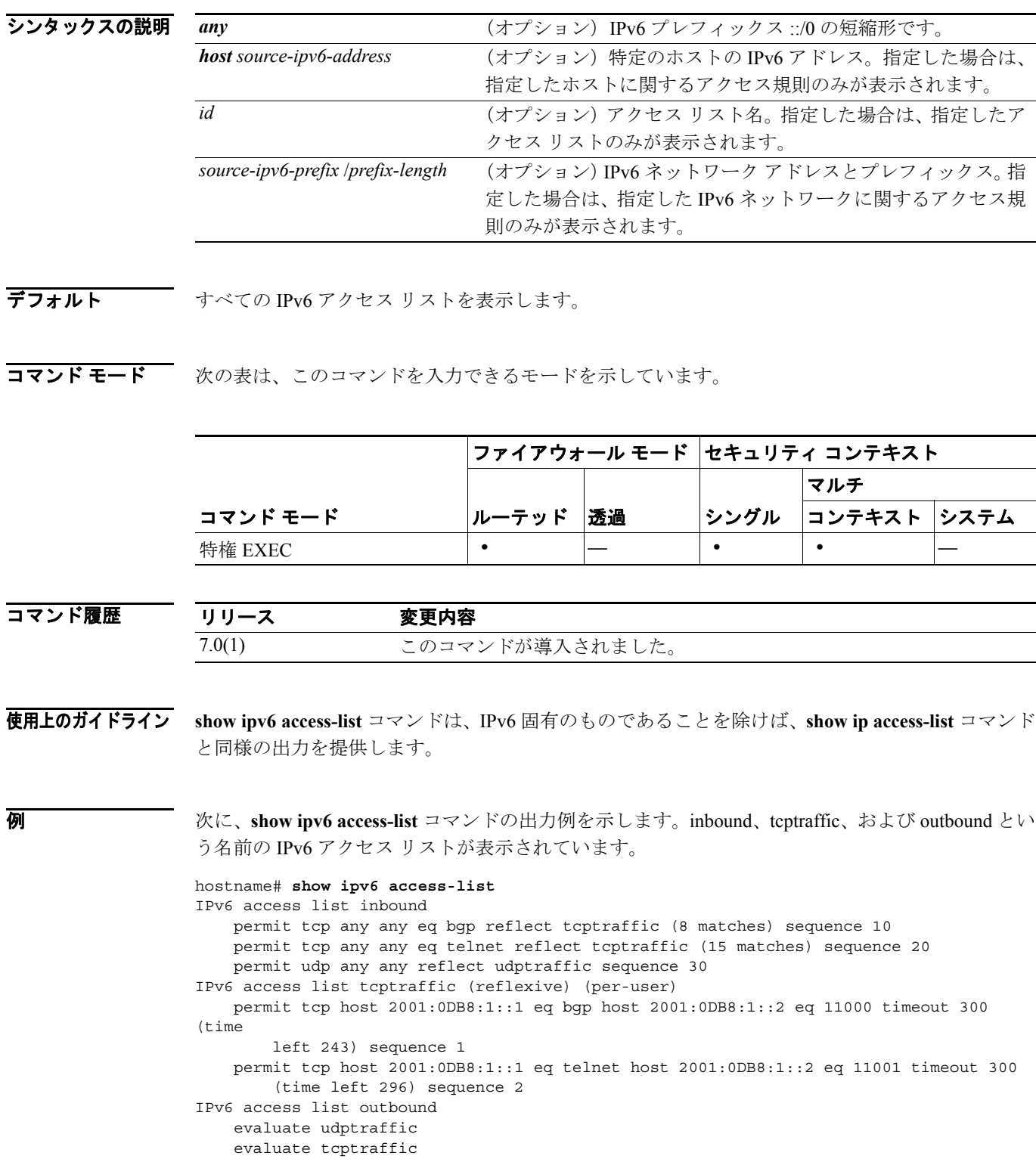

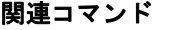

コマンド 説明

**ipv6 access-list** IPv6 アクセス リストを作成します。

## **show ipv6 interface**

IPv6 用に設定されているインターフェイスのステータスを表示するには、特権 EXEC モードで **show ipv6 interface** コマンドを使用します。

**show ipv6 interface** [*brief*] [*if\_name* [*prefix*]]

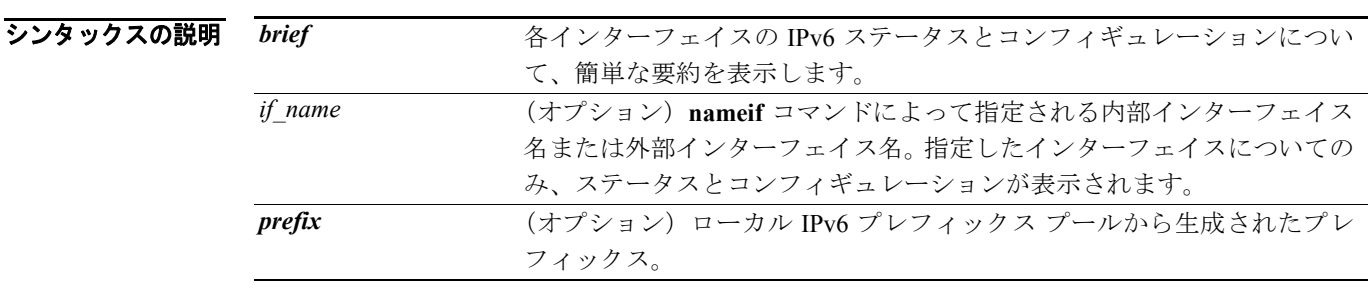

- デフォルト すべての IPv6 インターフェイスを表示します。
- コマンドモード 次の表は、このコマンドを入力できるモードを示しています。

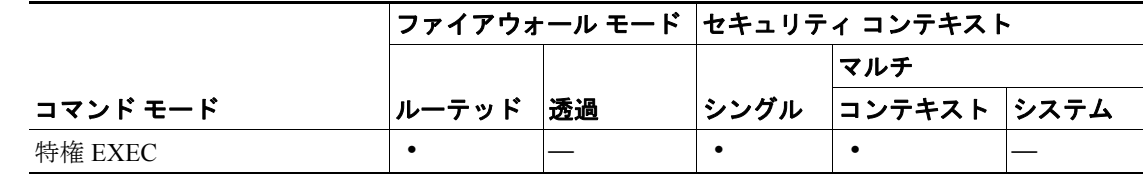

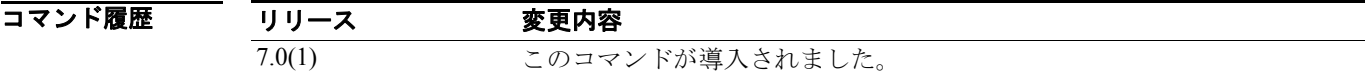

使用上のガイドライン **show ipv6 interface** コマンドは、IPv6 固有のものであることを除けば、**show interface** コマンドと 同様の出力を提供します。インターフェイス ハードウェアが使用可能な場合、そのインターフェイ スは *up* とマークされます。インターフェイスが双方向通信を提供できる場合、回線プロトコルは *up* とマークされます。

> インターフェイス名を指定しない場合は、すべての IPv6 インターフェイスに関する情報が表示さ れます。インターフェイス名を指定すると、指定したインターフェイスに関する情報が表示されま す。

```
例 インスタントン 次に、show ipv6 interface コマンドの出力例を示します。
                   hostname# show ipv6 interface outside
                   interface ethernet0 "outside" is up, line protocol is up
                      IPv6 is enabled, link-local address is 2001:0DB8::/29 [TENTATIVE]
                      Global unicast address(es):
                        2000::2, subnet is 2000::/64
                      Joined group address(es):
                        FF02::1
                        FF02::1:FF11:6770
                      MTU is 1500 bytes
                      ND DAD is enabled, number of DAD attempts: 1
                      ND reachable time is 30000 milliseconds
                      ND advertised reachable time is 0 milliseconds
                      ND advertised retransmit interval is 0 milliseconds
                      ND router advertisements are sent every 200 seconds
                      ND router advertisements live for 1800 seconds
```
次に、*brief* キーワードを指定して入力した **show ipv6 interface** コマンドの出力例を示します。

```
hostname# show ipv6 interface brief
outside [up/up]
    unassigned
inside [up/up]
     fe80::20d:29ff:fe1d:69f0
     fec0::a:0:0:a0a:a70
vlan101 [up/up]
     fe80::20d:29ff:fe1d:69f0
     fec0::65:0:0:a0a:6570
dmz-ca [up/up]
    unassigned
```
次に、**show ipv6 interface** コマンドの出力例を示します。アドレスからプレフィックスを生成した インターフェイスの特性が表示されています。

```
hostname# show ipv6 interface inside prefix
IPv6 Prefix Advertisements inside
Codes: A - Address, P - Prefix-Advertisement, O - Pool
       U - Per-user prefix, D - Default N - Not advertised, C - Calendar
AD fec0:0:0:a::/64 [LA] Valid lifetime 2592000, preferred lifetime 604800
```
## **show ipv6 neighbor**

IPv6 近隣探索キャッシュ情報を表示するには、特権 EXEC モードで **show ipv6 neighbor** コマンドを 使用します。

**show ipv6 neighbor** [*if\_name* | *address*]

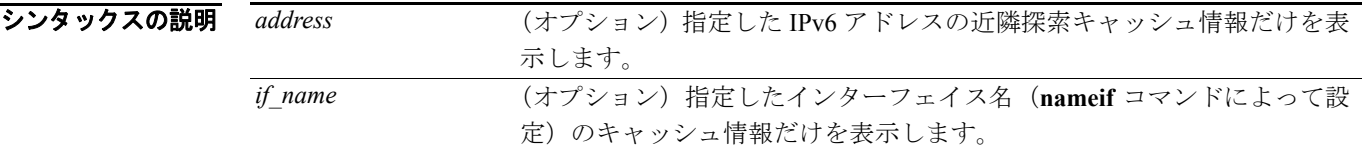

デフォルト デフォルトの動作や値はありません。

コマンド モード 次の表は、このコマンドを入力できるモードを示しています。

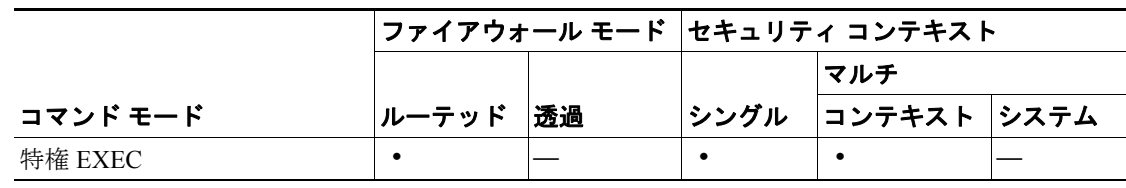

コマンド履歴

リリース 変更内容 7.0(1) このコマンドが導入されました。

使用上のガイドライン 次に、**show ipv6 neighbor** コマンドによって提供される情報を示します。

- **• IPv6 Address**:ネイバーまたはインターフェイスの IPv6 アドレス。
- **• Age**:アドレスが到達可能と確認された時点からの経過時間(分単位)。ハイフン(-)は、ス タティック エントリであることを示します。
- **• Link-layer Addr**:MAC アドレス。アドレスが不明な場合は、ハイフン(-)が表示されます。
- **• State**:近隣キャッシュ エントリの状態。

(注) 到達可能性の検出は、IPv6 近隣探索キャッシュのスタティック エントリには適用されませ ん。したがって、**INCMP**(不完全)状態と **REACH**(到達可能)状態の説明は、ダイナ ミック キャッシュ エントリとスタティック キャッシュ エントリで異なります。

次に、IPv6 近隣探索キャッシュのダイナミック エントリについて表示される可能性のある状態 を示します。

- **INCMP**:(不完全)このエントリのアドレス解決を実行中です。ネイバー送信要求メッセー ジがターゲットの送信要求ノード マルチキャスト アドレスに送信されましたが、対応する ネイバー アドバタイズメント メッセージをまだ受信していません。
- **REACH**:(到達可能)ネイバーへの転送パスが正常に機能していることを示す肯定確認が、 直近の ReachableTime ミリ秒以内に受信されました。**REACH** 状態になっている間は、パ ケットが送信されるときにデバイスは特に操作を実行しません。
- **STALE**:転送パスが正常に機能していることを示す最後の肯定確認を受信してから、 ReachableTime ミリ秒を超える時間が経過しました。**STALE** 状態になっている間は、パ ケットが送信されるまで、デバイスは操作を一切実行しません。
- **DELAY**:転送パスが正常に機能していることを示す最後の肯定確認を受信してから、 ReachableTime ミリ秒を超える時間が経過しました。パケットは、直近の DELAY\_FIRST\_PROBE\_TIME 秒以内に送信されました。**DELAY** 状態に入ってから DELAY\_FIRST\_PROBE\_TIME 秒以内に到達可能性確認が受信できない場合は、ネイバー送 信要求メッセージが送信され、状態が **PROBE** に変更されます。
- **PROBE**:到達可能性確認が受信されるまで、RetransTime ミリ秒ごとにネイバー送信要求 メッセージを再送信して、到達可能性確認を要求し続けます。
- **????**:不明な状態。

次に、IPv6 近隣探索キャッシュのスタティック エントリについて表示される可能性のある状態 を示します。

- **INCMP**: (不完全) このエントリのインターフェイスはダウンしています。
- **REACH**:(到達可能)このエントリのインターフェイスは動作しています。
- **•** Interface

アドレスに到達可能であったインターフェイス。

**例 インターフェイスを指定して入力した show ipv6 neighbor** コマンドの出力例を示します。

```
hostname# show ipv6 neighbor inside
IPv6 Address Age Link-layer Addr State Interface
2000:0:0:4::2 0 0003.a0d6.141e REACH inside
FE80::203:A0FF:FED6:141E 0 0003.a0d6.141e REACH inside
3001:1::45a - 0002.7d1a.9472 REACH inside
```
次に、IPv6 アドレスを指定して入力した **show ipv6 neighbor** コマンドの出力例を示します。

```
hostname# show ipv6 neighbor 2000:0:0:4::2
IPv6 Address Age Link-layer Addr State Interface
2000:0:0:4::2 0 0003.a0d6.141e REACH inside
```
### 図連コマンド

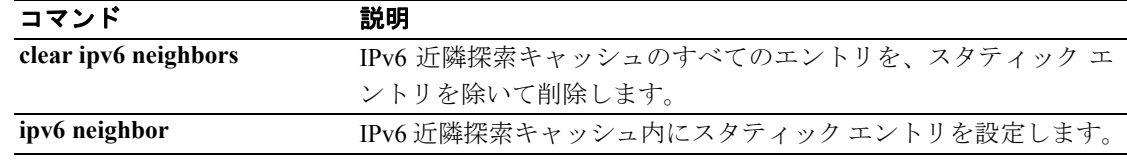

## **show ipv6 route**

IPv6 ルーティング テーブルの内容を表示するには、特権 EXEC モードで **show ipv6 route** コマンド を使用します。

#### **show ipv6 route**

- シンタックスの説明 このコマンドには、引数もキーワードもありません。
- デフォルトの動作や値はありません。
- コマンドモード 次の表は、このコマンドを入力できるモードを示しています。

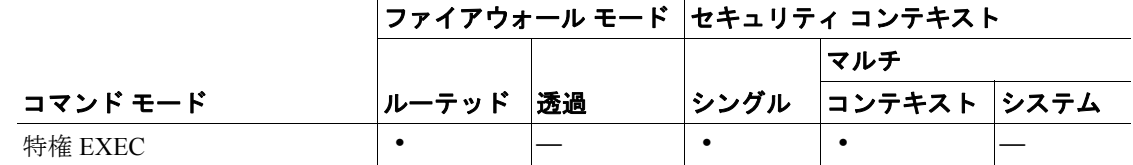

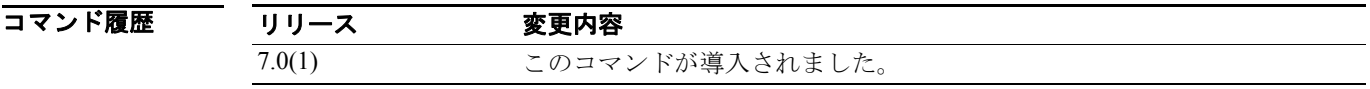

使用上のガイドライン **show ipv6 route** コマンドは、情報が IPv6 固有のものであることを除けば、**show route** コマンドと同 様の出力を提供します。

次に、IPv6 ルーティング テーブルに表示される情報を示します。

- **• Codes**:ルートを生成したプロトコルを示します。表示される値は次のとおりです。
	- **C**:接続済み
	- **L**:ローカル
	- **S**:スタティック
	- **R**:RIP 生成
	- **B**:BGP 生成
	- **I1**:ISIS L1:統合 IS-IS Level 1 生成
	- **I2**:ISIS L2:統合 IS-IS Level 2 生成
	- **IA**:ISIS エリア間:統合 IS-IS エリア間生成
- **• fe80::/10**:リモート ネットワークの IPv6 プレフィックスを示します。
- **• [0/0]**:カッコ内の最初の数値は、情報ソースの管理ディスタンスです。2 番目の数値はルート のメトリックです。
- **• via ::**:リモート ネットワークに到達するための次のルータのアドレスを示します。
- **• inside**:示されているネットワークへの次のルータに到達できるインターフェイスを示します。

```
例 インスタック 次に、show ipv6 route コマンドの出力例を示します。
                  hostname# show ipv6 route
                  IPv6 Routing Table - 7 entries
                  Codes: C - Connected, L - Local, S - Static, R - RIP, B - BGP
                          U - Per-user Static route
                          I1 - ISIS L1, I2 - ISIS L2, IA - ISIS interarea
                          O - OSPF intra, OI - OSPF inter, OE1 - OSPF ext 1, OE2 - OSPF ext 2
                  L fe80::/10 [0/0]
                        via ::, inside
                        via ::, vlan101
                  L fec0::a:0:0:a0a:a70/128 [0/0]
                        via ::, inside
                  C fec0:0:0:a::/64 [0/0]
                        via ::, inside
                  L fec0::65:0:0:a0a:6570/128 [0/0]
                        via ::, vlan101
                  C fec0:0:0:65::/64 [0/0]
                        via ::, vlan101
                  L ff00::/8 [0/0]
                        via ::, inside
                        via ::, vlan101
                  S : : / 0 [0/0] via fec0::65:0:0:a0a:6575, vlan101
```
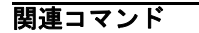

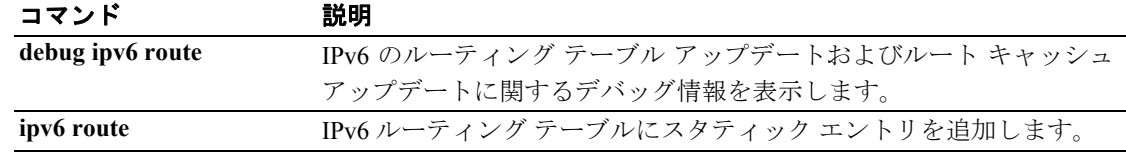

# **show ipv6 routers**

オンリンク ルータから受信した IPv6 ルータ アドバタイズメント情報を表示するには、特権 EXEC モードで **show ipv6 routers** コマンドを使用します。

**show ipv6 routers** [*if\_name*]

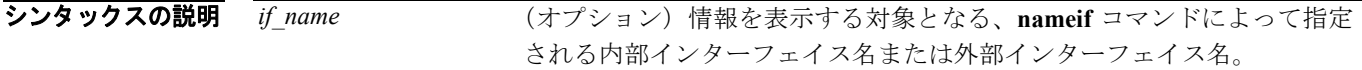

- デフォルト デフォルトの動作や値はありません。
- コマンドモード 次の表は、このコマンドを入力できるモードを示しています。

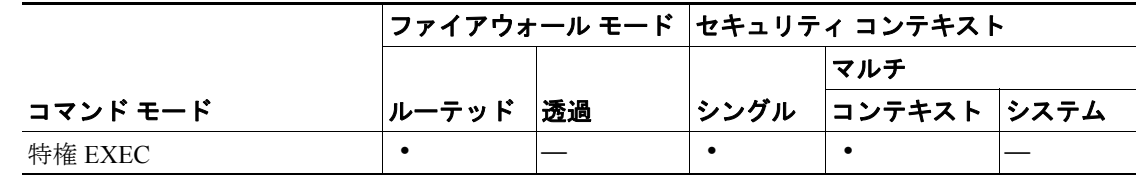

コマンド履歴 **リリース 変更内容** 7.0(1) このコマンドが導入されました。

使用上のガイドライン インターフェイス名を指定しない場合は、すべての IPv6 インターフェイスに関する情報が表示さ れます。インターフェイス名を指定すると、指定したインターフェイスに関する情報が表示されま す。

**例 インターフェイス名を指定せずに入力した show ipv6 routers** コマンドの出力例を示します。

```
hostname# show ipv6 routers
Router FE80::83B3:60A4 on outside, last update 3 min
  Hops 0, Lifetime 6000 sec, AddrFlag=0, OtherFlag=0
  Reachable time 0 msec, Retransmit time 0 msec
  Prefix 3FFE:C00:8007::800:207C:4E37/96 autoconfig
    Valid lifetime -1, preferred lifetime -1
Router FE80::290:27FF:FE8C:B709 on inside, last update 0 min
  Hops 64, Lifetime 1800 sec, AddrFlag=0, OtherFlag=0
  Reachable time 0 msec, Retransmit time 0 msec
```
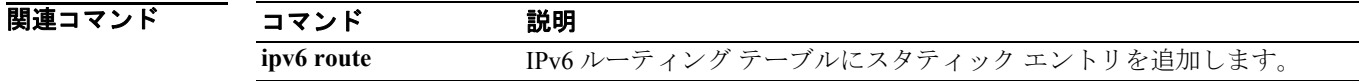

# **show ipv6 traffic**

IPv6 トラフィックに関する統計情報を表示するには、特権 EXEC モードで **show ipv6 traffic** コマン ドを使用します。

### **show ipv6 traffic**

- シンタックスの説明 このコマンドには、引数もキーワードもありません。
- デフォルト デフォルトの動作や値はありません。
- コマンドモード 次の表は、このコマンドを入力できるモードを示しています。

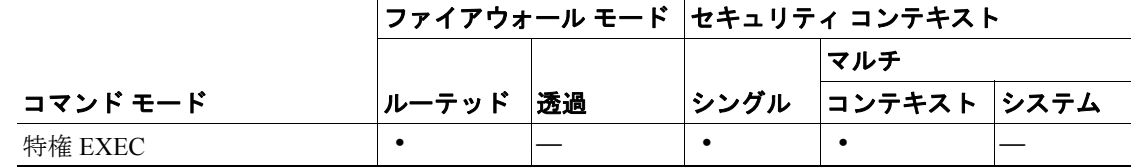

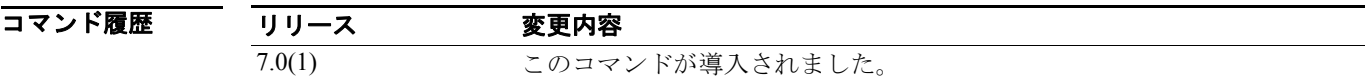

使用上のガイドライン トラフィック カウンタを消去するには、**clear ipv6 traffic** コマンドを使用します。

**例 インスタン 次に、show ipv6 traffic** コマンドの出力例を示します。 hostname# **show ipv6 traffic** IPv6 statistics: Rcvd: 545 total, 545 local destination 0 source-routed, 0 truncated 0 format errors, 0 hop count exceeded 0 bad header, 0 unknown option, 0 bad source 0 unknown protocol, 0 not a router 218 fragments, 109 total reassembled 0 reassembly timeouts, 0 reassembly failures Sent: 228 generated, 0 forwarded 1 fragmented into 2 fragments, 0 failed 0 encapsulation failed, 0 no route, 0 too big Mcast: 168 received, 70 sent ICMP statistics: Rcvd: 116 input, 0 checksum errors, 0 too short 0 unknown info type, 0 unknown error type unreach: 0 routing, 0 admin, 0 neighbor, 0 address, 0 port parameter: 0 error, 0 header, 0 option 0 hopcount expired, 0 reassembly timeout,0 too big 0 echo request, 0 echo reply 0 group query, 0 group report, 0 group reduce 0 router solicit, 60 router advert, 0 redirects 31 neighbor solicit, 25 neighbor advert Sent: 85 output, 0 rate-limited unreach: 0 routing, 0 admin, 0 neighbor, 0 address, 0 port parameter: 0 error, 0 header, 0 option 0 hopcount expired, 0 reassembly timeout,0 too big 0 echo request, 0 echo reply 0 group query, 0 group report, 0 group reduce 0 router solicit, 18 router advert, 0 redirects 33 neighbor solicit, 34 neighbor advert UDP statistics: Rcvd: 109 input, 0 checksum errors, 0 length errors 0 no port, 0 dropped Sent: 37 output TCP statistics: Rcvd: 85 input, 0 checksum errors Sent: 103 output, 0 retransmitted

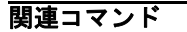

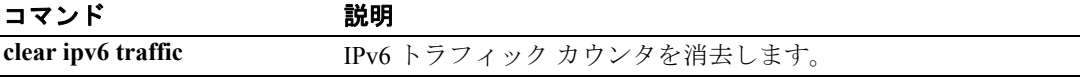